# NOTICE

## **CERTAIN DATA CONTAINED IN THIS** DOCUMENT MAY BE DIFFICULT TO READ IN MICROFICHE PRODUCTS.

 $WHC-EP--0368$ DE91 007158

## **ED (Emergency** Doses)-Revision 3:<br>A Calculator Code for **Environmental Dose Computations**

Paul D. Rittmann

Date Published December 1990

Prepared for the U.S. Department of Energy Office of Environmental Restoration and **Waste Management** 

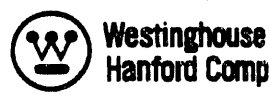

**Westinghouse**<br>**Hanford Company** Richland, Washington 99352

Hanford Operations and Engineering Contractor for the<br>U.S. Department of Energy under Contract DE-AC06-87RL10930

**Approved for Public Release** 

MASTER **DISTRIBUTION OF THIS DOCUMENT IS UNLIMITED** 

#### WHC-EP-**0368**

#### CONTENTS

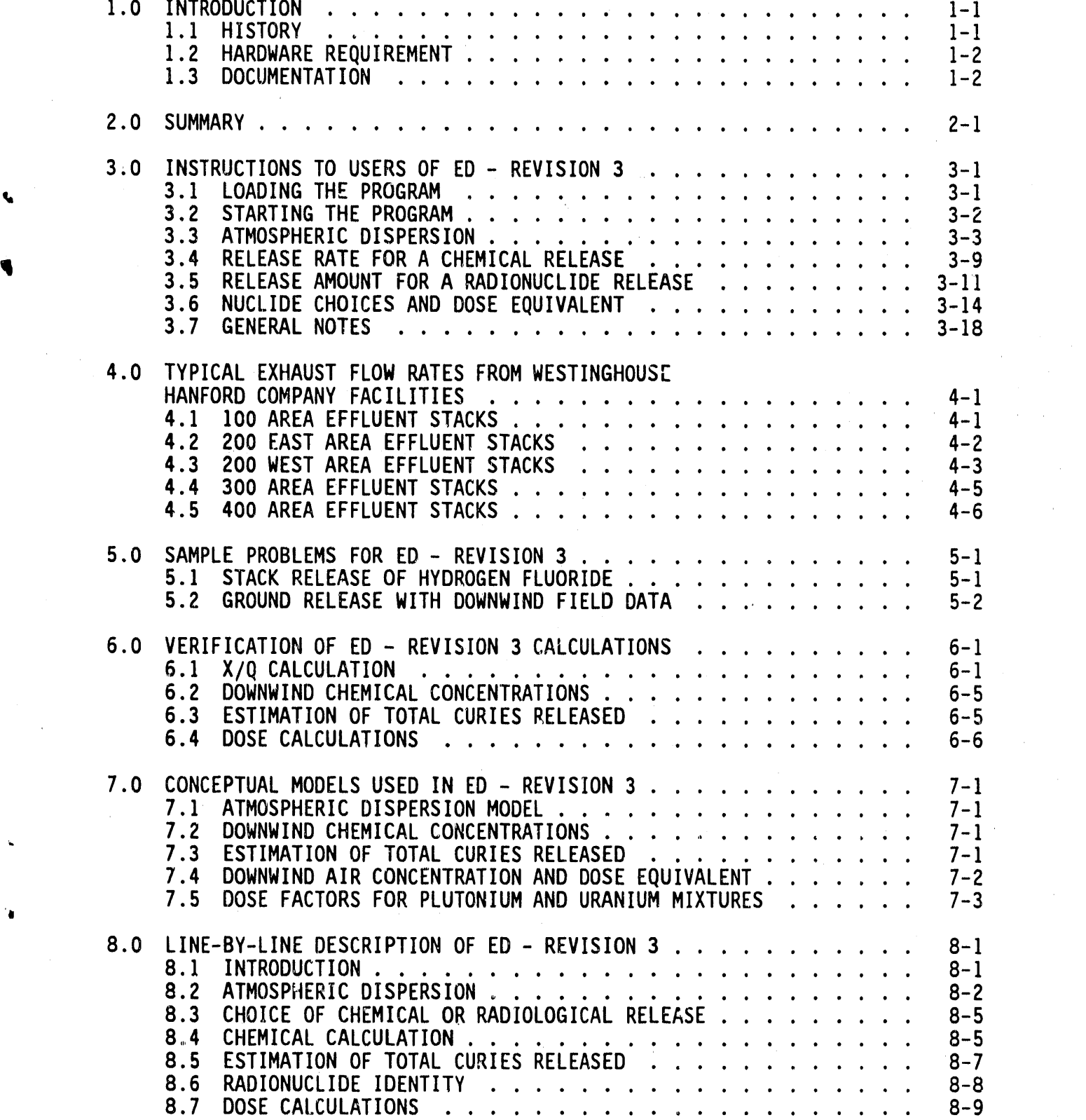

**1**1/**I**/**9**0**(B**:**59a**m**)** iii

'4**1**

#### CONTENTS (continued)

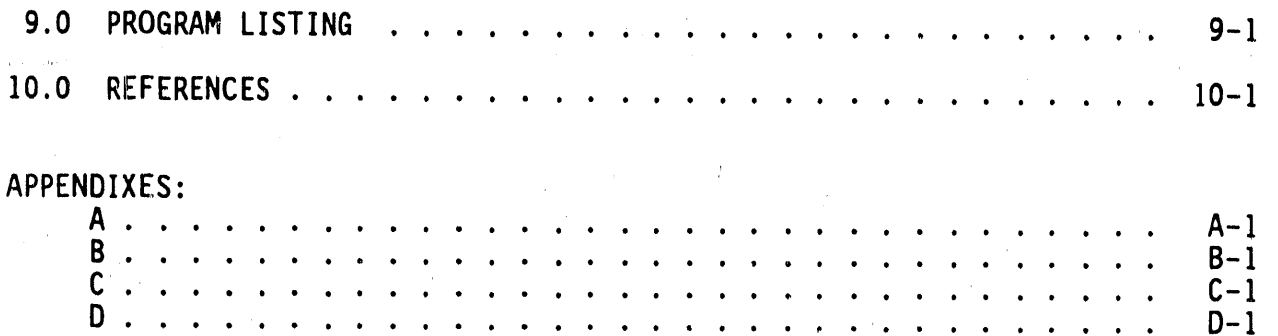

#### **LIST** OF TABLES

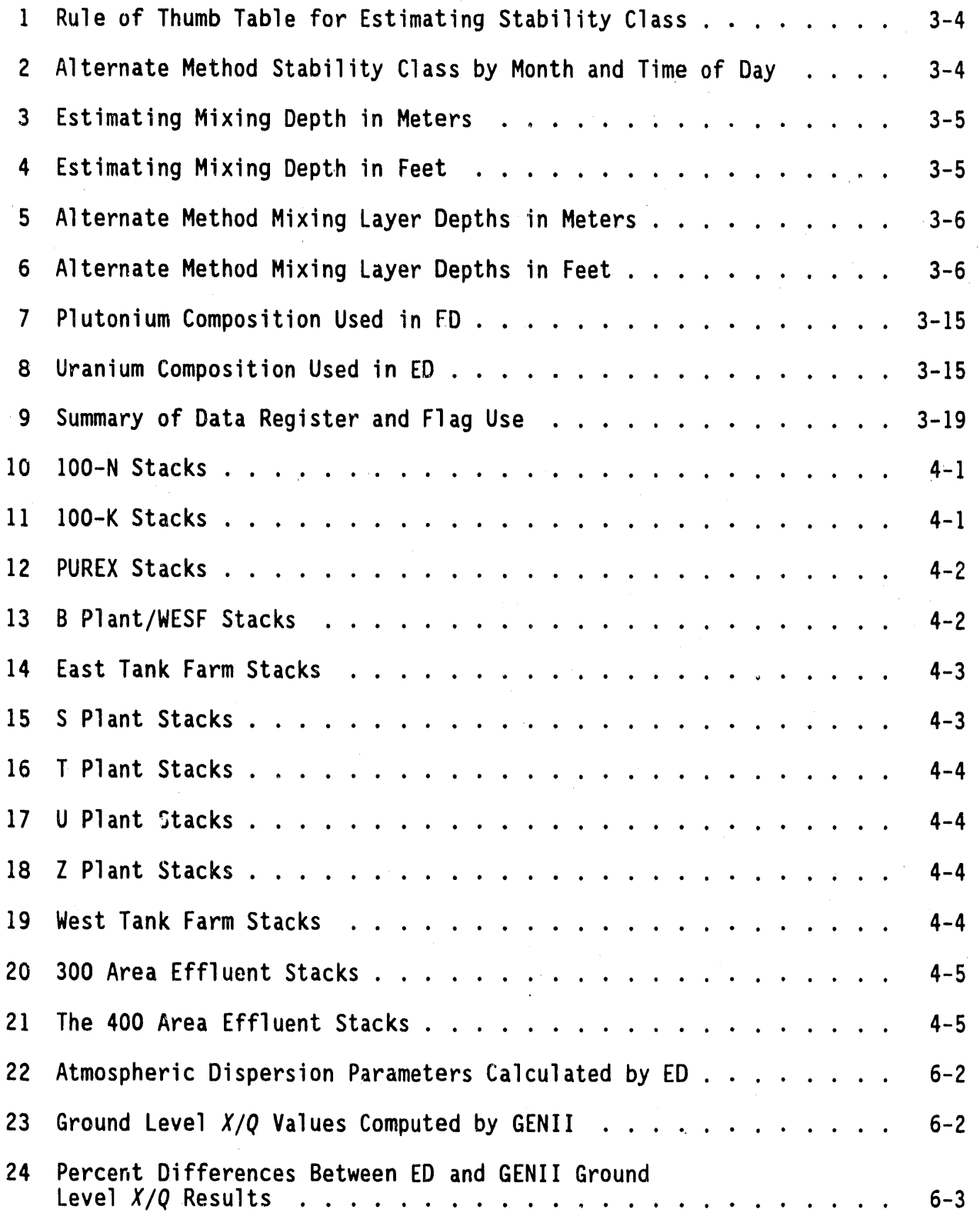

11/I/**90 (**B'**59**am**)** v

 $\blacktriangleleft$ 

#### **L**I**ST** OF TABLES (conti**nued)**

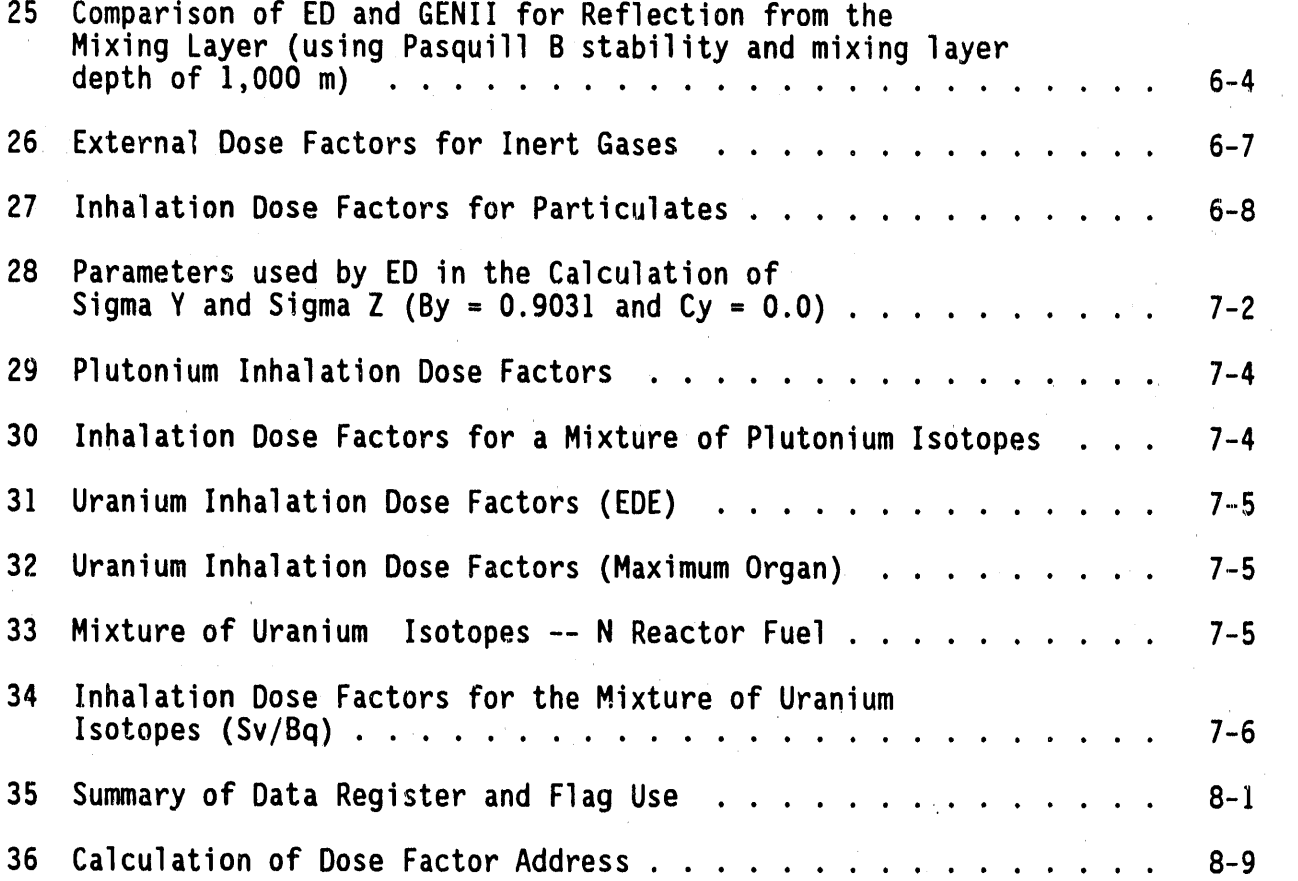

B

#### WHC-EP-**03**6**8**

#### ED (**E**M**E**R**GE**N**CDOSES)** Y **- REV**I**S**I**ON 3: A CALCULATORCODEFO**R , **ENV**I**RON**M**E**N**TALDOSECO**M**PUTAT**I**O**N**S**

#### **1.0** I**NTRODUCT**I**ON**

#### **1.1 H**I**STORY**

Th**e** c**a**lculat**o**rpro**g**ram ED (E**m**ergencyDoses**)** wa**s** devel**o**ped fr**o**m **s**everal HP**-4**1C**V** calc**u**lat**o**r**p**r**o**grams d**o**cum**e**nt**e**d in the rep**o**rt Seven He**a**lth Physics C**a**lcul**a**tor Progr**a**ms for the HP-41CV, RHO-HS-ST-SP (Rittman1984). The original ED was documented by an internal mem**o** to R. H. Sudma**n**n, dated May 1**8**, 1**984 (**A**ppe**ndi**x**A**)**. **T**h**e p**r**o**gram w**as** d**e**vel**o**p**e**d at hi**s** r**e**qu**e**st t**o** enable estimates of offsite impacts more rapidly and reliably than was possiblewith the s**o**ftware available f**o**r emergency response at that time. The ED used the Hanford Stable and Sutton's Neutral and Unstable methods for calculating plume spread with distance. Inhalation dose factors from DACRIN **w**ere used for seven materials. Many of the features found in the present versi**o**n were present then, such as USER m**o**de operation, stor**e**d parameters to minimize inputs, and a nuclide choice menu tree.

The first revision to ED came through an internal memo to D. E. Bihl dated July 20, 1984 (Appendix B). This revision increased the number of radioactivematerials that could be released from **7** to 19.

The second revision to ED came through an internal memo dated February 19, 1985 (AppendixD). This revisionwas motivated by an incident in the 200 East Area in which**,**the downwind air sample data was used to estim**a**te total release **a**mounts. The ED - Revision 2 used the Pasquill stability class designations; it added the ability to calculate air c**o**ncentrati**on**sand **do**ses off th**e** plum**e** center line and, m**o**st importantly**,** added the ability to calculate release amounts from downwind measurements of air concentrations or ground contamination.

The ED- Revision **3**, documented in this report, revises the inhalation dose model to match that of ICRP 30, and adds the simple estimates for air concentration downwind from a chemical release. In addition, the method for calculating the Pasquill dispersion parameterswas revised to match the GENII code within the limitations of a hand-held calculator (e.g., plume rise and building wake effects are not included).

**T**he summ**a**ry rep**o**rt g**e**nerator f**o**r printed **o**utput**,** which had been present in the code from the original version, was eliminated in Revision 3 to make room for the dispersion model, the chemical release portion, and the method of l**o**oping back to an input menu unti**l** there is no further change. The number of nuclide choices was reduced from 19 to 17 by removing both forms  $of$   $^{103}Ru$ .

**11**/**1**/**90 (8**:**59a**m**) 1**-**1**

#### 1.2 HARDW**A**R**REE** Q**U**I**RE**M**E**N**T**

This pr**o**gram run**s o**n the Hewlett**-**Packardprogrammable calculators known as the HP-41CV and the HP-41CX. lt will run on the **o**riginal HP-41C only if the **'**quad' memory module is in place. A card reader is needed only to load the program initially.

A printer is **o**ptional. If present, it will be ignored unless the printer is placed in **'**Normal**'**m**o**de. In this mode it will print the alphanumeric displays pr**o**mpting the user f**o**r d**a**ta entry, the values that are entered by the user, and the results displayed by the program.

#### **1**.**3 DOCU**M**ENTAT**I**O**N

**The doc**um**en**t**at**i**on** f**o**r **ED -** R**ev**i**s**i**on 3** i**nc**l**udes a** gui**de** f**o**r **use**r**s, samp**l**e p**r**o**bl**e**m**s, det**ail**ed ve**rifi**ca**ti**on tests and** r**esu**lt**s, mode**l **desc**ri**p**ti**o**n**s, code des**cr**ip**ti**on (w**it**h p**r**og**ra**m** li**s**ti**ng),** a**nd** i**ndepend**e**nt pee**r r**ev**i**ew. T**h**e ED h**a**s evo**l**ved** fr**om ea**rli**e**r **ve**r**s**i**ons, and** r**equ**ir**e**d **no** m**a**j**o**r **code deve**l**opmen**t **e**ff**o**r**t.** Thus, there exists no software development plan. The current version of ED **me**et**s** all **othe**r W**es**ti**ngho**u**se Han**f**o**r**d** C**ompan**y**so**ft**wa**r**e con**fi**g**ur**at**i**on** m**ana**g**emen**t r**equ**ir**emen**t**s**.

**Th**i**s so**ft**wa**r**e** i**s** i**n**t**ended** t**o** b**e used b**y i**nd**i**v**idual**s w**ith **some**trai**n**i**n**g i**n t**h**e use o**f **a**ir tr**anspo**rt **mode**l**s: T**h**e**r**e a**r**e some use**r i**nputs** th**a**t r**eq**uir**e** intelligent application of the model to the actual conditions of the accident. The results c**a**lculated using ED-Revision3 are only correct t**o** the extent allowed by the mathematical models.

#### **2**' **0** S**UMMARY**

Th**e** c**a**lc**u**lat**o**r pr**o**gram ED **(**which stands for EmergencyDoses) operates on the Hewlett-Packard HP-41C series of hand-held calculators. It is intended for rapid assessment of the downwind impacts of hazardous material releases into the air.

Version 3 of ED offers the following analysis capabilities and user conveniences:

- Dispersion calculation using the Pasquil!-Gifford model, with reflection fr**om** th**e** mi**x**ing layer included
- Receptor location may be off the plume center line

l

- Option on whether to use SI units or English units \_f**o**rdisplay of lengths and wind speed
- Menu items show current values a**n**d repeat until the value shown is accepted without change
- All data entered by the user is stored, and will be reused unless the user enters new values
- Through USER mode, a single input data item, such as distance downwind, can be modified and the calculation repeated
- Air concentr**a**tionsof a hazardous chemical c**a**lculated in units of parts per milli**o**n (by v**o**lume) and milligrams per cubic meter from user input of total pounds released or stack data (concentration released and exhaust flow rate) t**o**gether with the f**o**rmula weight of the chemical released
- Downwind **a**ir concentrationsof radionuclidesin microcuries per cubic centimeter
- T**o**tal curies released may be ente**r**ed directly,calculated from stack data, calculated from a downwind air concen**t**rati**o**nmeasurement, or calculated from a downwind surface contamination measurement
- Inhalation dose calculated for any one of 17 radioactive matelsines, **o**r the user may enter the name and dose factor of mat**e**rials not stored in the calculator.

 $\bullet$ 

#### WHC-EP-**03**6**8**

3.**0 I**NS**T**R**UCT**I**O**N**STO** U**SER**S**OF ED** - **REV**ISI**O**N **3**

#### **3**' **1 LOADINGTHE PROGRA**M

- A. **C**heck to **s**e**e** if the pr**o**gram i**s** already in the c**a**lculat**o**r.
	- I. Switch the calculator to USER mode (i.e., press the button lab**e**led "U**S**ER", which m**a**ke**s** th**e** word "USER" app**ea**r in **s**m**a**ll letters on the left side of the display).
	- , 2. Pres**s** the butt**o**n labeled "XEQ".
	- 3. If the display shows the words "ED- Rev **3**", then the program is already loaded. Skip over the directions following to **4** step **3**.2.**B**.
	- 4. If the display shows the word "XEQ ...", then the program needs. to be loaded. Turnoff the calculator**,**and follow t**i**le directi**o**ns f**o**r loading the program, which begin in the next step.
- B. Prepare th**e** Calculator.
	- I. Clear the pr**o**gram memory.
		- a. Turn off the calculator.
		- b. While holding down the delete button (arrow left), turn on the calculator.
		- c. The display will show"MEMORY LOST".
	- 2. Allocate 20 registers for data storage by pressing the following keys, in succession: "XEQ", "ALPHA", S, I, Z, E, "ALPHA", 0, 2, 0.
- C**. Sw**itch t**o** US**E**R**mo**de by **p**r**ess**i**n**g th**e** b**u**tt**on** l**a**b**e**l**ed** "U**S**ER"**, w**hich **ma**k**es** t**he** w**o**rd "USER" a**ppea**r **on** th**e** l**e**ft **s**i**de o**f th**e d**i**sp**l**a**y**.**
- " D. Feed the I**0** pr**o**gram c**a**rd**s** int**o** the card reader.
	- 1. Make sure the rechargeable battery is fully charged. The " card**s m**ay be read in any **o**rder.
	- 2. If the message "MALFUNCTION"appears when reading any of the cards, the following should be executed:
		- a. Read an**o**ther card, and come back t**o** the **'**problem'card later.

J

b. If this does not work (i.e., other cards also show the error) then either the card reader needs service, or the cards t**h**emselves have been damaged. Knowledgeable, qualified personnel are required for these problems.

#### **3**.**2 START**I**NGTHE PROGRA**M

- A**. Sw**itc**h** t**o** U**SE**R**mode (**i**.e., p**r**ess** th**e** butt**on** l**a**b**e**l**ed** "U**SE**R"**, w**hich m**a**k**es** th**e** w**o**r**d** U**S**ER**appea**r i**n sma**ll lett**e**r**s on** th**e** l**e**ft **s**i**de o**f th**e d**i**sp**lay**).**
- **B. P**r**ess** th**e** butt**on** lab**e**l**ed** "XEQ" t**o s**t**a**rt th**e p**r**o**gr**am. T**h**e** di**sp**lay **s**h**ou**ld **s**h**ow** t**he** w**o**rd**s** "**ED -**R**ev 3**" if t**he p**r**o**gr**a**m i**s p**r**ope**rly **loaded.** Press the "R/S" button to continue. Step-by-step instructionsbegin in Section **3**.**3**.
- C. The following is general information about the program.
	- I. The program is divided in two major sections.
		- a. Atmospheric Dispersion--User prompts show the current v**a**lue for a variable. When a new value is entered, the user must verify the number before the program continues.
		- b. Release Amount or Rate--Current values are not shown in the display. To see the current value of a requested quantity, press the delete button (arrow left). When a value is entered, the program goes on to the next menu item without asking the user to verify the input.
	- 2. At any data entry prompt, the value entered on a previous run will be used unless a new value is entered. Thus the entire calculation can be repeated from the "ED - Rev 3" display to the dose display simply by pressing the "R/S" button again and again.
	- 3. The program is designed to allow correction of a previous input value **o**r menu choice. The directions to go back and change a v**a**lue **a**r**e** a**s** f**o**llows.
		- a. Switch the calculator to USER mode by pressing the "USER" switch. When the calculator is in USER mede, the word "USER" will appe**a**r in the display on the lower left.
		- b. In USER mode, some of the keys will not perform the usual function. The redefined keys are listed below in the order they appear on the face of the calcu**l**ator. Press the button corresponding to the variable you need to change.

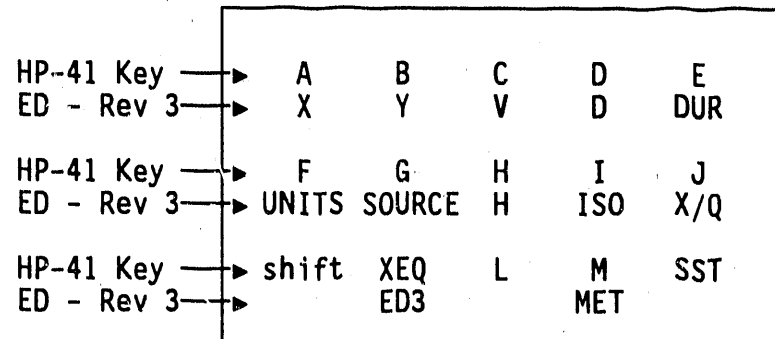

F**o**r e**x**ample, t**o** chan**ge** the distance, pr**e**ss "A" and the program will begin at Section 3.3.F.

- c. Before entering a new value, press the USER switch to take the calculator out of USER mod**e**. If t**k**e calculator is left in USER mode, the program will take short cuts and only show computed results. The program skips all later inputs. Unless you intend t**o** take advantage of this feature**,**be sure the word "USER"is not showing in the display.
- d. Enter the new value, and press "R/S" to go on.
- 4. **The exe**cution**o**f t**he** pr**o**gram stops at each menu displayed. The calculator is then just a calculator. To allow the program to c**o**ntinue, the "R/S" butto**n** must be pressed. While the program execution is in progress, the letters "PRGM" will appear on the right side of the display.
- 5. If the "R/S" button is accidentallypressed durin**g** execution **o**f the pr**o**gra**m**, the calculatorwill stop and display the current value in the X register. T**o** c**o**ntinue execution\_ simply press the "R/S" butt**o**n again.

#### **3.3 AT**M**OSPHE**RI**CD**I**SPER**SI**ON**

- **"** A**. Choos**in**g Un**it**s**
	- I. Choose either "METRIC" **u**r "U.S.A. UNITS" for distances. "METRIC" means meters or kilometers, while "U.S.A. UNITS" me**a**ns feet or miles.
	- 2. The current selection is displayed.
		- a**.** If you want to switch to the other unit syst**e**m, press any **n**umber and then press "R/S". All previous entries will automaticallybe converted to the new units. They do not need to be re-entered.
- **b. To cont**i**nue, p**r**ess** "**R**/**S".**
- **B. A**t**mosphe**ri**c St**a**b**ilit**y Cl**a**ss** I**npu**t
	- **1. The d**i**spla**y"M**ET = Z ?**" **meansthat** t**he cu**rr**ent selected value** f**o**r **at**m**os**p**he**ri**c sta**bi**l**i**t**y **class** is **Z. Allo**wa**ble values** F**o**r **Z a**r**e A, B**, **C, D**, Z, **F, o**r **G. These l**et**te**r**s a**r**e p**r**inted** i**n blue on** t**he calcula**t**o**r **buttons.**
	- **2. The best valu**e**s** f**o**r **Pasqu**i**ll**-**G**iff**o**r**d stab**i**l**ity ar**e obta**i**ned** fr**o**m **the H**a**n**f**o**r**d** M**eteo**r**olog**i**ca**l **S**t**at**i**on (telepho**n**e 50**!)**-3**7**3-**2**716).** If y**o**u h**ave a source o**f **a**ct**ual** w**ea**t**he**r **da**t**a, be** s**u**r**e** to **get** t**he** f**o**ll**o**wi**ng** i**n**f**o**r**ma**ti**on: (**1**) s**t**ab**ility **c**l**a**s**s (A**-.**G), (2) m**i**x**i**ng** l**a**y**e**r **dep**t**h, (3)** wi**nd speed, and (4)** wi**nd di**r**ection. Each**wi**l**l **be needed, i**\_
	- **3.** If c**u**rr**en**t c**o**n**d**iti**o**n**s a**r**e** n**o**t **ava**il**ab**l**e**, **es**ti**mate** t**he s**t**ab**ility **c**l**ass** fr**om e**i**the**r **o**f **the** f**o**ll**o**wi**ng** t**ab**l**e**s **(Tab**l**e**s **1 and 2).**

| Wind speed<br>(mph) |  | Daytime cloud cover | Night cloud cover<br>little half overcast $\sum$ half < half |  |
|---------------------|--|---------------------|--------------------------------------------------------------|--|
| $\leq 5$            |  |                     |                                                              |  |
| $5 - 10$            |  |                     |                                                              |  |
| $10 - 15$           |  |                     |                                                              |  |
| >15                 |  |                     |                                                              |  |

**Tab**l**e 1. Ru**l**e o**f **ThumbTab**l**e** f**o**r **Es**ti**ma**ti**ng** St**ab**iIity Clas**s**.

**S**l**ad**e **(**1**968)**.

**Table 2.** Alternate Method Stability Class by M**o**nt**h** a**n**d Time **o**f **D**ay.

|             |     | Jan Feb Mar Apr May Jun Jul Aug Sep Oct Nov Dec |   |   |   |    |   |   |              |    |              |   |
|-------------|-----|-------------------------------------------------|---|---|---|----|---|---|--------------|----|--------------|---|
| midn-l      | -F  | F                                               | F | F | F | F  | F | F | F            | F  | F            | F |
| $2 - 3$     | - F | F                                               | F | F | F | F  | F | F | F            | F  | F            | F |
| $-5$<br>4   | - F | F                                               | F | F | E | E. | E | E | F            | F. | F            | F |
| $6 - 7$     | E   | E                                               | E | E | E | D  | D | D | E            | E  | F            | F |
| $8 - 9$     | -E  | E                                               | D | D | D | D  | ₿ | B | C            | D  | E            | E |
| $10 - 11$ D |     | D                                               | D | D | B | B  | A | A | A            | D  | D            | D |
| noon-1      | D   | D                                               | B | B | B | A  | A | A | $\mathbf{A}$ | B  | $\mathsf{D}$ | D |
| $2 - 3$     | D   | D                                               | D | B | A | A  | A | A | B            | C  | D            | D |
| -5<br>4     | -E  | D                                               | D | D | B | B  | B | C | D            | D  | E            | E |
| 6           | E   | E                                               | E | D | D | D  | D | D | D            | E  | E            | E |

8/21/**9**0**(3**:52**p**m**) 3**-4

|                               |  |  |  | Jan Feb Mar Apr May Jun Jui Aug Sep Oct Nov Dec |  |  |
|-------------------------------|--|--|--|-------------------------------------------------|--|--|
| 8-9 E E E E D D D D E F F F   |  |  |  |                                                 |  |  |
| 10-11 E E E E E E D D E F F F |  |  |  |                                                 |  |  |

Table 2. Alternate Method Stability Class by Month and Time of Day. (cont)

**, 4**. If thc v**a**lue shown in the display is correct, press "R/S". If not, type in a better value and then press "R/S".

#### qP C. Mi**x**i**ng Laye**r **Depth** I**np**u**t**

- I. The **m**ixing layer dspth (D) is the vertical dispersi**o**n limit. If a current measurement is not available, estimate it from Table 3. Mixing depth is important at great distances and more unstable c**o**nditions. The values sh**o**wn **o**n the f**o**llowing ta**b**l**e**s **(**Tabl**e**.\_**3** through 6**)** ar**e** conservative esti**m**ates.
- 2. The display "D=  $Z$  M" or "D=  $Z$  FT" means that the current value for mixing depth is Z in the units shown.
- **3**. If the value shown is correct, press "R/S". If not, type in the correct value and then press "R/S".

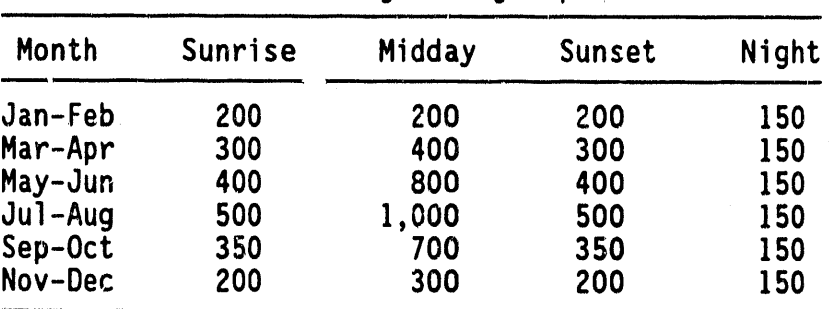

Table 3. Estimating Mixing Depth in Meters.

Table 4. Estimating Mixing Depth in Feet.

| Month      | Sunrise | Midday | Sunset | Night |
|------------|---------|--------|--------|-------|
| Jan-Feb    | 656     | 656    | 656    | 492   |
| Mar-Apr    | 984     | 1,312  | 984    | 492   |
| May-Jun    | 1,312   | 2,625  | 1,312  | 492   |
| $J$ ul-Aug | 1,640   | 3,281  | 1,640  | 492   |
| Sep-Oct    | 1,148   | 2,297  | 1,148  | 492   |
| Nov-Dec    | 656     | 984    | 656    | 492   |

i **8**/**2**1/**9**0 **(3**:**52**pm**) 3**-**5**

i

I

| Stab | Winter | Spring | Summer | Autumn |
|------|--------|--------|--------|--------|
| A    | 500    | 850    | 1,000  | 900    |
| B    | 500    | 600    | 750    | 600    |
| C    | 300    | 500    | 650    | 500    |
| D    | 200    | 400    | 500    | 400    |
|      | 200    | 250    | 250    | 250    |
|      | 150    | 150    | 150    | 150    |
| G    | 100    | 100    | 100    | 100    |

**Ta**ble 5. Altern**a**te Meth**od** Mi**x**ing Layer Depths in Meters.

**T**a**b**l**e** 6. Altern**a**t**e** M**e**th**o**d Mi**x**ing **L**ay**e**r D**ep**ths in Feet.

| Stab | Winter | Spring | Summer | Autumn |
|------|--------|--------|--------|--------|
| Α    | 1,640  | 2,789  | 3,281  | 2,953  |
| В    | 1,640  | 1,969  | 2,461  | 1,969  |
| C    | 984    | 1,640  | 2,133  | 1,640  |
| D    | 656    | 1,312  | 1,640  | 1,312  |
|      | 656    | 820    | 820    | 820    |
|      | 492    | 492    | 492    | 492    |
| G    | 328    | 328    | 328    | 328    |

Winter = J**a**n., Feb., Mar. Spring = Apr., May., Ju**n**e Summer **=** July, Aug., Sep.  $Autumn = Oct., Nov., Dec.$ 

- D**.** Wi**nd Speed** I**nput**
	- 1. **T**he **d**i**s**pl**a**y "**V=** Z M/**S** ?" or "V= Z FT/S ?" means that the current wind speed is Z in the units shown.
	- 2. If actual weather data are not available, use 5 to 10 mi/h (2 to 5 m/s), which is a typical wind speed for the Hanford Site.
	- 3. If the value shown is correct, press "R/S". If not, type in the correct value and then press "R/S".

#### E. **E**ffectiv**e** R**e**le**ase He**i**g**ht In**p**ut

I. The vertical height **o**f the release above the receptor (H) includes any estimates of plume rise or downwash. If time is limited, just use the stack height. If the effective stack

**8**/21/**90 (3**"5**2**pm**) 3-6**

h**e**ight is l**e**ss than 2.5 times the height of nearby buildings, the release must be treated as originating at ground level.

- 2. The display " $H = Z M''$  or " $H = Z FT''$  means that the current value for release height is Z in the units shown.
- 3. If the valu**e** sh**o**wn is correct, press "R/S". If n**o**t, type in th**e** c**o**rrect valu**e a**nd then press "R/S".
- F. **Do**w**n**win**d D**is**t**a**nce** I**np**u**t**
	- **1. Us**i**ng** t**he** a**ssumed**wi**nd d**ir**ec**ti**on** a**nd** a m**ap,** d**e**t**e**rmi**ne** t**he** " dist**a**nce to the downwind receptor in the direction the wind is traveling. The wind transport direction is the X-axis in the coordinate system of the dispersion m**o**del being used.
	- 2. The display "X= Z KM ?" or "X**-** Z MI ?" means that the current value for distance is Z in the units shown. The minimum value for X is 0.1 km or 0.0622 mi. If a smaller value is entered, the program will insert the minimum distance.
	- **3**. If the value shown is correct, press "R/S". If n**o**t, type in the correct value and then press "R/S".
- **G**. **P**lum**e O**ff**set** I**nput**
	- 1. The distance perpendicular to the wind transport direction is called the plume **o**ffset, or 'Y'.
	- j 2. The display "Y**-**Z M" or "Y**-** Z FT" means that the current / v**a**lu**e** f**o**r **p**l**u**m**e o**ffset i**s** Z i**n** the units sh**o**wn.
		- 3. If the value shown is c**o**rrect, press "R/S". If not, type in the correct value and then press "R/S".
- H. N**o**rm**a**lize**d E**x**pos**ur**e** Results
	- 1. The normalized exposure  $(X/Q)$  has units of seconds per cubic meter, lt is calculated from the wind speed, release height, horizontal and vertical plume spread parameters ( $\Sigma$ y and  $\Sigma$ z). These parameters depend on the stability class, the distance downwind, and the mixing depth.
	- 2. The first result displayed is " $\Sigma Y = Z M$  ?" or " $\Sigma Y = Z F T$  ?", which means that the current value for horizontal plume spread parameter is Z in the units shown. The question mark signifies that a new value may be entered if necessary; step H.4 tells how to do this.
	- 3. The second result displayed is " $\Sigma Z=Z M$  ?" or " $\Sigma Z=Z F T$  ?" meaning that the current value for vertical plume spread parameter is Z with the units shown. The question mark

 $8/21/90$  (3:52pm) 3...

signifies that a n**e**w value may be entered, if necessary; step H.4 tells how to do this.

4. For ground-level releases**,**the effect **o**f plume meander or building wake may be included by changing the displayed values for horizontal and vertical plume spread. Type in the revised value and press "R/S". If you are unsure how to do this, leave the displayed values alone and just press "R/S".

For elevated releases, an X/Q value for fumigation may be calculated by entering a mixing depth, D, equal t**o** the height of th**e s**tack. **T**h**e**n**,** when t**h**e vertical plume spread value is displayed, enter a value that is greater than 1.2 times D. This will force the program to calculate an X/Q in which there is a uniform concentration between ground level and the top of the stack.

- 5. The third result displayed is "X/Q= a.bcE-d?", which means that the computed value for normalized exposure is a.bcE-d seconds per cubic meter. Again, the question mark signifies that a new value may be entered, if necessary.
- 6. To change the value for X/Q used in subsequent calculations, enter the new value and press "R/S". If you do not wish to change X/Q, press "R/S" to go on.
- I. R**e**l**ease Du**r**at**i**on** I**np**ut
	- I. The release duration is used t**o** esti**m**ate air concentr**a**tions downwind or total release, depending on later inputs for release amount.
	- 2. The display "DUR**-** Z HR" means that the current value for release duration is Z hours.
	- **3**. If t**h**e value s**i**lownis c**o**rrect, press "R/S". If n**o**t, type in the correct value and then press "R/S".
- J**. T**y**pe o**f M**ate**ri**al Released**
	- **1. The m**at**e**ri**a**l r**e**l**ea**s**ed can be e**it**he**r r**ad**i**oact**i**ve o**r **chem**i**ca**l**.**
		- a. If "RAD SOURCE?" is displayed, radioactivity released will be used to determine the inhalation dose downwind.
		- b. If "CHEM SOURCE?" is displayed, chemical release rate will be used to determine air concentrations downwind.
	- 2. The current selection is displayed.
		- a. If you want to switch to the other type of release, press any number and then press "R/S".

8/21/90 (3:52pm) 3-8

b. To a**c**cept the displ**a**yed s**o**urce type and continue, press "R/S". C**a**lcul**a**tionsf**o**r the chemical s**o**urce are described next. Radiological source calculations are described in Section 3.5.

#### **3.4 RELEASE RATE FOR A CHEMICAL RELEASE**

A**. "ST**, **T**u**TAL**- **1**,**2?"**

\_**k**

"**ST, T**O**T**AL**=** 1**,2?**" **o**ffer**s** t**wo wa**y**s** t**o es**t**a**bli**s**h r**e**l**ease** r**a**t**e.** E**n**t**e**r **e**ith**e**r "1" **o**r "**2**" t**o se**l**e**ct**, an**d **p**r**es**s "R/**S**" t**o** c**on**ti**n**u**e.** It i**s** i**mpo**rtant t**o en**t**e**r **e**it**he**r a "1" **o**r **a** "**2**"**.** Any **o**th**e**r **en**try **w**ill **cause** th**e p**r**o**gr**am** t**o con**ti**n**u**e** \_t a**n** i**n**c**o**rr**ec**t l**o**c**a**ti**on.**

- "1" c**hooses** "**ST**" a**nd me**a**ns** ta**a**t th**e** r**e**l**ease** rate **w**ill be b**ased on a s**ta**c**k **concen**tr**ation and** fl**ow** rat**e**.
- "**2**" **chooses** "TO**T**AL" a**n**d :**ne**a**ns** th**e** t**o**tal **mass** r**e**l**e**a**sed w**ill be i**np**ut **ne**xt**. The** r**e**l**ease** r**a**t**e** i**s** t**hen ca**lcul**a**t**ed** fr**o**m th**e** r**e**l**e**a**se du**r**a**ti**on.**

#### **B. "ST" - S**t**ac**k **Da**t**a**

- 1**.** U\_**e** t**h**i**s** it**em w**h**e**n th**e** av**e**r**a**g**e a**ir c**oncen**tr**a**ti**on a**t th**e po**i**n**t **o**f r**e**lea**se** i**s** k**nown.** It i**s** i**mpo**r**t**a**n**t that thi**s** b**e** th**e pea**k concentration during the release, not an average over a larger time period.
- 2. "STACK CONC?" is the next prompt. It requests input for the air concentration in either parts per million (by volume) or mass density (milligrams per cubic meter). Type in the number and press "R/S".
- **3**. The next prompt displays the current**l**y assumed units. The choice is either "PPM ?" or "MG/M3?".
	- a. To switch to the other units, press any number and then press "R/S".
	- b. To accept the displayed units and go on, press "R/S".
- 4. The final prompt is "STACK CFM ?". Enter a value for the total exhauster flow rate, in cubic feet per minute. The tables in Section 4.0 list typical values for most of the effluent stacks on site. After the stack flow rate has been entered, press "R/S" to continue with Section 3.4.D.

8/21/9**0 (3:5**2**p**m**) 3**-**9**

#### C. **"TOTAL**" - **To**t**a**l )l**assReleased**

- I. U**se** this **o**pti**o**n t**o en**t**e**r th**e** t**o**tal mas**s** r**e**l**ea**sed.
- 2. "TOT LB REL ?" is the next prompt. Enter a value for the total number of pounds **e**stimated to have been released. Press "R/S" and the program will c**o**ntinu**e**.
- D**. A**ir **Concen**tr**a**ti**onat Do**wnwi**nd Loca**ti**on** (**X**,Y**)**
	- I. The program displays the air concentrationat the d**o**wnwind location (X,Y).
	- 2. The air concentration message "X, Y MG/M3=a.bE-c" or "X**,**Y **P**PM=a.bE-c"may be too long to fit in the display. If it is, the calculator scr**o**lls the visible p**o**rti**o**n **o**f it from left to right. All or part of the "X,Y" disappears in a few seconds.
		- a. To view the entire message again, press the "ALPHA" switch. This puts the calculator in ALPHA mode and displays the message register.
		- b. When you are ready to continue, press the "ALPHA" switch again t**o** take the calculator **o**ut **o**f alpha mode. Make sure the word "ALPHA" is gone from the lower right side of the display.
- E. C**o**nv**e**r**s**i**o**n fr**o**m mi**l**li**g**r**a**m**s** per cu**b**ic me**te**r **to** p**a**r**ts p**er milli**o**n **b**y v**ol**um**e**, **o**r **pa**rt**s pe**r'mi**ll**i**o**n t**o** mi**ll**i**g**r**a**m**s pe**r c**ub**ic m**eter**
	- I. When y**ou** press "R/S" t**o** leave the air c**o**ncentrationdisplay, the program displays "FORMULAWT?". The pr**o**gram is requesting **a** value for the formula weight **o**f the chemical in order to convert from milligr**a**ms per cubic meter t**o** ppm, or parts per million to milligrams per cu**b**ic meter. For example, the value for ammonia is 17 g/mol, and for chlorine it is 71 g/mol.
	- 2. Enter a value for formula weight and press "R/S" t**o** continue. The program then displays the air concentration at  $(X, Y)$  in the other units (see Section 3.4.D.).
	- 3. If you press "R/S" twice when the final air concentration is displayed, the program will begin again at "ED Rev 3" (Section 3.2.B.).

#### 3.5 RELEASE AMOUNT FOR A RADIONUCLIDE RELEASE

#### **A. "ST, CI, AR,GD**l**1-4**"

"ST,CI,AR,GD**=**I=4"offers four ways to establishthe number of curies released. Enter a number from I to 4, as discussed in the following subsections, to select, and press "R/S" to continue. It is important to enter a number from 1 to 4 because any other entry will cause the program to continue at an incorrect location.

- "I" c**hoo**s**e**s "ST" and means the t**o**tal release will be based on , a stack c**o**ncentrationand st**a**ck flow rate.
- "2" chooses "CI" and means the total curies released will be i**npu**t n**ex**t.
- "3" chooses "AR" and means the total release will be estimated from an air concentration measurement downwind.
- "4" chooses "GD" and means the total rel**e**ase will be estimated from a ground contamination measurement downwind.
- B. "**ST"-** S**tac**k **Data**
	- I. Choose this (enter "I") when the average air concentration at the point of release is known. It is important that this be the concentration during the release, not an average over a longer time period.
	- 2. "CONC OR DPM?" is the next pr**o**mpt, lt is requesting input for either air concentration in micro-Curies per cubic centimeter, or the activitymeasured on an air sample filter in disintegrations per minute (dpm).
		- a. The progr**a**m tells the difference by comparing the value to unity, lt assumes that all air concentrationswill be less than  $1 \mu Ci/cc$  at the point of release.
		- b. To enter a concentration greater than  $1 \mu C$ i/cc, divide it . by a convenient f**a**ctor (like 10 or 100) to get it below I. Then adjust the stack flow rate upward by the same factor.
		- c. If a value of less than 1  $\mu$ Ci/cc is selected, the program skips st**e**p **3,** pr**o**ce**e**ding to step 4 next.
	- **3**. If you entered a value greater than I (for dpm on an air sample), the next prompt will be "CU FT SAMPLD?". This is a request for a figure for the volume of **a**ir pulled through the sample filter, in cubic feet. For example, if the **s**ampler operated at 2 cfm for 5 min, the volume would be 10 ft<sup>3</sup>.

After a val**ue** is **e**nt**e**r**e**d, pr**es**s "R/S" and t**he** pr**o**gram will continue by displaying the calculated air concentration at the point of release, in micro-Curies per cubic centimeter. Press "R/S" to continue with the program.

- 4. The final prompt is "STACK CFM ?". Enter a value for the total exhauster flow rate, in cubic feet per minute. The tables in the next section list typical values for most of the effluent stacks on site. After the stack flow rate has been entered, press "R/S" and the pr**o**gram displays the t**o**tal activity released. Press "R/S" to c**o**ntinue with Section **3**.5.F below.
- C. **"**C**I**" **To**t**al Cu**ri**es** R**eleased**
	- I. **U**s**e** this **o**ption to enter the total curies released.
	- 2. "CURIES REL ?" is the next prompt. Enter the value and press "R/S". The program continueswith Section **3**.5.F.
- D. "A**R**" Air **Concer**itra**t**ie\_at **(X**,Y**)**
	- 1. Use this item to interpret downwind air concentration measurements. The X/Q co**m**puted earlier must be for a location **(**X,Y) at which the air sample was taken**.**
	- 2. "CONC OR DPM?" is the next pr**o**mpt**,** This is a request for a value for either air concentration in micro-Curies per cubic centimeter, or the activity on an air sample filter in dpm.
		- a. The program tells the difference by comparing the value t**o** unity, lt is assumed that all d**o**wnwind air concentrations will be less than 1 µCi/cc, and all filter activities greater than I dpm. Enter a value and press "R/S".
		- b. If you enter a value less than 1  $\mu$ Ci/cc, the program skips step 3 and goes directly to step 4.
	- **3**. If you entered a value greater than **I**(f**o**r dpm on an air sample), the next prompt will be "CU.FT SAMPLD?". lt is requesting a figure for the volume of air pulled through the<br>sample filter, in cubic feet. For example, if the sampler sample filter, in cubic feet. For example would be 10 ft<sup>3</sup>. After a value is entered, press "R/S" and the program continues by displaying the calculated air concentration at (X,Y), in micro-Curies per cubic centimeter. Press "R/S" to continue with the program.
	- 4. The final prompt is "HRS SAMPLED?". This information is needed to correct for downwind air sa**m**ples that were running longer than the release. For example, if the downwind sampler had been running for a total of 40 h, even though the release

8/21/9**0 (**3:5**2**pm**) 3-**1**2** .

l**as**ted **on**ly 2 h, th**e** a**ve**rag**e** c**on**c**en**trationcr\_n**p**ut**ed**would be lower, by a factor of 20, than the actual concentration during the passage of the plume. The program uses the longer of the release duration or sample period t**o** calculate the total release.

Note that as long as the sample peri**o**d includes the entire release, or else begins and ends during the release, the t**o**tal release estimate will be c**o**rrect. Otherwise, the total release computed by the program will be low according to the portion of the release that was **no**t sampled.

- S. After entering a value for h**o**urs sampled, press "R/S" and the program will display the total act'ivityrel**e**ased. Pr**e**ss "R/S" to continue to Section F
- E. **"GD" -** Gr**o**un**d Conta**mina**t**i**o**nat **(X**,**Y)**
	- 1. Use this item to interpret downwind ground contamination measurements The X/Q c**o**mputed earlier must be for **a** location (X,Y) where the ground contamination was measured.
	- **2**. "DPM/SQ.CM?" is the next prompt. Enter the measured surface contamination downwind and press "R/S". If direct survey data are available, the detector face area must be taken into account. Us**e** the following chart:

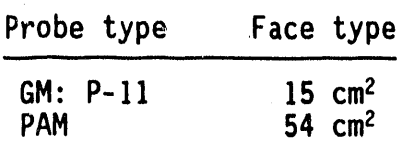

N**o**te that direct survey readings should represent the average measured over about a square meter, rather than the maximum reading in that area.

- 3. "DEP. SP? CM/S" is the final prompt. Enter an appropriate value for the ground deposition speed. Typically this is about 0.1 cm/s, although it may be higher for certain chemical for**m**s (halogens). The ground deposition speed also varies with humidity, surface moisture, and vegetation cover.
- 4. After entering a value for deposition speed, press "R/S" and the program will display the total activity released. Press "R/S" to continue.
- F**. A**ir **Con**c**e**ntr**a**ti**o**n at **Do**wnwin**d Locat**i**on (**X**,**Y)
	- I. The last result displayed bef**o**re entering the nuclide choices p**o**rtion **o**f the pr**o**gram is the air concentr**a**tionat the downwind location (X,Y).
	- 2. The air concentrati**o**nmessage "X,Y UCI/CC**=**a.bE-c"is too long t**o** fit in the display, s**o** the calculatorscr**o**lls the visible portion of it from left t**o** right. The "X,Y" disappears in a few seconds.
		- **a**. **To** vi**e**w th**e e**ntire messag**e** again, press the "ALPHA" switch. This puts the calculator in ALPHA mode and displays the message reg**i**ster.
		- b. When y**o**u are ready t**o** c**o**ntinue, pre**s**s the "ALPHA" switch again to take t**h**e calculat**o**r out **o**f alpha m**o**de. Make sure the word "ALPHA" is gone from the low**e**r right side of the display.

wf

4

#### **3**.**6 NUCL**I**DECHO**I**CE**S**A**N**DDOSEEQU**I**VALE**N**T**

- A**.** "**a,B**1**,B2,NE**W**=**I**-4" o**ff**e**r**s** f**ou**r **nuc**li**de menus**
	- I. Enter a numb**e**r from I to 4 to select; press "R/S" to continue. Each choic**e** is described in detail in the following subsections.
	- 2. The menu choices are arranged so that lower numbers will give higher doses. So, when in doubt between two choices, select the one with the lower menu number.
	- **3.** It is important to enter a number from 1 to 4 because any **o**t**h**er **e**ntry will **c**aus**e** th**e p**r**o**gram t**o co**ntin**ue** at an incorrect location. (To recover from pressing the wrong number, switch to ALPHA m**o**de, press the blue "G", and then switch out of ALPHA mode.)
- B. "a' **Alp**h**a**-**E**mittin**g**Nucli**d**e**s**
	- I. "PU,AM**,**NP,U**=**I-4?" lists the alpha emitting choices.
		- a. Enter a number from I to 4 to select, and press "R/S" to continue.
		- b. In all cases, the dose to the bone surface will be limiting.
		- c. It is important to enter a number from 1 to 4 because any other entry wil**l** cause the program to conti**n**ue at an incorrect location.

**8**/**2**1/00 (3"**52**pm) **3**-**14**

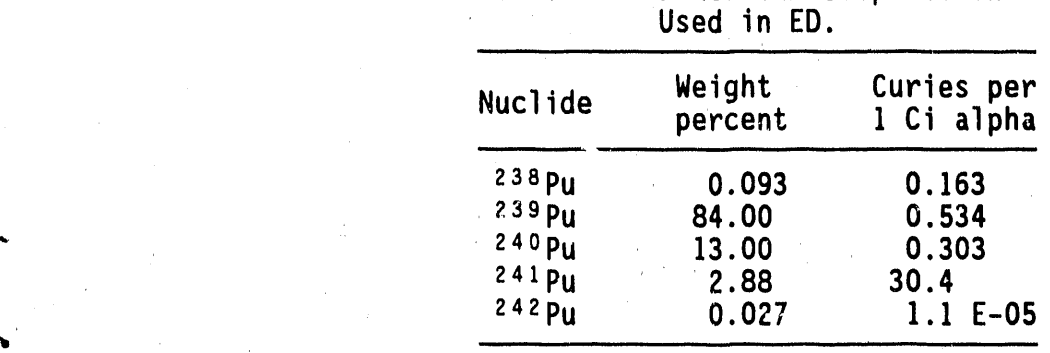

Ta**b**l**e** 7. **P**l**u**t**o**niumC**ompo**sition

2. "PU" is a 12\_ **24**0pu mixture (0.0**9**8 Ci/g). Table **7** shows a typical composition.

If this plutonium mixture is selected, the next prompt is "**N**O**3**, 02 = I, 2". The ch**o**ice here is between plutonium nitrate (inhalation Class W) and plutonium oxide (inhalation Class Y). Make your choice and press "R/S".

3. "AM" is pure **24**1Am (inhalationClass W, **3**.4**3** Ci/g).

4. "NP" is pure  $237$ Np (inhalation Class W, 7.04 x 10<sup>-4</sup> Ci/g).

5. "U" is one of three uranium compounds, commonly found in the 200 Areas. The typical isotopic composition is shown in Table 8.

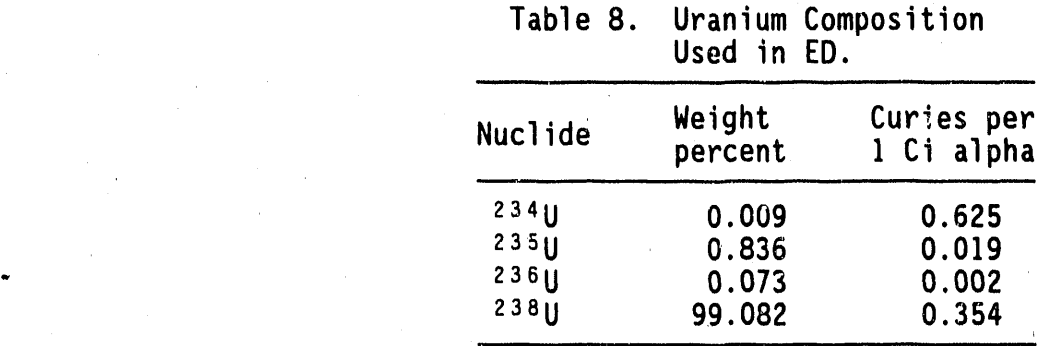

If t**h**is **u**ra**n**i**u**m mi**x**t**u**r**e** is s**e**l**ec**t**ed,** t**he nex**t **p**r**o**m**p**t is "**U**O **U**0**3 U**N**H**=**l-3**"

**8**/21/**90 (**3:52pm**)** 3-1**5**

- a**.** "**UO**" i**s** i**nha**l**at**i**on C**l**ass Y compoundssuch as UO**2 **o**r **U30**B**.**
- **b.** "**U03**" i**s an** i**nhala**ti**on Class** W **c**o**mpound**wi**th a spec**ifi**c act**i**v**i**t**y **of 7.8 x 10**-7 **C**i/**g**, **o**r **0.78 C**i/Mt **o**r **3.5 x 10-4 C**i/**lb o**r **0.71** Ci/t**on.**
- c. "**UN**H" is Cla**ss** D with a ty**p**ic**a**l **u**r**a**ni**u**m c**on**c**en**tr**a**ti**o**n**o**f 4 Ib/gal as shipped from PUREX**,** or 10 Ib/gal entering the UO**3** facility calciner.

#### C. **"Bl"** - **F**ir**st Beta E**mi**t**t**e**r **L**i**st**

- 1. "SR, RU, I, CS= 1-4" lists the beta emitter choices on this menu.
	- a. E**n**ter a numb**e**r from I to 4 to select, and press "R/S" to continue.

.w

- b. It is important to enter a number from 1 to 4 because any other entry will cause the program to continue at an incorrect location.
- 2. "SR" is **9**°Sr along with its daughter **s**oy. If I Ci is released, the program interprets this as I Ci 90Sr and 1 Ci 90Y, which potentially could exaggerate the doses by a factor of 2, depending on how the release amount was determined.
- 3. "RU" is <sup>I</sup>°°Ru. The next menu is "INSOL, SOL = 1,2", which allows the selection**o**f either inhalation class Y (rNSOL) oy inhalation class D (SOL). The <sup>1</sup>°°Ru has a radioactive daughter, <sup>106</sup>Rh. Entering a value of 1 Ci of <sup>106</sup>Rh is interpretedas ICi of the parent and an equal amount (I Ci) of the 1°**6**Rh daughter.
	- 4. "I" is either <sup>129</sup>I or <sup>131</sup>I. If "I" is selected, the next **p**r**o**m**p**t is "112**9**, I1**31** - 1,2".
	- 5. "CS" is 1**3**7Cs. Again, if I Ci 1**3**7Cs is released, an equal amount of its daughter, <sup>137m</sup>Ba, is added to this.
	- D. "**B2**" Sec**o**nd **B**et**a E**mitter List
		- 1. "CO, KR, H = 1-3" lis.s the beta emitter choices on this menu.
			- a. Enter a number from I to **3** to select, and press "R/S" to continue.
			- b. It is important to enter a number from 1 to 3 because any other entry will cause the program to continue at an incorrect location.
- 2. "CO" is  ${}^{60}$ Co. The next menu is "INSOL, SOL = 1,2", which allows the selection of either inhalation class Y (INSOL) or inhalation class W (SOL).
- **3**. "KR" is **8**5Kr. A semi-infiniteplume model is used, which could seriously underestimate the dose rates near a stack release.
- 4. "H" is H-3, **o**r tritium, as water vapor. Skin absorption is included in the inhalation dose calculation.

#### E. **"NE**W**"- User** I**nput Dose Fa**ct**or**

- 1. "ISO NAME ?" is the first prompt. The calculator is left in ALPHA mode to facilitate text entry.
	- a. Y**o**u sele**c**t the charactersusing the symbols printed in blue on the calculat**o**r keys. A list of all the letters available is located on the back of the calculator. The shift key (yellow button on the left) must be used to enter numbers,
	- b. The program will store and use up to 6 characters (the first 6 entered), so choose them carefully.
- 2. "REM/UCl ?" is requesting input of the inhalation dose factor in units of rem per microCuries inhaled. Enter this value and press "R/S" to begin the dose calculatio**n**. The assumed breathing rate is 330 cc/s. Several additional dose factors are provided in Tables 26 and 27 (Section 6).
- F. Dose Equivalent Result
	- 1. The program calculates both the effective dose equivalent (EDE) and the largest organ dose. In this way, the results can be compared with Pr**o**tectiveAction Guides for EDE **o**r **o**rgans. However, the program will display only the dose that is closer to exceeding an action level. The other dose can be seen by pressing the "X<>Y" key, which interchanges the X and Y registers. Note that a small "0" will appear in the lower part of the display if the organ dose is limiting. The organ dose is always the greater of the two doses.
	- 2. The dose equivalent is displayed in millirem, The nuclide identity is shown first. In most cases, the display will scroll, from left to right, because the line is too long to fit in the display.
		- a. To look at the entire message again, press the "ALPHA" switch. This puts the calculator in ALPHA mode and displays the message register.

8/21/90 **(**3:52pm**)** 3-17

,

- b. W**h**e**n** y**o**u are r**ead**y t**o** c**on**tin**ue**, **p**r**ess** th**e** "A**LP**HA" **s**witch again t**o** tak**e** t**he** c**a**lc**u**l**a**tor **ou**t **o**f al**pha** m**o**d**e**. M**a**ke sure the word "ALPHA" is gone from the lower right side of the display.
- c. The dose is als**o** stored in the X register (the **o**ne n**o**rmally displayedwhen the calculat**o**\_K Is turned **o**n). In addition, the message register has the identity of the nuclide or mixture that was selected for the dose calculation. Press the ALPHA switch to see the message; press the ALPHA switch again to see the X register.
- 4. Press "R/S" t**o** see the type **o**f d**o**se th**a**t was displayed in the message register. The calcul**a**t**o**r will beep and display either "EDE **L**IMI**T**S" **o**r **"O**R**G**A**N L**IMI**T**S".
- 5. Press the **"**X<>Y**"** key t**o** interchangethe X and Y registers and see the **o**ther dose. This is the end of the pr**o**gram.

#### **3.7 GENERAL NOTES**

- **A. At an**y **data ent**ry **p**r**o**m**pt, the va**l**ue ente**r**ed on** \_ **p**r**ev**i**ous** r**un w**ill **be used** u**n**l**ess a new v**al**ue** i**s** e**nte**r**ed. Th**u**s the ent**ir**e** calc**u**lati**o**ncan b**e** re**pe**ate**d** fr**o**m t**h**e "ED - E**e**v 3" display to the dose display simply by repeatedly pressing "R/S".
- B. The program is designed t**o** make it easy to change just **o**ne input value **o**r menu ch**o**ice and rerun the case. The directi**o**ns f**o**ll**o**w.
	- I. Switch the calculator to USER mode by pressing the "USER" switch. When the calculat**o**r is in USER m**o**de, the word "USER" will appear in the display **on** the lower left.
	- 2. I**n** USER m**o**de, s**o**me **o**f the keys will not perf**o**rm the usual functi**o**n. The redefined keys are listed bel**o**w in the order they appear on the face of the calculator.

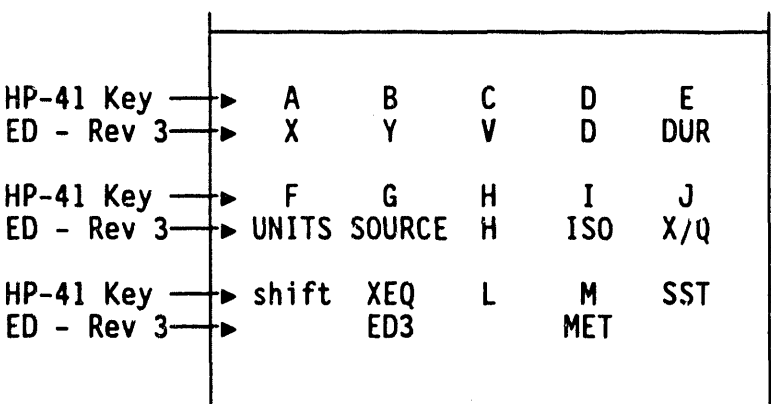

- 3. F**o**r **exam**pl**e,** t**o** c**h**a**nge** th**e d**i**s**ta**n**c**e,** pr**ess** t**he** "**A**" a**nd** t**he p**r**og**r**a**m will **beg**in **at** S**ect**i**on 3.3.**D**.** i**n** t**he d**ir**ec**ti**ons p**r**e**vi**ous**ly **g**i**ve**n**. En**t**e**r **a ne**w **v**al**ue fo**r **X, p**r**ess** "**R**/**S**" **(as of**t**en as needed) and the p**r**og**r**a**m will **sho**w **the E.T.A., the d**i**spe**r**s**i**o**n **v**al**ues, X**/Q**, the p**r**ev**i**ous**ly **compu**t**ed to**t**a**l **cu**ri**e** a**mount** r**e**l**eased, the g**r**ound**-l**eve**; **concen**tra**t**i**on at (X,Y), and the dose.**
- **4. The tot**al **amount** r**ele**as**ed** i**s onl**y r**eco**m**puted** i**f** "G" i**s p**r**essed to beg**i**n** \_**t Sect**i**on 3.4.A.** I**n th**i**s** way**, do**w**n**wi**nd d**a**ta can be used to est**i**ma**t**e the tot**al r**e**l**ease. Then doses** a**nd concentrations** at other locations can be computed without **chang**i**ng th**i**s numbe**r**.**
- **C.** W**hen**r**unn**i**ng cases** i**n USERmode,** if **some o**f **the** i**nte**rm**ed**i**ate va**l**ues** t**ha**t **a**r**e d**i**s**pl**a**y**ed** j**us**t **f**l**as**h a**nd a**r**e** q**u**i**ck**ly re**p**l**aced** with **me**n**us, set** fl**ag** 21 **to make them stop. Execute the set f**l**ag funct**i**on b**y **p**r**ess**i**ng the** y**e**ll**o**w-**co**l**o**r**ed sh**i**ft button and then the** n**umbe**r 7**,** w**h**i**ch** h**as "SF"** wri**tten abuve** i**t. The d**i**spla**y will **p**r**o**m**p**t y**ou** f**o**r two n**u**m**be**r**s, so** ty**pe** in **21. No**t**e** t**h**at if a **p**ri**n**t**e**r i**s con**n**e**ct**ed and** t**u**r**ned o**n**,** t**hese d**i**sp**lays ar**e p**rint**ed and** t**he p**r**og**r**a**m **does no**t **stop. A**l**so**, w**hen** t**he ca**lc**ul**a**to**r i**s** t**u**r**ned o**ff**, f**l**ag 21** i**s au**t**omat**i**ca**lly cl**ea**re**d, hence** t**he need** t**o manua**lly **se**t lt w**h**e**n necessa**ry**.**

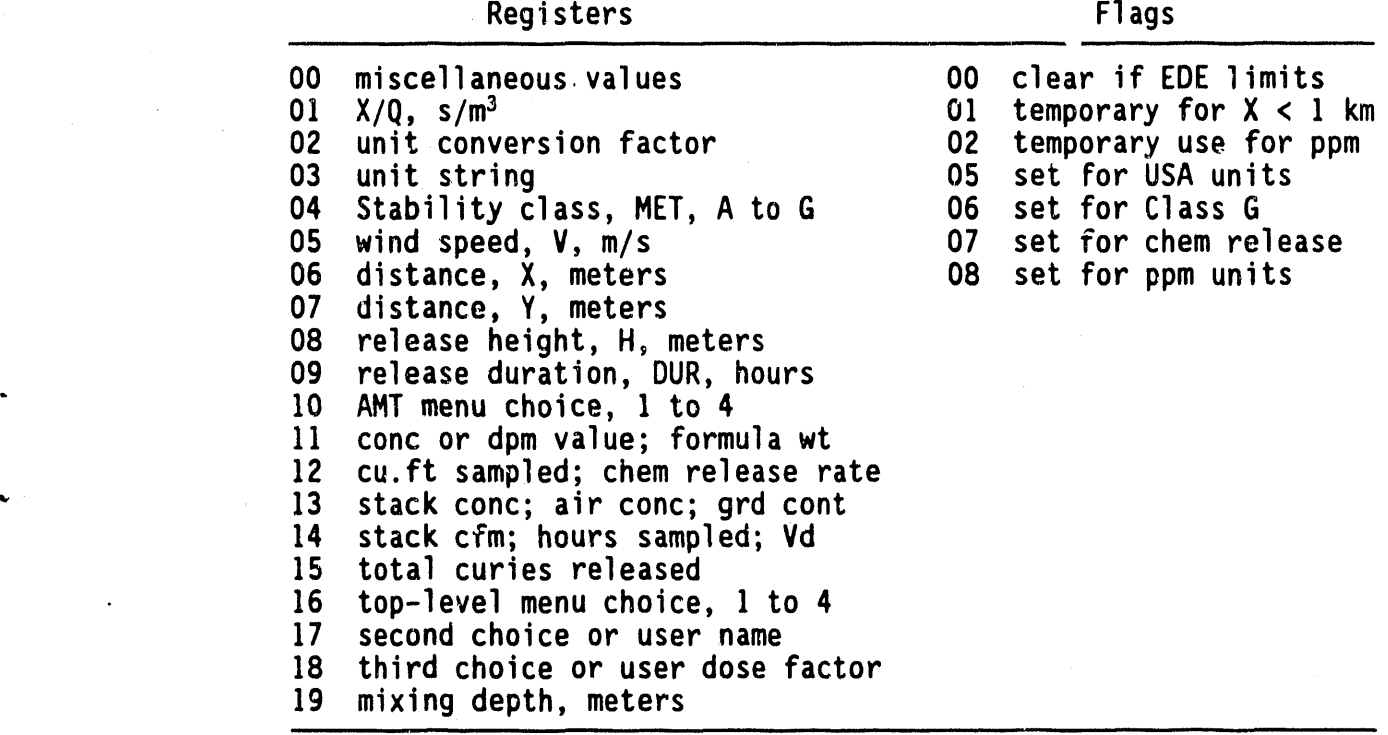

Ta**b**l**e 9**. S**u**mm**a**ry **o**f Data **R**egister and **F**l**a**g Use.

**8**/21/90 **(3:52pm) 3-19/20** 

 $\frac{1}{2}$ 

 $\frac{1}{2}$  models in a matrix

### 4.0 TYPICAL EXHAUST FLOW RATES FROM WESTINGHOUSE<br>HANFORD COMPANY FACILITIES

#### 4.1 100 AREA EFFLUENT STACKS

Table 10. 100-N Stacks.\*

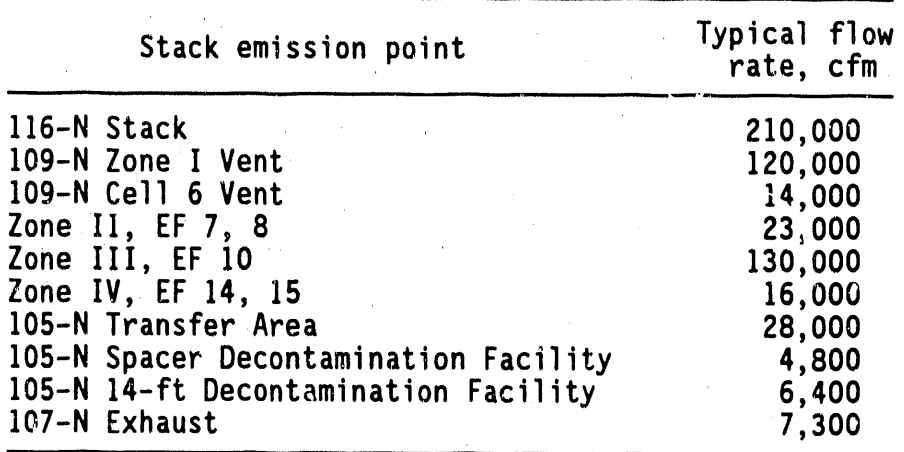

\*100 Area Environmental Releases for 1988 (WHC 1988).

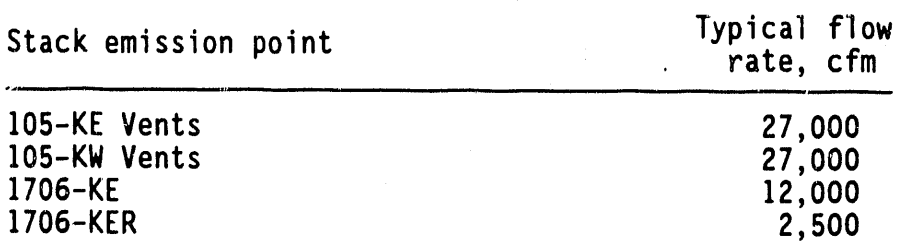

Table 11. 100-K Stacks.\*

\*100 Areas Environmental Releases for 1988  $(WHC 1988)$ .

#### **4.2 200 EAST AREA EFFLUENT STACKS**

| Stack ID       | Descriptor                  | Typical flow<br>rate, cfm |  |
|----------------|-----------------------------|---------------------------|--|
| $291 - A - 1$  | 200 ft                      | 120,000                   |  |
| $296 - A - 1$  | Q-Cell and PR Room          | 5,000                     |  |
| $296 - A - 2$  | West Sample Gallery         | 4,000                     |  |
| $296 - A - 3$  | East Sample Gallery         | 3,000                     |  |
| $296 - A - 5A$ | Lab West                    | 18,000                    |  |
| $296 - A - 5B$ | Lab East                    | 20,000                    |  |
| $296 - A - 6$  | E Sample Gallery and U-Cell | 20,000                    |  |
| 296-A-7        | W Sample Gallery and R-Cell | 20,000                    |  |
| $296 - A - 8$  | White Room Exhauster        | 16,000                    |  |
| $296 - A - 10$ | Equipment Disposal Tunnel   | 4,000                     |  |
| $296 - A - 14$ | Outback (293-A) Exhaust     | 5,000                     |  |
| $296 - A - 24$ | Ammonia Offgas              | 1,500                     |  |
| $296 - A - 31$ | Storage Gallery             | 12,000                    |  |
| $296 - A - 32$ | Vacuum Pump Exhaust         | 1,800                     |  |
| $296 - A - 33$ | Wall Exhauster, EF-3-5      | 4,000                     |  |
| $296 - A - 34$ | Wall Exhauster, EF-3-6      | 6,000                     |  |
| $296 - A - 35$ | Wall Exhauster, EF-3-7      | 7,000                     |  |
| $296 - A - 36$ | Wall Exhauster, EF-3-8      | 4,300                     |  |
| $296 - A - 37$ | Wall Exhauster, EF-3-9      | 8,000                     |  |
| $296 - A - 38$ | Wall Exhauster, EF-3-10     | 2,300                     |  |
| $296 - A - 39$ | SWP Lot'y Exhaust           | unknown                   |  |

Tabl**e** 12. PUREX St**a**ck**s**.\*

\*Effluent Disch**a**rges **a**nd Solid W**a**ste M**a**n**a**gement Report for C**a**lend**a**r Ye**a**r 1988: 200/600 Are**a**s **(**WHC 1988**)**.

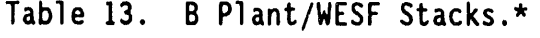

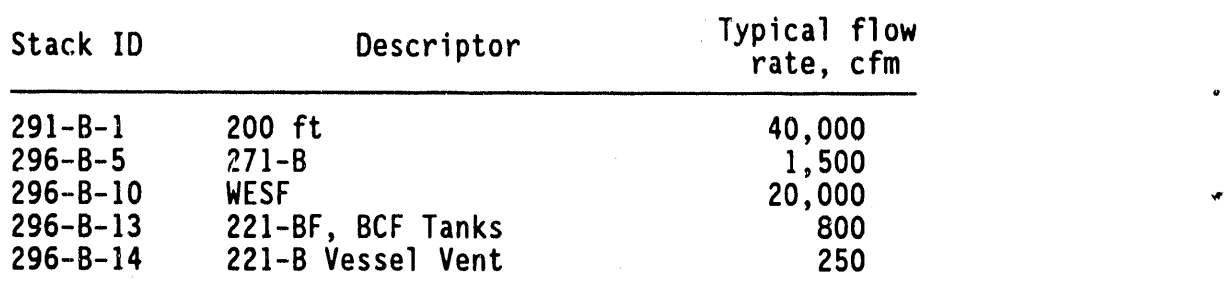

u

\*EffluentDischarg**e**s **a**nd Solid Waste Manag**e**m**e**nt R**e**port for C**a**lendar Y**ea**r 1988: 200/600 Are**a**s **(**WHC 1988**)**.

| Stack ID       | Descriptor                  | Typical flow<br>rate, cfm |
|----------------|-----------------------------|---------------------------|
| $291 - A - 12$ | 244-AR Vessel Vent (150 ft) | 1,000                     |
| $296 - A - 13$ | 244-AR Canyon               | 6,000                     |
| $296 - A - 17$ | A, AX, AY, AZ Tanks         | 4,000                     |
| $296 - A - 18$ | 101-AY Annulus              | 1,200                     |
| $296 - A - 19$ | 102-AY Annulus              | 1,200                     |
| $296 - P - 17$ | Tank 105-A                  | 2,000                     |
| $296 - A - 20$ | AZ Annuli                   | 2,000                     |
| $296 - A - 21$ | 242-A Evaporator            | 20,000                    |
| $296 - A - 22$ | 242-A Vessel Vent           | 700                       |
| $296 - A - 25$ | 244-A Catch Tank            | 160                       |
| $296 - A - 26$ | 204-AR Tank Car Building    | 2,000                     |
| $296 - A - 27$ | <b>AW Tanks</b>             | 1,100                     |
| $296 - A - 28$ | AW Annuli                   | 4,600                     |
| $296 - A - 29$ | AN Tanks                    | 900                       |
| $296 - A - 30$ | AN Annuli                   | 6,000                     |
| $296 - A - 40$ | AP Tanks                    | 1,000                     |
| $296 - A - 41$ | AP Annuli                   | 10,000                    |
| $296 - B - 28$ | 244-BX Saltwell Vessel      | 300                       |
| $296 - C - 5$  | 244-CR Vault                | 3,000                     |
| $296 - P - 16$ | Tanks 105-C and 106-C       | 3,500                     |

Table 14. East Tank Farm Stacks.\*

\*Effluent Discharges and Solid Waste Mangement<br>Report for Calendar Year 1988: 200/600 Areas (WHC 1988).

#### 4.3 200 WEST AREA EFFLUENT STACKS

| Stack ID       | Descriptor             | Typical flow<br>rate, cfm |
|----------------|------------------------|---------------------------|
| $291 - S - 1$  | 200 ft                 | 20,000                    |
| $296 - S - 2$  | 202-S Sample Gallery   | 600                       |
| $296 - S - 4$  | 202-S SWP Lobby        | 5,000                     |
| $296 - S - 6$  | 202-S Silo             | 10,000                    |
| $296 - S - 7E$ | 233-S Building Exhaust | 9,000                     |
| $296 - S - 7W$ | 233-S Building Exhaust | 9,000                     |
| $296 - S - 16$ | 218-S Tanks            | 150                       |
| $296 - S - 21$ | 222-S Laboratories     | 70,000                    |
|                |                        |                           |

Table 15. S Plant Stacks.\*

\*Effluent Discharges and Solid Waste Mangement<br>Report for Calendar Year 1988: 200/600 Areas (WHC 1988).

 $11/1/90$  (8:59am)

 $4 - 3$ 

L

| Stack ID       | Descriptor         | Typical flow<br>rate, cfm |
|----------------|--------------------|---------------------------|
| $291 - T - 1$  | 200 ft             | 40,000                    |
| $296 - 7 - 11$ | 224-T Storage East | 13,000                    |
| $296 - (-12)$  | 224-T Storage West | 13,000                    |
| $296 - T - 13$ | $221 - T$ Roof     | 40,000                    |
| $296-W-1$      | Laundry            | 20,000                    |

Table 16. T Plant Stacks.\*

\*EffluentDi**s**ch**a**rge**s a**nd Solid Wa**s**te M**a**ngement Report for C**a**lend**a**r Year 1988: 200/600 Are**as** (WHC 1**9**88).

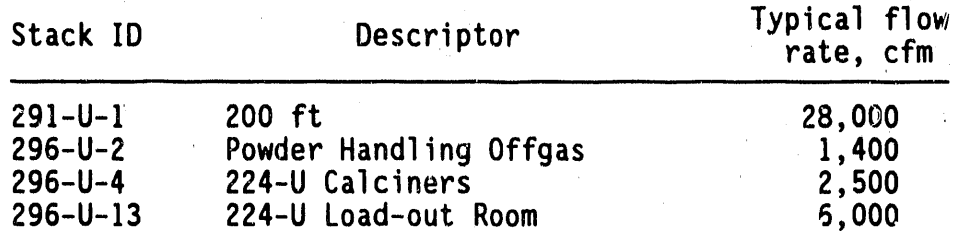

Table 17. U Plant Stacks.\*

W

\*Effluent Di**s**ch**a**rges and Solid W**as**te Mangement R**e**port for C**a**lend**a**r Y**ea**r 1988: 200/600 Are**as** (WHC 1988).

| Stack ID                       | Descriptor                                           | Typical flow<br>rate, cfm |  |  |
|--------------------------------|------------------------------------------------------|---------------------------|--|--|
| $291 - Z - 1$<br>$296 - Z - 3$ | 200 ft (234-5,232,236,242)                           | 240,000                   |  |  |
| $296 - Z - 5$<br>$296 - 7 - 6$ | 241-Z Sump and Vessels<br>$2736 - 2B$<br>$2736 - ZA$ | 1,800<br>10,000<br>11,000 |  |  |

Table 18. Z Pl**a**nt Stacks.\*

\*EffluentDischarges and Solid W**a**ste Mangement Report for C**a**lendar Ye**a**r 1988: 20n/600 Are**a**s (WHC **19**88).

| Stack ID       | Descriptor               | Typical flow<br>rate, cfm |
|----------------|--------------------------|---------------------------|
| $296 - P - 22$ | SY Annuli                | 450                       |
| $296 - P - 23$ | SY Tanks                 | 1,000                     |
| $296 - S - 15$ | SX Tanks                 | 5,000                     |
| $296 - S - 18$ | 242-S Building Exhaust   | 20,000                    |
| $296 - S - 22$ | 244-S Saltwell Receiver  | 200                       |
| $296 - T - 17$ | $242-T$ Cells            | 2,000                     |
| $296 - T - 18$ | 244-TX Saltwell Receiver | 300                       |
| $296 - W - 03$ | 213-W Waste Compactor    | 2,500                     |
|                |                          |                           |

Table 19. West Tank Farm Stacks.\*

\*EffluentDischarges and Solid Waste Mangement Report for Calendar Year 1988. 200/600 Areas (WHC 1988).

#### **4.4 300 AREA EFFLUENT STACKS**

| Stack ID  | Descriptor                    | Typical flow<br>rate, cfm |
|-----------|-------------------------------|---------------------------|
| $303 - M$ | Oxide Facility                | 3,000                     |
| $306 - E$ | UO <sub>2</sub> Laboratory    | 3,200                     |
| 308       | Glovebox                      | 3,400                     |
| 308       | Etch and Clean                | 4,300                     |
| 308       | TRIGA Reactor                 | 2,400                     |
| 309       | Containment                   | 7,000                     |
| 313       | Engineering Hot Laboratory    | 800                       |
| 333       | <b>Building</b>               | 3,200                     |
| 340       | Neutralization Tank and Vault | 1,900                     |
| 340       | Decontamination Facility      | 1,000                     |
| $340 - B$ | Tank Car Loadout              | 8,500                     |

Ta**b**le 20. **3**0**0** Area F\_fluent Stacks.\*

\*Effluent Report for 300, 400, and 1100 Area Operations for Calendar Year 1988 (WHC 1988).

#### **4.5 400 AREA EFFLUENT STACKS**

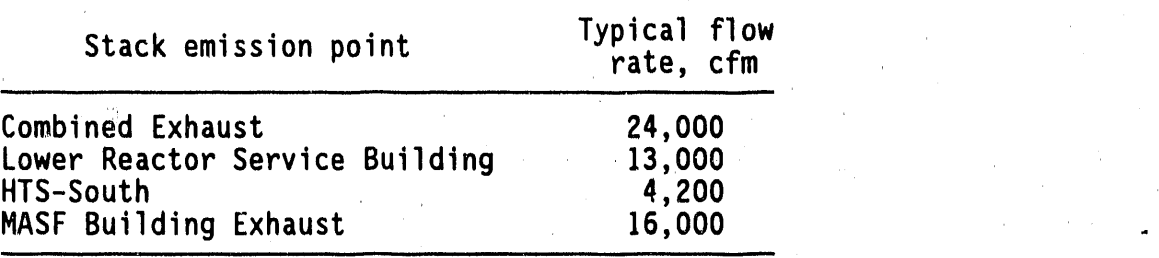

Table\_**2**1, The 400 Area Effluent Stacks.\*

\*Effluent Report for 300, 400, and 1100 Area Operationsfor Calendar YeQr 1988 **(**WHC 1988**)**.

#### **5**.**0 S**AM**PLE PROBLE**M**S FOR ED - REV**I**S**I**O**N **3**

#### 5.**1 ST**A**CK**R**ELEASEOF HYD**R**OGE**N**FLUOR**I**DE**

A**. Sce**n**a**ri**o** - Severe damage t**o** process equipment at the Plutonium Finishing Plant has resulted in a release of hydrogen fluoride (HF) to the exhaust system. The accident is assumed to occur on May 31, at 10:00 pm. Winds are blowing toward the west at 5 mph. Calculate the HF concentrationat the Site boundary and at Highway 240. The HF comes to PFP in 150-1b cylinders.

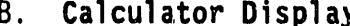

#### B**.** C**a**l**c**ulat**o**r **D**i**sp**l**a**y **Haza**r**d Eva**lu**a**t**o**r**£n**try

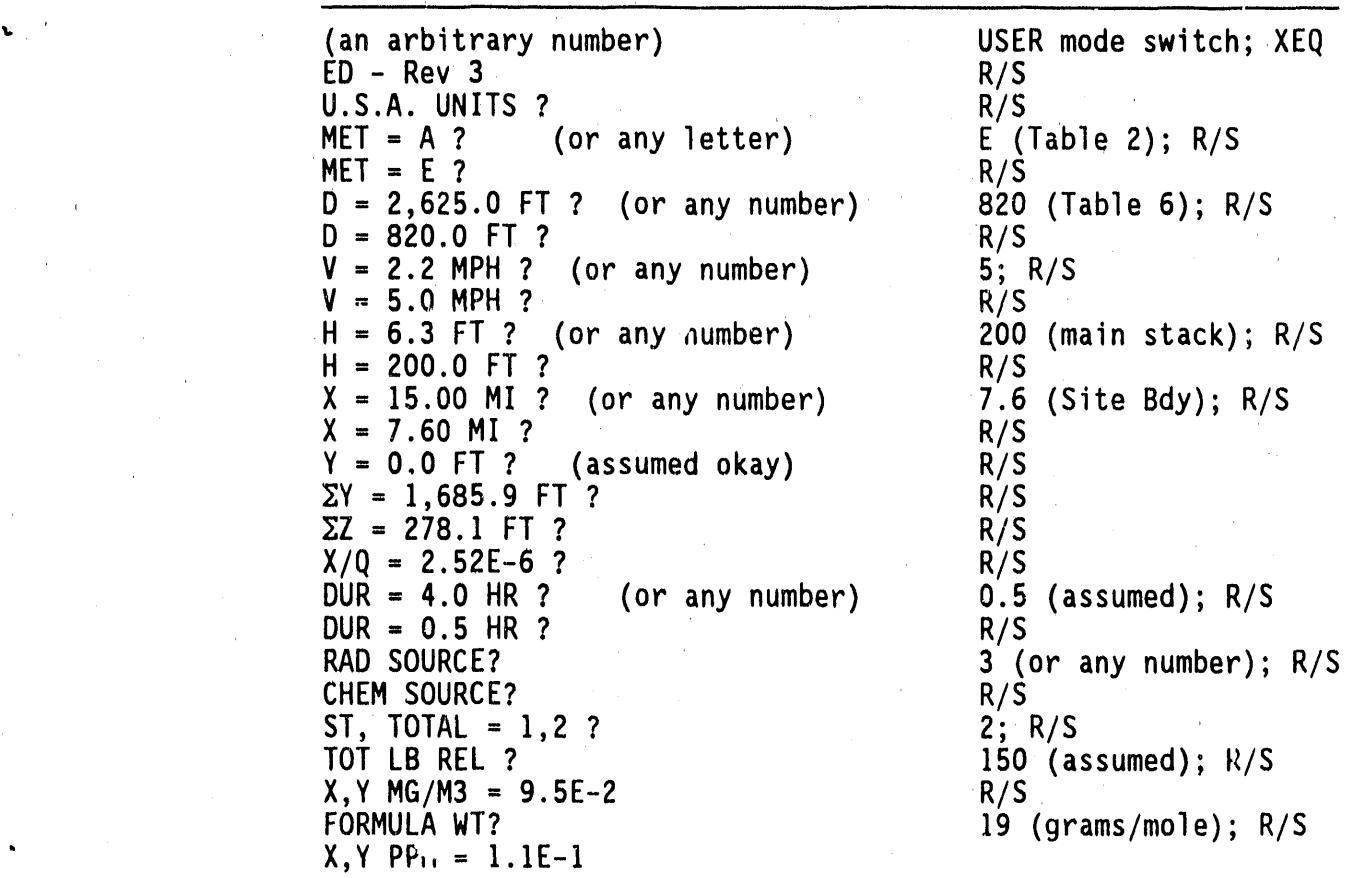

The above concentration is well below the U.S. Department of Energy protective action guide of 20 mg/m<sup>3</sup>.

Next, the Hazard Evaluator estimates the HF concentration at Highway 240.

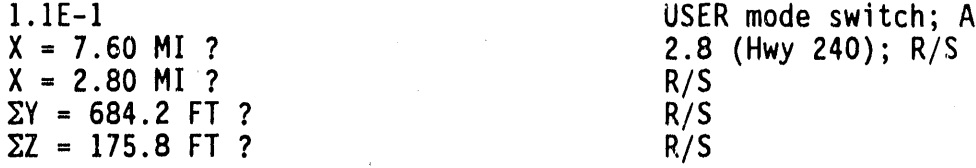

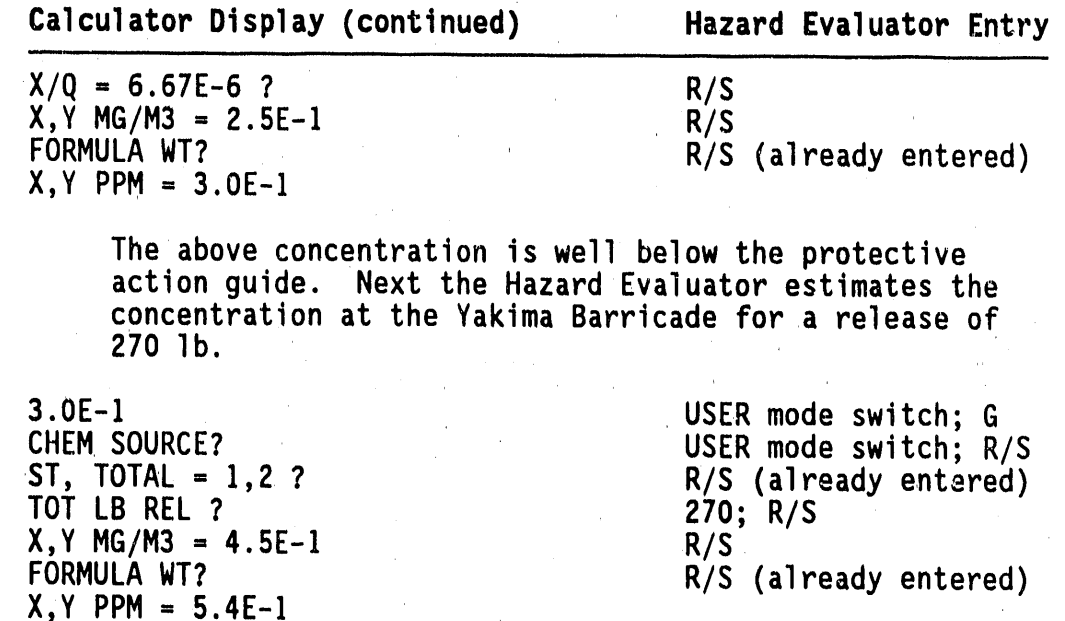

#### GROUND RELEASE WITH DOWNWIND FIELD DATA  $5.2$

A. Scenario - A radioactive plume of unknown origin in the 241-C Tank Farm has caused measurable surface contamination in the vicinity of PUREX. The wind is currently blowing toward the SSE at 5 mph, at a stability best described as Class D. An air sample 3,600 ft downwind and 250 ft off the plume centerline has been running for 81 h when it is counted with field instruments and reads about 2,000 cpm above background. How much activity was released, and what dose would be estimated for the Site boundary? Use a mixing depth of 500 ft. Assume a detector efficiency of 10%, and an air sample flow rate of 2 cfm.

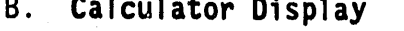

Hazard Evaluator Entry

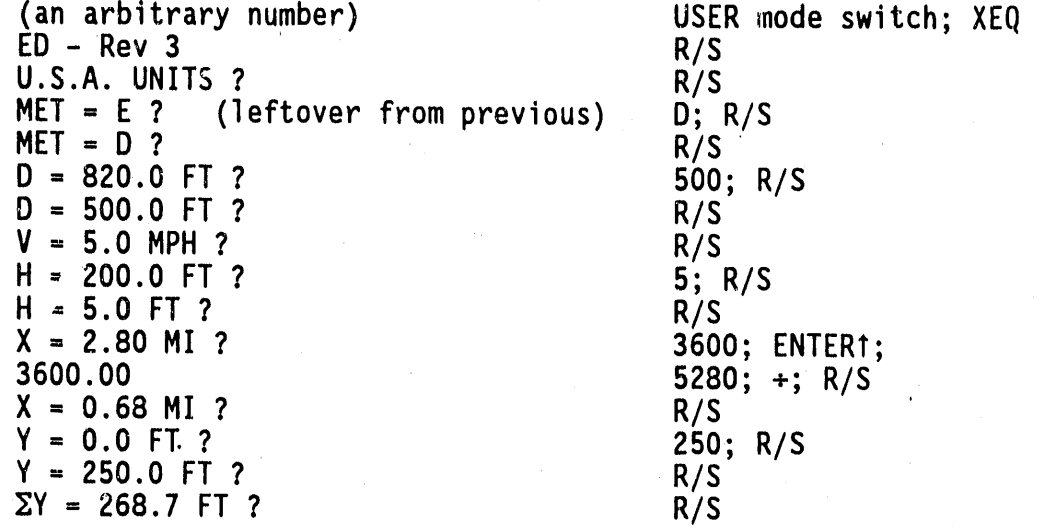

 $11/1/90$  (8:59am)
$\hat{\alpha}$  $\ddot{\phantom{a}}$ 

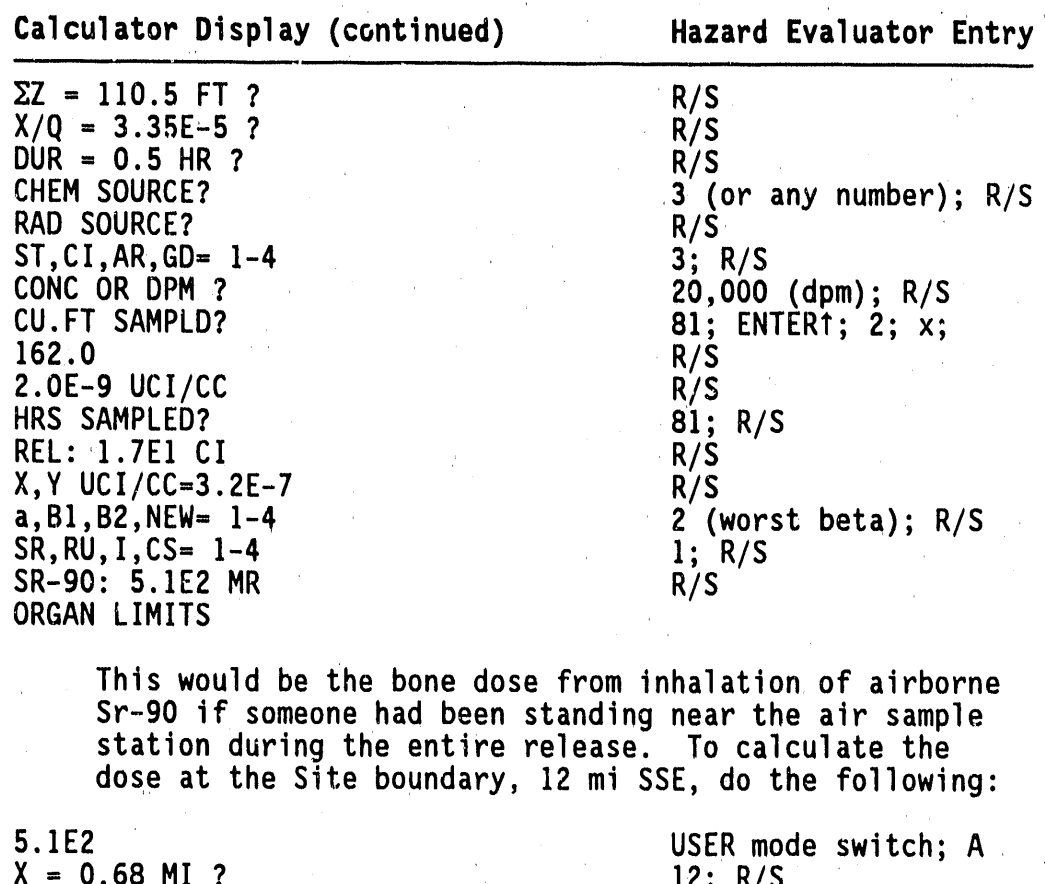

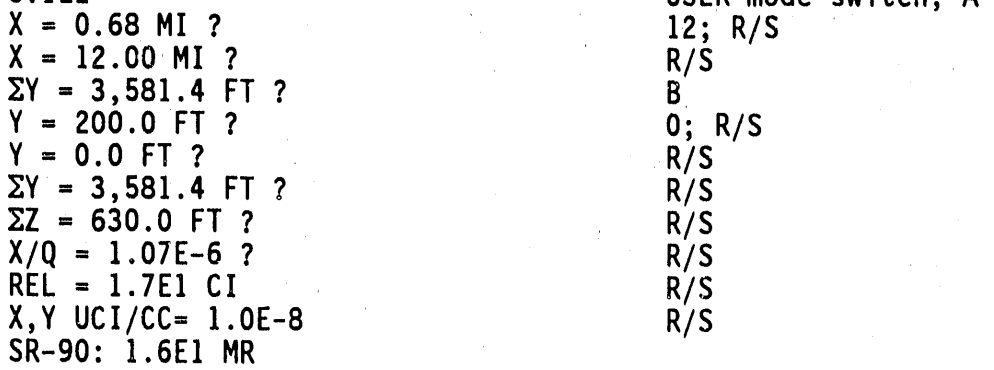

The projected offsite organ dose (bone) of 16 mrem would put this accident in the Alert category.

 $11/1/90$  (8:59am)

 $\lambda$ 

#### **6**.**0 VERIFIC**AION **OF ED** - R**EV**I**S**I**O**N**3** C**ALCUL**A**T**I**O**N**S**

V**e**rific**a**ti**o**n**:** C**o**d**e** v**e**rificationi**s** the com**p**aris**o**n of code results with the results of hand calculations and the results of other codes. In this section, values computed by ED - Revision 3 are compared with the GENII code, Version 1.**4**36, and with ha**n**d calculations.

#### **6.1** X/Q **CALCULAT**I**O**N

- A. The at**mo**spheri**c**dispersionm**o**del is the same as that found in GENII, but without some of the advanced features such as building wake and plume rise. The calculator model does include plume reflection from both the ground and mixing layer.
- B. The GENII program was induced to supply X/Q values at specific stabilityclasses and release heights by using special joint frequency data files. In addition,to obtain a value of X/Q with three meaningful digits, the  $X/Q$  value stored in the buffer file ENV,IN was used in the comparisons. The file used fer calculating the Clas**s** F, ground level X/Q values is shown in the following chart.

a**o**i**nt F**r**equenc**y **F**i**le** f**o**r **G**r**o**u**nd Level, Class F**, X/**q Comp**ut**a**ti**o**ns

10 M - Pasquill F Created 6-Aug-90 PDR<br>1 7 1 1 7 1 1 10.0<br>2.65 4.7 7.1! .89 2.65 4.7 7.15 9.8 12.7 15.6 19.0 0,0 0.0 0.0 0.0 0.00.0 0.0 0.0 0 0 0.0 0.0 0.0 0.0 0.0 0.0 0.0 0.0 0.0 0.0 0.0 0.0 0.0 0.0 0.0 0.0 0.0 0.0 0.0 0.0 0.0 0.0 0.0 0.0 0.0 0.0 0.0 0.0 0.0 0.0 0.0 0.0 0.0 0.0 0.0 0.0 0.0 0.0 0.0 0.0 0.0 0.0 0.0 0.0 0.0 0.0 0.0 0.0 0.0 0.0 0.0 0.0 0.0 0.0 0.0 0.0 0o0 **0**o0 0.**0 0**.0 **0**.0 **0**.0 0.**0** 0.0 0.0 **0**.0 **0**.0 0.0 **0**.0 0.0 0.0 **1**.**0 0**.**0 0**.**0 0**.**0 0**.**0 0**.0 **0**.**0 0**.**0 0**.**0** 0.**0 0**.**0 0**.**0 0**.**0 0**.**0 0**.**0** 0.0 0.0 0.0 0.0 0.0 0.0 0.0 0.0 0.0 0.0 0.0 0.0 0.0 0.0 0.0 0.0 0.0

- C. Verification of X/Q values began with a carefully selected series of test cases to exercise releva**n**t portions of the code without **"** unn**e**cessaryduplic**a**tion. Gr**o**und level X/Q is verified first, then stack  $X/Q$ , then treatment of reflection from the mixing layer, wind speed effects, and finally, off-axis  $X/Q$ .
	- I. The mixing depths in all cases is 1,000 m, (the value contained in the GENII code).
	- 2. The wind speed is 0.8**9** m/s, except where noted.
- **3**. The distance of 1,000 m is chosen because this is a transition distance where the model changes from one set of parameters to another. The 100-m and 10-km distances verify near and far behavior'.
- D. Gr**o**und l**e**vel X/Q results from both ED and the computer program GENII (**.**Version1.436) are shown on the following tables• Note that GENII does not reveal the values of Sigma Y and Sigma Z that are used. Therefore, the Sigma values could not be compared.

i

| $P-G$ |       | $100$ m |       | $1,000$ m |         | 10 km   |
|-------|-------|---------|-------|-----------|---------|---------|
| Class | Sigma | Sigma Z | Sigma | Sigma Z   | Sigma Y | Sigma Z |
|       | 23.4  | 14.3    | 187.3 | 448.4     | 1,498.5 | 57,035  |
| B     | 17.6  | 10.9    | 140.9 | 110.2     | 1,126.9 | 1,358.3 |
|       | 13.4  | 7.5     | 107.0 | 61.1      | 855.7   | 497.8   |
|       | 9.4   | 4.6     | 75.3  | 31.5      | 602.6   | 133.0   |
|       | 6.7   | 3.5     | 53.6  | 21.5      | 428.5   | 77.7    |
|       | 4.6   | 2.2     | 37.0  | 13.9      | 295.8   | 46.1    |
| G     | 3.1   | 1.3     | 24.6  | 8.4       | 197.0   | 27.7    |

Table 22. Atmospheric Dispersion Parameters Calculated by ED.

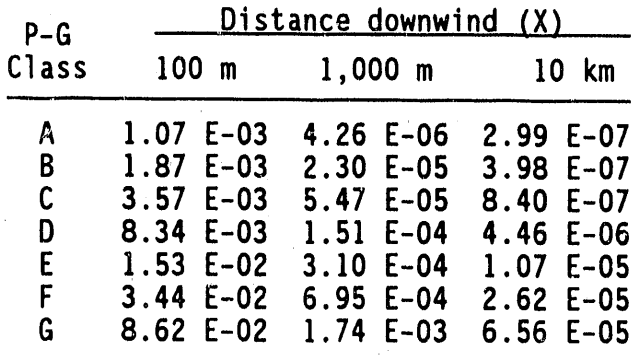

**T**a**b**le 2**3**. Ground Level X/Q Values Computed by GENII.

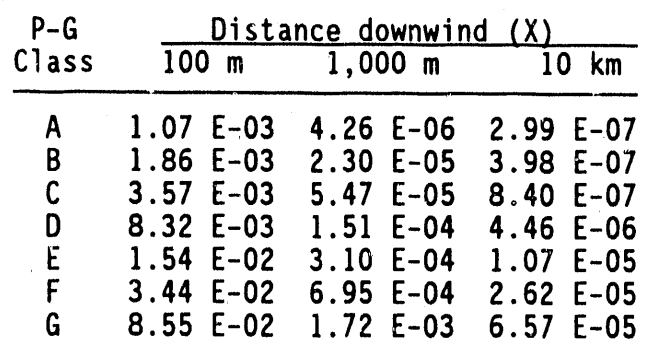

11/I/**90 (**8:5gam**)** 6-2

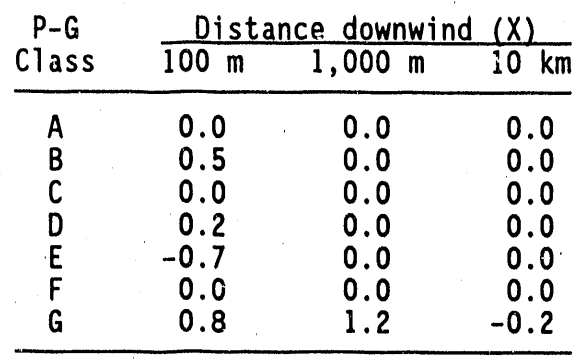

#### Table 24. Percent Differences Between ED and GENII Ground Level X/Q R**e**sults.

**E**x**p**l**a**n**a**ti**o**n**o**f **D**ifferenc**e**s: Most of the differencesobserved are due to the different representation of real numbers in the two different computers. The difference for the first two distances in the Class G row is due to a slight difference in calculating Simga Z. GENII calculates Sigma Z using the parameters shown in Table 28 (**7**.1, Section C) with the exception that Az(2) is O.052,rather than 0.0516 shown on the table, The ED calculates Sigma Z for Class F and then multiplies by 0.6 to arrive at the Sigma Z for Class G. In effect, ED uses the value 0.0516 shown on the table.

E. Using the joint frequency file for  $61$  meter stack releases in the following chart, the GENII program computed a  $X/Q$  value of 3.32  $x$ 10<sup>-5</sup> s/m<sup>3</sup> at Pasquill Class C, and at a distance of 1,000 m. The ED gives the same result.

J**o**i**n**t **F**r**eq**u**enc**y **F**il**e** f**o**r 6**1** m**, C**l**ass C, X**/**q Co**m**pu**t**a**tions

61M - Pasquill C Created 6-Aug-90 PDR I 3 I I 61**.**0 .89 2.65 4.7 7.15 9.8 12.**7** 15.6 **1**9.0  $0.0 \,$   $0.0 \,$   $0.0 \,$   $0.0 \,$   $0.0 \,$   $0.0 \,$   $0.0 \,$   $0.0 \,$   $0.0 \,$   $0.0 \,$   $0.0 \,$   $0.0 \,$   $0.0 \,$   $0.0 \,$ • 0.0 0.0 0.0 0.0 0.0 0.0 0.0 0.0 0.0 0.\_ 0.0 0.0 0.0 0\_0 0.0 0.0

1.0 0.0 0.0 0.0 0.0 0.0 0.0 0,0 0.0 0.0 0.0 0.0 0.0 0.0 0.0 0.0 0.0 0.0 0.0 0.0 0.0 0.0 0.0 0.0 0.0 0.0 0.0 0.0 0.0 0.0 0.0 0.0 " 0.0 0.0 0.0 0.0 0.0 0.0 0.0 0.0 0.0 0.0 0.0 0.0 0.0 0.0 0.0 0.0 0.0 0.0 0.0 0.0 0.0 0.0 0.0 0.0 0.0 0.0 0.0 0.0 0.0 0.0 0.0 0.0 0.0 0.0 0.0 0.0 0.0 0.0 0.0 0.0 0.0 0.0 0.0 0.0 0.0 0.0 0.0 0.0

11/I/**90** (8"**59**am**)** 6-3

F. **To** t**es**t t**he** tr**ea**tm**en**t **o**f r**e**fl**e**cti**on** fr**o**m t**he m**i**x**ing l**a**y**e**r**,** th**e**  $X/Q$  values at a few distances near the transition point  $(\Sigma z = 1.2^*D)$ were compared. Results are sh**o**wn in Table 25. The unusual release height of 900 m was used to test the effect of a release height that was near the mixing depth.

**Tab**l**e** 2**5.** C**omp**ari**son o**f ED **an**d GENII f**o**r **Re**fl**e**cti**on** fr**o**m th**e** Mixing Layer (using Pasquill B stabilityand mixing layer depth of 1,000 m).

| Release height | <b>Distance</b><br>km | Sigma Z<br>m | $X/Q$ Value, s/m <sup>3</sup><br><b>ED</b> | GENII       | Percent<br>difference |
|----------------|-----------------------|--------------|--------------------------------------------|-------------|-----------------------|
| Ground level   | 5.0                   | 635.6        | $9.47 E-07$                                | $9.47 E-07$ | 0.0                   |
| Ground evel    | 7.0                   | 918.8        | $5.66 E-07$                                | $5.66 E-07$ | 0.0                   |
| Ground level   | 8.8                   | 1,180.7      | $4.46 E-07$                                | 4.47 E-07   | $-0.2$                |
| Ground level   | 9.0                   | 1,210.2      | $4.37 E-07$                                | 4.38 E-07   | $-0.2$                |
| 900 m stack    | 5.0                   | 635.6        | $5.52 E-07$                                | $5.52 E-07$ | 0.0                   |
| 900 m stack    | 7.0                   | 918.8        | $5.33 E-07$                                | $5.33 E-07$ | 0.0                   |
| 900 m stack    | 8.8                   | 1,180.7      | $4.45 E-07$                                | $4.46 E-07$ | $-0.2$                |
| 900 m stack    | 9.0                   | 1,210.2      | $4.37 E-07$                                | $4.37 E-07$ | 0.0                   |

- G. On**e** additional test of the mixing layer reflection is to enter a mixing depth equal to the release height. This should give an X/Q value twice as large as the n**o**-reflectioncase (i.e., with a mixing depth much larger than the Sigma Z). For example, using P**a**squill Class D stability, a release height of 61 m, and a distance **o**f 1,000 m, the unreflectedX/Q is 2.**3**1 x I0-**s** s/ma, while **t**h**e** X/Q with **a m**i**x**ing **dept**h **o**f 6**1** m is 4**.**6**3** x **I**0-**s** s/m**3**.
- H. Tw**o** additi**on**al cases with wind speeds **o**f 0.445 m/s and 1.**7**8 m/s were used t**o** verify the inverse \_ependence**o**n wind speed.
	- I. At 0.445 m/s, all the X/Q values are tw**i**ce what they are at **0**.**89** m/**s.**
	- 2. Simil**a**rly, at 1.78 m/s, the X/Q values are halved. Only one row was tested, as the wind speed e**n**ters the calculation after the pr**o**gram calculates the Sigma Y and Sigma Z values.
- I. Finally, the **o**ff-axis (Y) behavi**o**r is verified. Using a value for Y that is 1.1**77**4 (= SQRT(2\*In 2)) times gr**e**ater than Sigma Y should reduce the X/Q by a fact**o**r **o**f e**xa**ctly 2. Similarly, **a**pplying a factor **o**f 1.66**5**1 (**=** SQRT(2\*In4)) t**o** Sigma Y reduces X/Q by a fact**o**r **o**f ex**a**ctly 4. B**o**th changes were tested at three distances and tw**o** rele**a**se heights. Only **o**ne stabilityclass needs t**o** be tested because the program calculates the off-axis factor after calculating Sigma Y and Sigma Z values.

#### 6**.2 DO**W**N**WI**ND CHE**MI**CAL CONCE**N**T**RA**T**I**O**N**S**

- A. The example input and results summarized in the following two subsections thoroughly test all features of the chemical source characterization portion of ED. Note that the lines that begin with "==>" are results computed using a spreadsheet to independently check ED.
- B. The following input data were used to verify the program using the ST option:

 $X/Q = 1.0 \times 10^{-4} \text{ s/m}^3$ Exhauster flow rate =  $106,000$  cfm (50 m<sup>3</sup>/s) Chemical formula weight **=** 1**7** g/m**o**le (amm**o**nia)

Stack concentration  $= 700$  ppm  $==$ > downwind concentration = 3.50 ppm  $==$ > 2.66 mg/m<sup>3</sup>

Stack concentration**=** 700 mg/m**3**  $==$  downwind concentration = 3.50 mg/m<sup>3</sup> =  $\rightarrow$  4.61 ppm

C. The following data were used to verify the program using the TOTAL option:

> $X/Q = 1.0 \times 10^{-4} \text{ s/m}^3$ Release duration  $= 4 h$ Chemical formula weight =  $17$  g/mole (ammonia)

Total re**l**ease **a**mount **-** 600 Ib  $\Rightarrow$  downwind concentration = 1.89 mg/m<sup>3</sup> ==> 2.49 ppm

#### 6.**3 EST**IMATI**O**N **OF TOTAL CUR**I**ES RELE**A**SED**

- A. The example input and results summarized in the f**o**llowing subsections thoroughly test all features of the radionuclide source characterization portion of ED. Note that the lines that begin with "==>" are results computed using a spreadsheet to independently check ED.
- B. The following input data were used to verify the program using the **ST** option f**o**r stack releases:

 $X/Q = 1.0 \times 10^{-4} \text{ s/m}^3$ Release duration = 4 h Exhauster flow rate = 106,000 cfm (50  $m^3/s$ ) Stack concentration =  $2.0 \times 10^{-7}$   $\mu$ Ci/cc **=**=> total activity released **=** 0.144 Ci  $\Rightarrow$  downwind concentration = 1.00 x 10<sup>-9</sup>  $\mu$ Ci/cc

 $\frac{11}{190}$  (8:59am) 6-5

```
Activity on air sample = 80,000 dpm
Volume of air sampled = 10 \text{ ft}^3\Rightarrow stack concentration = 1.27 x 10<sup>-7</sup> \muCi/cc
  ==> total activity released = 0.0917 Ci
  \equiv \Rightarrow downwind concentration = 6.37 x 10<sup>-1</sup> \muCi/cc
```
C. The following data were used to verify the program using the CI option for entering the total activity released:

```
X/9 = 1.0 \times 10^{-4} \text{ s/m}^3Release duration = 4 h
Total activity released = 5 Ci
  ==> downwind concentration = 3.47 \times 10<sup>-8</sup> \muCi/cc
```
D. **T**h**e** f**o**llowin**g**data w**e**re used to verify the program using the AR option for an air concentration measurement downwind:

 $X/Q = 1.0 \times 10^{-4} \text{ s/m}^3$ Release duration  $= 4$  h

Air concentration =  $5.0 \times 10^{-8}$   $\mu$ Ci/cc Sampling peri**o**d = 8 h ==> t**o**tal activity relea**s**ed = 14.4 Ci  $\Rightarrow$  downwind concentration = 1.00 x 10<sup>-7</sup>  $\mu$ Ci/cc

Sampling period  $= 3$  h ==> total activity released = **7**.20 Ci  $==$ > downwind concentration = 5.00 x 10<sup>-8</sup>  $\mu$ Ci/cc

Activity on air sample **=** 40,000 dpm V**o**lume of air sampled **=** 20 ft3  $\Rightarrow$  air concentration = 3.18 x 10<sup>-8</sup>  $\mu$ Ci/cc Sampling period  $= 4 h$ **==**> total activity released **=** 4.58 Ci  $\Rightarrow$  downwind concentration = 3.18 x 10<sup>-8</sup>  $\mu$ Ci/cc

E. The following data were used to verify the program using the GD option for a surface contamination measurement downwind:

> $X/0 = 1.0 \times 10^{-4} \text{ s/m}^3$ Release duration **=** 4 h

Surface contamination**=** 800 dpm/cm**z** Ground deposition speed =  $0.15$  cm/s  $\Rightarrow$  total activity released = 24.0 Ci  $\Rightarrow$  downwind concentration = 1.67 x 10<sup>-7</sup>  $\mu$ Ci/cc

#### **6**.**4 DOSECALCULAT**I**O**N**S**

A**. A**ll **p**o**ss**ibl**e** r**ad**i**on**u**c**li**d**e c**ho**ic**es** w**e**r**e** t**es**t**ed** in **a**ctual d**ose** calculationswith ED. Doses were calculated for an X/Q of

**ii**/**i**/**90 (8**:**59am) b**-**b**

\_

 $2/330$  s/m<sup>3</sup> and a total release of 0.0005 Ci. These choices of dispersion factor and release amount produce doses that are numerically equal to the dose factor stored in the program.

- Several inert gas dose factors are listed in Table 26. The final В. column shows the values actually used by ED to simplify the dose calculation. The numbers in the last column are the submersion dose factors (rem/s per  $C^{\frac{1}{2}}$ ) divided by the breathing rate used in ED (330 cc/s). ED calculates the external dose by multiplying<br>the dose factor by the breathing rate, the quantity released and the X/Q value.
- $c_{\cdot}$ The inhalation dose factors used by ED are listed in Table 27. Table 27 lists more dose factors than are used by the program. The final column shows whether the EDE or the organ dose should be considered limiting.
	- $1.$ The EDE is limiting if the ratio of the organ to EDE is less than 3.
	- $2.$ The organ is limiting if the organ-to-EDE dose ratio is greater than  $5.$
	- For ratios between 3 and 5, the actual ratio is printed in the  $3.$ table.
	- $4.$ The factors of 3 and 5 come from the emergency action level criteria.

| Inert              | Sv/h         | Rem/s        | Effective   |
|--------------------|--------------|--------------|-------------|
| gases              | per $Bq/m^3$ | per Ci/m     | rem/μCi     |
| 41Ar               | 2.17 E-10    | 2.23 E-01    | 6.76 E-04   |
| 85mKr              | $2.98E-11$   | $3.06 E-02$  | 9.28 E-05   |
| $85$ <sub>Kr</sub> | 4.70 E-13    | $4.83 E-04$  | $1.46 E-06$ |
| $87$ Kr            | $1.42 E-10$  | $1.46E - 01$ | 4.42 E-04   |
| $88$ <sub>Kr</sub> | $3.60 E-10$  | 3.70 E-01    | $1.12 E-03$ |
| 89Kr               | $5.00 E+00$  | $5.14E+09$   | $1.56E+07$  |
| 131mg              | $1.48E-12$   | $1.52 E-03$  | 4.61 E-06   |
| 133mXe             | $5.38E-12$   | $5.53 E-03$  | $1.68E-05$  |
| 133Xe              | $6.07 E-12$  | $6.24 E-03$  | 1.89 E-05   |
| 135mXe             | $7.53E-11$   | $7.74 E-02$  | $2.35 E-04$ |
| 135Xe              | $4.68$ E-11  | 4.81 E-02    | 1.46 E-04   |
| 137Xe              | $5.00 E+00$  | 5.14 E+09    | 1.56 E+07   |
| 138Xe              | 1.92 E-10    | 1.97 E-01    | $5.98E-04$  |

Table 26. External Dose Factors for Inert Gases.

 $11/1/90$  (8:59am)

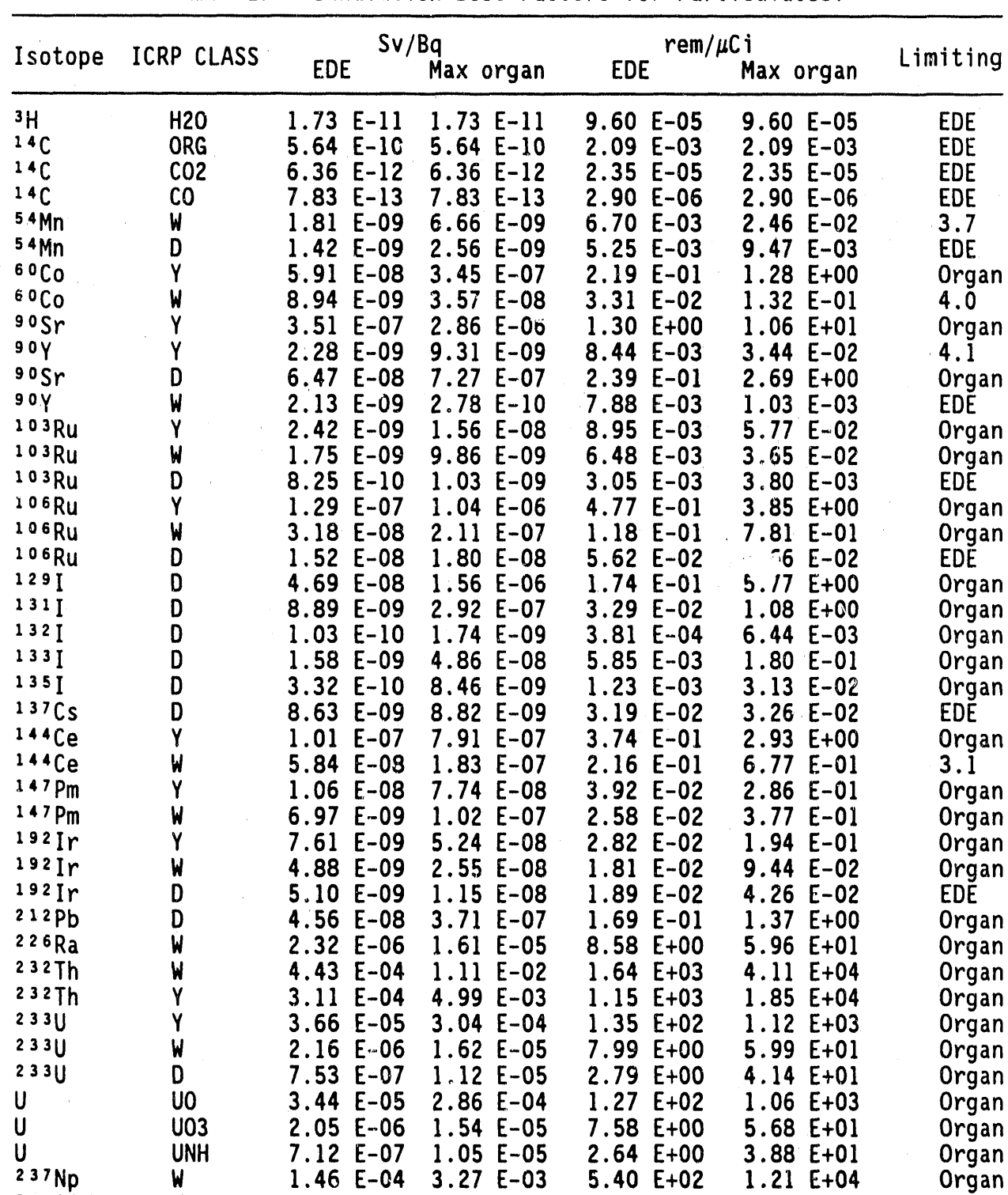

Table 27. Inhalation Dose Factors for Particulates.\*

 $11/1/90$  (8:59am)

 $\ddot{w}$ 

Y

 $\pmb{\mathsf{W}}$ 

 $\boldsymbol{M}$ 

 $1.82 E-04$ 

 $1.23 E-04$ 

 $1.20 E-04$ 

 $6.70 E-05$ 

Pu 12%

Pu 12%

 $241Am$ 

 $244Cm$ 

 $3.35 E-03$ 

 $1.35 E-03$ 

2.17 E-03

1.17 E-03

 $6.74 E+02$ 

4.56 E+02

4.44 E+02

2.48 E+02

 $1.24 E+04$ 

4.99 E+03

8.03 E+03

 $4.33 E+03$ 

Organ

Organ

Organ

Organ

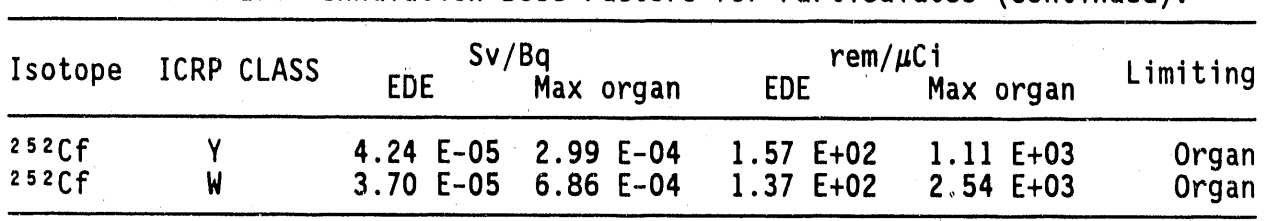

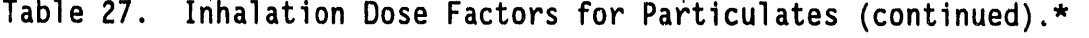

\*Federal Guidance Report Number 11 (EPA-520/1-88-020, September 1988).

#### 7.**0 CO**N**CEPTUAL**M**ODELS**U**SED**IN **ED - RE**VISI**O**N **3**

#### 7.**1** ATM**OSPHER**I**C D**I**SPERS**I**ON**M**ODEL**

A. A gaussian plume model is used for X/Q. Assuming that the wind blows steadily along the X-axis at a speed V, and that the vertical spread of the plume is reflected at both the ground pl**a**ne (elevation 0) and the mixing layer plane (elevation D), then the  $X/Q$  value is computed using the following formula:

$$
X/Q = \frac{EXP[-0.5*(H/\Sigma z)^{2} + (Y/\Sigma y)^{2}]1}{\pi^{*}V^{*}\Sigma y^{*}\Sigma z} + EXP[2*(D/\Sigma z)^{2}*(1-H/D)] + EXP[2*(D/\Sigma z)^{2}*(1+H/D)] + EXP[-4*(D/\Sigma z)^{2}*(1-H/D)]
$$

Note that if  $\Sigma z > 1.2$ \*D, then the plume is uniformly distributed between the ground and the mixing layer. In this case the formula for  $X/Q$  simplifies to the following:

$$
X/Q = \frac{EXP[-0.5*(Y/\Sigma y)^{2}]}{SQRT(2*\pi)*V* \Sigma y*D}
$$

B. The Pasquill-Giffordcurves for Sigma Y and Sigma Z (i.e.,**Z**y a**n**d  $\Sigma$ z) were approximated using the same formula as is used in GENII. However, distanc**e**s less than 100 m are excluded. The following formula illustrates this:

$$
Sigma = A^{\star}X^{B} + C
$$

C. **Th**e p**a**rametersA**,** B, and C are listed below. For Sigma Y, Cy = O, By **=** 0.**9**0**3**1, and Ay values are shown in Tabl**e** 28. For Sigma Z, there are two distance ranges for each.

. The parameters shown for Class G are the equivalent parameters that ED uses, in effect, when calculating Sigma values. The ED actually calculates Class G Sigma Z values by calculating Class F . Sigma Z values and multiplying by 0.6. The Class G values for Az and Cz are just the Class F values multiplied by this factor.

#### 7**.2 DO**WNWI**NDCHE**MI**CALCO**N**CENTRAT**I**O**N**S**

A. **T**he downwind concentrationis the release rate times the X/Q value, with appropriate conversion factors added to give the desired final concentration units.

| Class | A٧     | Az(2)   | $Az(3)$ . | Bz(2) | Bz(3) | Cz(2)   | Cz(3)        |
|-------|--------|---------|-----------|-------|-------|---------|--------------|
| A     | 0.3658 | 0.00066 | 0.00024   | 1.941 | 2.094 | 9.27    | $-9.6$       |
| B     | 0.2751 | 0.0382  | 0.055     | 1.149 | 1.098 | 3.3     | $\mathbf{2}$ |
| C     | 0.2089 | 0.113   | 0.113     | 0.911 | 0.911 | 0       | 0            |
| D     | 0.1471 | 0.222   | 1.26      | 0.725 | 0.516 | $-1.7$  | $-13$        |
| F.    | 0.1046 | 0.211   | 6.73      | 0.678 | 0.305 | $-1.3$  | $-34$        |
|       | 0.0722 | 0.086   | 18.05     | 0.74  | 0.18  | $-0.35$ | $-48.6$      |
| G     | 0.0481 | 0.0516  | 10.83     | 0.74  | 0.18  | $-0.21$ | $-29.16$     |

Table 28. Parameters used by ED in the Calculation of Sigma Y and Sigma Z  $(By = 0.9031$  and  $Cy = 0.0$ .

(2) means that the distance  $X \leq 1,000$  m

 $(3)$  means that  $X > 1,000$  m.

The TOTAL option: If the total number of pounds estimated to have **B**. been released during the length of the release, then the downwind concentration, in  $mg/m^3$  is given by the following formula:

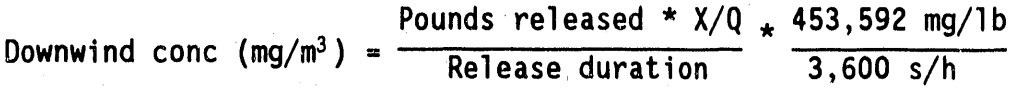

C. The ST option: If the exhaust stack flow rate (cfm) and the effluent concentration (in either ppm or  $mq/m<sup>3</sup>$ ) are known, then the downwind concentration can be estimated using the formula below. Note that the exhaust concentration and the downwind concentration have the same units.

Downwind conc = Exhaust conc \* Flow rate \*  $X/O$ 

D. The conversion from mg/m<sup>3</sup> to ppm (by volume) is done assuming ideal gas behavior. In other words, one formula weight of the chemical is assumed to occupy a volume of 22.4 L. The formula for this conversion is shown below.

22.4 L  $*$  0.001 g/mg ppm (by volume) =  $10^6$  \* mg/m<sup>3</sup> \* Formula weight  $\sim 1,000$  L/m<sup>3</sup>

#### 7.3 ESTIMATION OF TOTAL CURIES RELEASED

The ST option: The exhaust flow rate (cfm), the activity A., concentration at the point of release  $(\mu Ci/cc)$ , and the duration

 $8/24/90$  (7:47am)

**o**f th**e** r**e**lease **(**h**o**urs**)** can be used to compute the total activity released. The conversion factors ED applies are 2,119 cfm\*s/m<sup>3</sup> and 3,600 s/h. The following formula is used by ED:

Yotal Ci released **=** Exhaust conc \* Flow rate \* Exhaust time

B• **T**h**e** AR **op**ti**on**: **T**he av**e**r**a**g**e** d**o**wnwind air concentration(#Ci/cc) and the air sample time can be used to estimate total activity released. The formul**a** used by ED is \_he following:

**•** C**o**nc at **(**X**,**Y**)** \* S**a**mple time **To**tal Ci released**=** X/Q at Air sampler

> Note that if the sample time is less than the release duration, then activity is scaled up by th**e** ratio of release duration to sample time.

C. **T**he **6D** option**:** Downwind **s**urfa**c**e contamination (distanceper minute per square centimeter), the ground deposition speed (centimeters/ second), and the release duration can be used to estimate the total activity released. The ED uses the following formula:

Surface contamination 10<sup>6</sup> cm<sup>3</sup> per m<sup>3</sup> Total Ci Released  $=$   $\frac{1}{\sqrt{2}} \frac{1}{\sqrt{2}} \frac{1}{\sqrt{2}}$ Deposition speed \* X/Q 2..22x 1012 dpm/Ci

#### 7**.4 DO**W**N**WIN**AD**I**R CO**N**CE**N**T**R**AT**I**OA**NN**DDOSEEQU**I**VALE**N**T**

A. The air concentration downwind at  $(X, Y)$  is the release rate times the  $X/Q$  value. The ED uses the following formula:

> T**o**t**al** Ci r**e**l**e**ascd **I** h Air c**o**nc at (X**,**Y) = Release duration \* X/Q 3,600 s

B. The inhalation dose is the product of the total activity released (Ci), the  $X/Q$  value, the assumed breathing rate (330 cc/s), and the inhalation dose factor (rem/ $\mu$ Ci inhaled). Inhalation dose c**o**mmitment factors are listed in Table 27.

Inhalation Dose at  $(X, Y) = (Total Ci Related) * (X/Q) *$ (Breathing Rate)  $\star$  (Dose Factor)

8/24/**90 (7**:4**7**am**) 7**-3

 $\mathfrak{c}.$ The external dose from submersion in the plume is the product of the total activity released (Ci), the X/Q value, and the external dose rate factor (rem/s per  $C_1/m^3$ ). To facilitate the calculation ED divides the external dose rate factor by the breathing rate (330 cc/s) to produce a dose factor that can be treated as the inhalation dose factor. These effective dose factors are listed in Table 26.

#### 7.5 DOSE FACTORS FOR PLUTONIUM AND URANIUM MIXTURES

Because mixtures of plutonium isotopes or uranium isotopes are Α. handled instead of a pure isotopic form, the inhalation dose factors for common mixtures are used in ED. Tables 29 and 30 summarize the assumed composition for plutonium. Table 29 gives the inhalation dose factors for the individual isotopes of plutonium. Table 30 gives the composition and resulting composite dose factor.

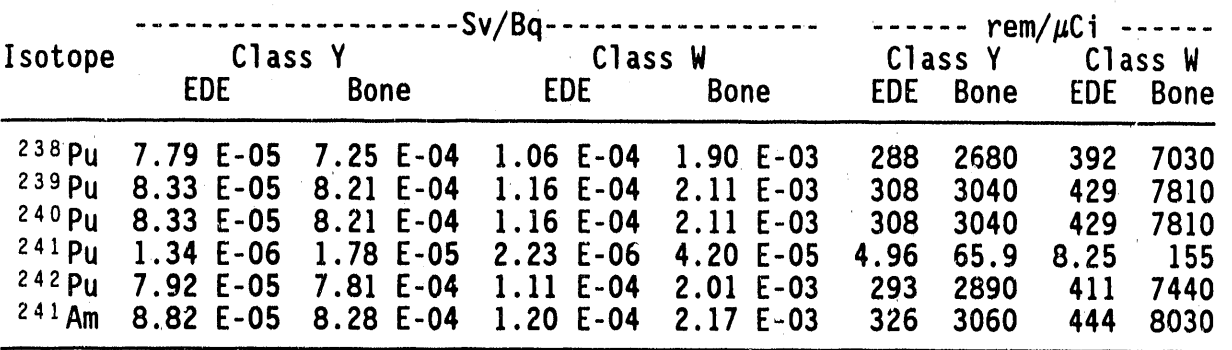

Table 29. Plutonium Inhalation Dose Factors.

Table 30. Inhalation Dose Factors for a Mixture of Plutonium Isotopes.

| Isotope                                                                              | 12% Pu-240<br>Weight<br>Activity                     |                                                                                       | Class Y                                                                            | Inhalation Dose Factors in Sv/Bq<br>Class W                                           |                                                                                        |                                                                                         |
|--------------------------------------------------------------------------------------|------------------------------------------------------|---------------------------------------------------------------------------------------|------------------------------------------------------------------------------------|---------------------------------------------------------------------------------------|----------------------------------------------------------------------------------------|-----------------------------------------------------------------------------------------|
|                                                                                      | Percent Ci/g                                         | - Pu                                                                                  | EDE.                                                                               | <b>Bone</b>                                                                           | EDE.                                                                                   | <b>Bone</b>                                                                             |
| 238 Pu<br>239P <sub>u</sub><br>240p <sub>U</sub><br>$241$ Pu<br>$242$ Pu<br>$241$ Am | 0.093<br>84.000<br>13.000<br>2.880<br>0.027<br>0.000 | $1.59E-02$<br>$5.21 E-02$<br>$2.95 E-02$<br>$2.97 E+00$<br>$1.06 E-06$<br>$0.00 E+00$ | $1.27$ E-05<br>4.45 E-05<br>$2.52 E-05$<br>4.08 E-05<br>$8.62 E-10$<br>$0.00 E+00$ | $1.18E-04$<br>$4.39 E-04$<br>$2.48 E-04$<br>$5.42 E-04$<br>$8.50 E-09$<br>$0.00 E+00$ | $1.73E - 05$<br>$6.20 E-05$<br>$3.51 E-05$<br>$6.79E-05$<br>$1.21 E-09$<br>$0.00 E+00$ | $3.10 E-04$<br>$1.13 E-03$<br>$6.38 E-04$<br>$1.28$ E-03<br>$2.19E - 08$<br>$0.00 E+00$ |
| Totals                                                                               | 100.000                                              | $9.75E-02$                                                                            | $1.23 E-04$                                                                        | $1.35 E-03$                                                                           | $1.82 E-04$                                                                            | $3.35 E-03$                                                                             |

Tables 31 through 34 summarize the calculation of the composite dose **B.** factors for uranium. Table 31 gives the inhalation EDE factors for the individual isotopes of uranium. Table 32 gives the organ dose factors. Table 33 gives the composition commonly used for<br>N Reactor fuel, and Table 34 lists the resulting composite dose factors for the EDE and organ of concern.

| Isotope | <u> -----------</u><br>Class Y | Sv / Ba<br>Class W | -----------<br>Class D | --------<br>Class Y | rem / $\mu$ Ci<br>Class W | $\begin{array}{ccccccccccccc} \multicolumn{2}{c}{} & \multicolumn{2}{c}{} & \$<br>Class D |
|---------|--------------------------------|--------------------|------------------------|---------------------|---------------------------|----------------------------------------------------------------------------------------------------|
| $234$ U | $3.58E-05$                     | $2.13$ E-06        | $7.37 E-07$            | 132                 | 7.88                      | 2.73                                                                                                    |
| 235U    | $3.32 E-05$                    | $1.97$ E-06        | $6.85 E-07$            | 123                 | 7.29                      | 2.53                                                                                                    |
| $236$ U | $3.39 E-05$                    | $2.01 E-06$        | $7.01$ E-07            | 125                 | 7.44                      | 2.59                                                                                                    |
| 238U    | $3.20 E-05$                    | $1.90 E-06$        | $6.62 E-07$            | 118                 | 7.03                      | 2.45                                                                                                    |
| 234 Th  | $9.47E-09$                     | 8.04 E-09          | $8.04 E-09$            | 0.0350              | 0.0297                    | 0.0297                                                                                                    |

Table 31. Uranium Inhalation Dose Factors (EDE).

Table 32. Uranium Inhalation Dose Factors (Maximum Organ).

| Isotope  | ---------<br>Class Y<br>Lung | Ba<br>S٧<br>Class W<br>Lung | Class D<br><b>Bone</b> | ------<br>Class Y<br>Lung | rem / $\mu$ Ci<br>Class W<br>Lung | --------<br>Class D<br><b>Bone</b> |
|----------|------------------------------|-----------------------------|------------------------|---------------------------|-----------------------------------|------------------------------------|
| 234      | $2.98 E-04$                  | $1.60 E-05$                 | $1.09 - E - 05$        | 1103                      | 59.2                              | 40.3                               |
| 235      | $2.76 E-04$                  | $1.48E - 05$                | $1.01 E-05$            | 1021                      | 54.8                              | 37.4                               |
| 236      | $2.82 E-04$                  | $1.51 E-05$                 | $1.04$ E-05            | 1043                      | 55.9                              | 38.5                               |
| $2.38$ U | $2.66 E-04$                  | $1.42 E-05$                 | $9.78E-06$             | 984                       | 52.5                              | 36.2                               |
| $234$ Th | $6.39 E-08$                  | $4.66 E-08$                 | $7.83 E-09$            | 0.236                     | 0.172                             | 0.0290                             |

Table 33. Mixture of Uranium Isotopes -- N Reactor Fuel.

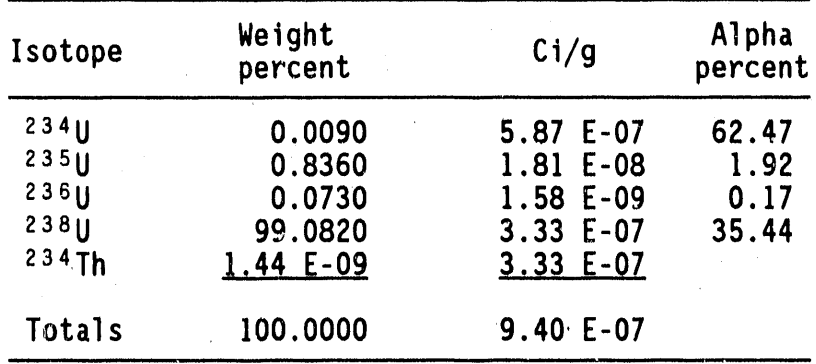

 $8/24/90$  (7:47am)

| Isotope                            | Effective dose equivalent<br>Class Y Class W Class D                                                                                                    | Maximum organ dose<br>Class Y Class W Class D               |                                                                                                    |             |
|------------------------------------|----------------------------------------------------------------------------------------------------|-------------------------------------------------------------|----------------------------------------------------------------------------------------------------|-------------|
| 234<br>235<br>236<br>238U<br>234Th | 2.24 E-05 1.33 E-06 4.60 E-07<br>6.39 E-07 3.79 E-08 1.32 E-08<br>5.69 E-08 3.38 E-09 1.18 E-09<br>1.13 E-05 6.73 E-07 2.35 E-07<br>$3.36 E-09$ 2.85 $E-09$ 2.85 $E-09$ | $1.86$ E-04 9.99 E-06                                       | 5.31 E-06 2.85 E-07 1.94 E-07<br>4.74 E-07 2.54 E-08 1.75 E-08<br>9.43 E-05 5.03 E-06 3.47 E-06<br>$2.26$ E-08 1.65 E-08 2.78 E-09 | $6.81 E-06$ |
| Totals                             |                                                                                                    | 3.44 E-05 2.05 E-06 7.12 E-07 2.86 E-04 1.54 E-05 1.05 E-05 |                                                                                                    |             |

Table 34. Inhalation Dose Factors for the<br>Mixture of Uranium Isotopes (Sv/Bq).

#### 8.**0 L**IN**E,BY-L**IN**E DESCR**I**PT**I**ONOF ED - REV**I**S**I**ON 3**

#### **8.1** IN**TRODUCT**I**O**N

i

- Au **ED -** R**ev**i**s**i**on 3** i**s d**i**v**id**ed** i**n**t**o** fi**ve** di**s**ti**nc**t m**o**dule**s** i**n a s**tru**c**t**u**r**ed app**r**oac**h t**o** th**e p**r**o**bl**em o**f **o**rg**an**i**z**i**n**g **a** l**en**gthy **p**rogr**am. T**h**e** fi**ve mod**ul**es a**r**e** a**s** f**o**ll**ows:**
	- , At**mosphe**ric **d**i**spe**r**s**i**on**
	- $\bullet$  Choice of chemical or radiological release
	- Chemical calculation
	- Nuclide choice
	- Dose calculation
- B. A complete program listing is supplied at the end of this report. The descriptions in 8.1 Section D reference line numbers in the program Iisting.
- C. lt is assumed in these descr ptions of the code that the reader has become acquainted with the basic syntax of the HP-41C programming language. The syntax is described in the owner's manual, including numerous examples.

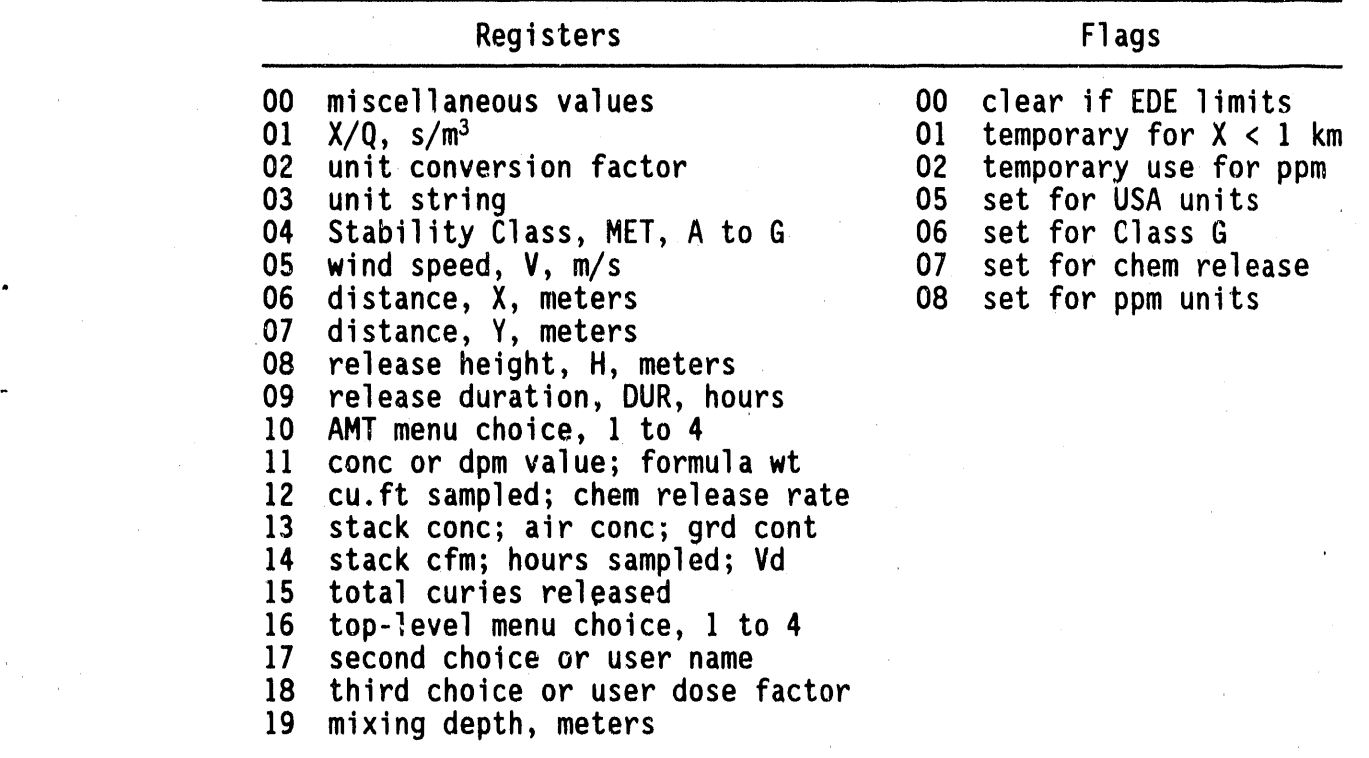

**Tab**le **3**5. Summary of D**a**t**a** R**e**gister and Flag Use.

#### 8.**2 AT**M**OSPHER**I**CD**I**SPERS**I**ON**

- A. Lin**es** I thr**o**ugh **6** ar**e** the starting location for the program.
	- 1. These lines initialize two flags, display the program name and revision number, and stop execution.
	- 2. The label "ED3" is assigned to the key labeled "XEQ" for ready access through the USER mode of the calculator.
- B. Lines **7** thr**o**ugh **3**1 display the current unit choice, and allow a switch to the alternate system.
	- 1. The label "U" is assigned to the key labeled "F."
	- 2. Flag 0**5** is set for English units, and cleared for metri**c** units.

r

- 3. Once the choice has been made, execution continues at line 18, where th**e** commonly used unit of length is stored i**n** registers 02 and 0**3** in the unit system selected.
- 4. The final two lines (30 and 31) skip further i**n**put pro**m**pts when in USER m**o**de, and the program immediatelybegins the calculationof atmosphericdispersion parameters beginning in Iine <sup>12</sup>**7**.
- C. Lines 32 through 46 display th**e** current atmospheric stabilityclass (A to G) and allow a new value to be entered.
	- 1. The label "P" is assigned to the key labeled "M."
	- 2. In USER mode, executionwill jump to line 127 and begin the X/Q calculation.
- D. Lines 47 through 55 display the current atmospheric mixing depth and allow a new va**l**ue to be entered.
	- I. The label "MD" is assigned to the key labeled **°**'D."
	- 2. A subroutine at label o**g** (lines 321 to 331) is used to convert the depth in the X register to the proper units and display the result. After pressing "R/S" the program converts the value in the X register to meters and returns to the line following the line that called this subroutine.
	- **3**. I**n** U**S**ER m**o**de, executionwill jump to line 127 and begin the X/Q ca**l**culati**o**n.
- E. Lines 56 through 81 display the current wind speed and allow a new value to be entered.

I. The label "V" is assigned to the key labeled "C."

**8**/**24**/**9**0 **(7: 53am) 8-2**

- **2.** Li**nes 59** thr**oug**h **69 ensu**r**e** t**ha**t t**he p**r**ope**r **un**its **(m**p**h o**r **m**/**s) a**r**e d**is**p**l**a**y**ed.**
- **3.** I**n USERmode, execu**ti**on** will j**ump** t**o** li**ne 127 and beg**i**n** t**he X**/**O ca**l**cula**ti**on.**
- **F. L**i**nes 82** t**h**r**ough 90 d**i**sp**l**a**y t**he cu**rr**en**t r**e**l**ease he**i**gh**t **and a**ll**o**w **a new v**al**ue to be ente**r**ed.**
	- **1. The** l**abe**l "**HT**" i**s ass**i**gned** t**o** t**he ke**y l**abeled "H.**"
	- **• 2. A sub**r**out**i**ne at** l**abe**l **09 (**li**nes 321 th**r**ough 331)** i**s used to conve**r**t** t**he** r**e**l**ease he**i**ght** i**n the X** r**eg**i**ste**r **to the p**r**ope**r **un**i**ts and d**i**sp**l**a**y **the** r**esu**lt**. A**ft**e**r **p**r**ess**i**ng "R**/**S"** t**he p**r**og**r**a**m " **conve**r**ts the value** i**n the X** r**eg**is**ter to** m**ete**r**s** a**nd** r**etu**rns **to** t**he** li**ne** f**o**ll**o**wi**ng** t**he** li**ne** t**hat ca**ll**ed th**i**s sub**r**ou**ti**ne.**
	- **3. In USER**m**ode**, **execut**i**on** wi**l**l j**u**m**p** t**o** li**ne 1**2**7 and beg**i**n** t**he X**/**O ca**l**cu**l**a**ti**on.**
- **G. L**i**nes 91** t**h**r**ough 119 d**i**sp**l**a**y **the cu**rr**en**t **do**w**n**wi**nd d**i**stance and a**ll**o**w a **ne**w **v**a**lue** t**o be en**t**e**r**ed.**
	- 1**. The** l**abe**l **"X**" i**s ass**i**gned to** t**he ke**y la**beled** "**A.**"
	- **Z. L**i**nes 94** t**h**ro**ugh 111 ensu**r**e** t**hat the p**r**ope**r **un**it**s (**mil**es o**r **k**il**ome**t**e**r**s) a**r**e d**i**sp**l**a**y**ed.**
	- **3. L**i**nes** 1**12** t**h**r**ough 114 ensure** t**ha**t **no d**i**s**t**ance** l**e**s**s** t**han 0.1 K can be e**nt**e**r**ed.**
	- **4. In US**E**Rmode**, **execu**ti**on** will j**ump** t**o** li**ne 127 and beg**i**n** t**he X**/**O ca**l**cu**l**a**ti**on.**
- **H. L**i**nes 120 th**r**ough 126 d**i**sp**l**a**y t**he cu**rr**en**t **p**l**u**m**e o**ff**se**t **d**i**s**ta**nce** a**nd** a**llo**w **a ne**w **va**l**ue to be en**t**e**r**ed.**
	- **1. The** l**ab**e'**l** "Y**"** i**s ass**i**gned** t**o** t**he ke**y la**be**l**ed** "**B.**"
	- " **2. A** s**ub**r**out**i**ne** \_**t l**a**bel 09 (l**i**nes 321** t**h**r**ough 331)** i**s u**s**ed to conve**rt **the p**l**u**m**e o**f**fse**t i**n the X** r**eg**i**s**t**e**r **to** t**he p**r**ope**r **un**i**ts and d**i**sp**l**a**y **the resu**l**t. Af**t**e**r **p**r**ess**i**ng "R**/**S"** t**he p**r**og**r**a**m - **conve**rt**s** t**he va**l**ue** i**n** t**he X** r**eg**i**s**t**e**r **to me**t**e**r**s and** r**etu**r**ns** t**o** t**he** li**ne** f**o**l**lo**wi**ng** t**he** li**ne tha**t **ca**ll**ed** t**h**i**s sub**r**ou**ti**ne.**
- **I. L**i**ne**s **127 th**r**ough 383 ca**l**cu**la**te X**/Q fr**o**m **the** i**npu**t **data p**r**ov**i**ded** i**n s**t**eps A th**r**ough H** a**bove.**
	- 1**. L**i**nes 128** t**h**r**ough 137 p**r**epa**r**e fo**r **the.ca**l**cu**lati**o**n **b**y **conve**rti**ng** t**he d**i**s**t**ance** t**o me**t**e**r**s** a**nd co**m**pa**ri**ng** it t**o 1,000** m. **F**la**g 01** i**s se**t if t**he d**i**stance** i**s** l**ess** t**han o**r **equa**l t**o** 1,**000** m**.**

- **2. L**i**nes** 1**38** th**rough** 1**63** br**a**n**c**h**, a**cc**ord**in**g** t**o s**t**ab**ility cl**ass**, t**o** t**he** l**oca**ti**on** with t**he co**n**s**ta**n**t**s** t**h**at ar**e needed** t**o co**m**pu**t**e S**i**gmaY and S**i**gmaZ. No**t**e** t**ha**t if **a va**l**ue fo**r **s**t**ab**ility **c**l**ass other th**a**n A through F has been entered**, **then the program a**s**sumesthe value** wi**ll be class F.**
- **3. Lines 164 through 176 insert the value**s **fo**r **Cz, Az, and Bz to be used** i**n calculat**i**ng the Class A Sig**m**aZ.** L**ines** \_**78 through ]80 actually computeSigmaZ. Line 181 inserts the value fo**r **A**y**,** i**n p**r**epa**r**at**i**on fo**r **the Jumpto l**i**ne 278**, w**he**r**e SigmaY** i**s computed.**
- **4, Lines 183 through 277 repeat the p**r**ev**i**ou**s **step fo**r **stab**i**l**i**t**y **classes B to F. Class G** i**s treated** s**o**m**e**w**hatd**i**ffe**r**entl**y i**n** th**a**t th**e S**i**gmaZ** f**o**r cl**ass G** i**s 0.6** ti**mes** th**e S**i**gm**a**Z fo**r **c**l**ass F (**li**nes 269** t**h**r**ough 2**7**3).**
- **5. L**i**nes 2**7**8** t**h**r**ough 293 compu**t**eand d**i**sp**l**a**y t**he va**l**ue fo**r **S**i**gmaY. Note th**a**t th**i**s value m**ay **be ch**a**ngeddur**i**ng the call to the subroutine at label 09 (]ines 321 through 331)**.
- **6.** B**efo**r**e d**i**splay**i**ng the value fo**r **SigmaZ, lines 294 through 307 computea portion of the X**/Q **fo**rm**ul**a **sho**w**nbelo**w**,** a**nd store** i**t** i**n register 00.**

$$
\frac{\text{EXP}[-0.5 \star (\text{Y}/\Sigma \text{y})^2]}{\pi \star \text{V} \star \Sigma \text{y}}
$$

- **7. L**i**nes 308 through 311 d**i**spla**y **the value of S**i**gmaZ computed earl i** er.
- 8. Lines 312 through 320 c**,**m**pute the rema**ini**ng port**i**on of the** X/Q f**o**rm**u**l**a**f**o**r th**e** c**ase**w**he**r**e** t**he**r**e**i**s un**if**o**r**m**mi**x**i**ng**b**e**tw**een** the gr**o**und**a**nd themixinglayer. Fulluse is made **o**f the c**a**lculat**o**rst**a**ckt**o** make efficientuse **o**f the c**o**mputati**o**nal res**o**urces.
- **9**. Lines**33**2 thr**o**ugh**383** computethe remainingp**o**rti**o**n**o**f the X/Q f**o**rmul**a**f**o**r c**o**nditi**o**nswhereplumereflecti**o**nfrom the mixinglayermay be imp**o**rt**a**nt.N**o**te thatn**o** testsf**o**r large negative arguments to the exponential function are necessary because the calculator's exponential function automatically sets the result equal to zero.
- J. Lines**38**4 thr**o**ugh**396 d**ispl**a**ythe currentv**a**luef**o**r X/Q and all**o**w **a** new value to be entered.
	- **I**. The label **"**X/Q**"**is assignedt**o** the key labeled**"**J.**"**
- **2•** I**n USERmode, exe**c**u**ti**on** will **s**t**op** at thi**s** l**o**c**a**ti**on** t**o d**i**spla**y t**he co**m**p**u**ted X**/Q **va**l**ue•** W**hen** "**R**/S" i**s p**r**e**ss**ed**, **e**x**e**c**u**ti**on** will j**u**m**p** t**o** li**ne 4**2**6**, wh**e**r**e** th**e p**r**og**r**a**m br**a**nch**e**s t**o** eith**e**r the chemic**a**l **o**r radioactivecalculati**o**n.
- K. Lines **3**9**7** thro**u**gh 40g display the current release duration and allow a new value to be entered.
	- I. The l**a**bel "T" is **a**ssignedt**o** the key l**a**beled "E."
	- **2** I**n** USER m**o**de, executi**o**nwill jump t**o** line 4**2**6, where the " pr**o**gr**a**m br**a**nches t**o** either the chemic**a**l **o**r radioactive calculation.

#### **8.3 CHO**I**CEOF CHE**MI**CALORRAD**I**OLOG**I**CALRELEASE**

- A**•** Li**nes 410** thr**ou**gh **4**22 di**sp**l**a**y t**he cu**rr**ent se**l**ec**ti**on** f**o**r ty**pe o**f **sou**r**ce, and a**ll**o**w **a sw**it**ch** t**o** th**e a**lt**e**r**na**t**e.**
	- **1. The** l**abe**l **"**Q" i**s ass**ig**ned** t**o** t**he ke**y l**abe**l**ed** "**G•**"
	- 2**. F**l**a**g **07** i**s se**t f**o**r c**hem**i**ca**l r**e**l**eases, and** i**s** cl**ea**r**ed** f**o**r r**ad**i**oac**ti**ve** r**e**le**ases.**
- B**.** O**n**c**e** th**e** ch**o**ic**e h**a**s been ma**d**e, execu**ti**on con**ti**nu**e**s** at li**ne 4**2**3 whe**r**e exec**uti**on b**r**anches ac**c**o**r**d**i**n**g **w**h**e**th**e**r **o**r **no**t th**e ca**l**cu**l**a**t**o**r i**s** i**n USERmode.**
	- **1•** I**n USERmode,** th**e da**t**a** i**npu**t **s**t**eps a**r**e s**ki**pped**. **Fo**r **chem**i**ca**l r**e**l**eases** t**he p**r**o**gra**m** g**oes** t**o** li**ne 47**6**. Fo**r r**ad**i**oac**ti**ve** r**e**l**eases** th**e p**r**o**gr**am con**ti**nues a**t li**ne 575,** r**eca**lli**n**g th**e** t**o**t**a**l **cu**ri**es** rel**eased and** t**hen** j**ump**i**n**g t**o** th**e d**i**sp**lay **o**f t**h**i**s** t**o**t**a**l **ac**ti**v**ity i**n** li**ne 595•**
	- 2**.** If **no**t i**n USERmode, execu**ti**on p**r**oceeds** t**o** li**ne 430. Fo**r c**hem**ic**a**l r**e**l**eases** t**he p**r**o**gr**am con**ti**nues a**t li**ne 434, wh**il**e** f**o**r r**ad**i**oac**ti**ve** r**e**l**eases** th**e p**r**o**gra**m** c**on**ti**nues a**t li**n**e **5**1**1.**
- C. N**o**t**e** th**a**t if thi**s** s**e**cti**on** is **en**t**e**r**ed** in USER mode, and no change is made, the calculat**o**r remains in USER **m**ode. However, if the source type is changed, then the calculator is taken out of USER mode to force subsequent data entry.

#### 8.**4 CHEM**I**CALCALCULAT**I**ON**

A**. L**i**nes 434** t**h**r**ough 437** r**eq**ue**s**t **e**ntry **o**f a c**ho**ice f**o**r **e**ith**e**r a **s**tack r**e**l**e**a**s**e **o**r t**o**t**a**l rel**ea**s**e** c**a**lc**u**l**a**ti**on**. **T**h**e** c**u**rrent ch**o**ice is displayed in the X register.

P

- I. E**x**ec**u**tionwill br**a**nch in lin**e** 4**3**7 according to the number present in the X register when execution continues.
- 2. If a number **o**ther th**a**n I or 2 has been entered, the program will jump to an incorrect location and all subsequent calculati**o**nswill be invalid.
- B. If a stack calculation was selected, then execution continues at line 43**8**.
	- I. Lines 4**39** through 442 request input of the stack c**o**ncentration.
	- 2. Lines 44**3** thr**o**ugh 45**3** displ**a**y the current units assumed for the stack concentration, and allow a switch to the alternate units.
	- **3**. Lines 4**5**4 thr**o**ugh 4**58** request input of the stack flow rate, in cubic feet per minute.
	- 4. Li**nes** 4**59** t**h**r**ou**gh 46**3** c**o**m**p**ut**e** th**e** ch**e**mic**a**l release rate.
	- **5**. Line 4**6**4 jumps t**o** line 47**6** f**o**r the calculati**o**nand display of d**o**wnwind c**o**ncentr**a**ti**o**n.
- C. If t**o**tal p**o**unds releasedwas selected,then executi**o**n continues at line 46**5**.
	- I. Lines 465 through 46g request input of the total pounds of chemic**a**l rele**a**sed.
	- 2. Lines 470 thr**o**ugh 4**75** calcul**a**te the chemical release rate.
- D. Lines 4**7**6 through 484 c**o**mpute the downwind air c**o**ncentration.
	- I. Flag 02 is set t**o** match flag 0**8**. Flag 02 determines the units that are dis**p**layed in the subr**o**utine at **l**abel og.
	- 2. The **s**ubr**o**utine at label o**g** (lines 4**9**9 thr**o**ugh 50g**)** is used to display the c**o**ncentrati**o**nin the X register in the proper units. After pressing**"**R/S\* the program returns t**o** the line f**o**ll**o**wing the line which called this subr**o**utine.
- E. Lines 485 thr**o**ugh 48**8** request input of the f**o**rmula weight of the chemical. This is needed t**o** convert to the alt**e**rnate units.
- F. Lines 489 thr**o**ugh **5**0**9** c**o**nvert to the alternateunits and display the result. Here the subroutine at label 0**9** is used as before, with the excepti**o**n that the R**T**N statementcauses progr**a**m execution to st**o**p. Pressing **"**R/S**"** again will cause the program t**o** start **o**ver at line I.

#### **8.5 EST**IM**AT**I**ONOF TOTALCUR**I**ES**R**ELEASED**

- A. Lines **5**11 through **515** all**o**w selectionof the type of source information to use.
	- 1. Execution will branch in line 515 according to the number present in the X register when execution continues.
	- 2. If a number **o**ther than I, 2, **3**, or 4 has been entered, the program will jump to an incorrect location and all subsequent calculations will be invalid.
- B. Selections numbered I and 3 are computed first, because both begin with the entry of an air concentration.
	- I. Lines 516 through 521 request input of the air concentration **(**in **#**Ci/cc**) o**r th**e ac**ti**v**ity on the sample filter (in dpm).
	- 2. Lines 522 through 525 test whether the number entered was less than 1. If so, it is assumed that an air concentration was entered, and execution continues on line 541 or line 545 depending on the type of source calculation.
	- 3. Lines 526 through 529 request input of the volume of air sampled (in cubic feet).
	- 4. Lines 530 through **5**39 compute and display the air concentration.
	- 5. Line **5**40 jumps to either line 541 or line 545 depending on the type of source calculation.
- C. Selection number I, f**o**r input of exhaust stack data, requests input of the stack flow rate **(**in cfm) in lines 541 through 544.
	- 1. Note that execution does not stop until line 563.
	- 2. Lines 568 through 574 calculate the total activity released, which is displayed in lines 595 through 602.
- D. Selection number 3, for input of downwind concentration data, requests input of the sample duration period in lines 545 through 548.
	- 1. Note that execution does not stop until line 563.
	- 2. Lines 578 through 588 calculate the total activity released, which is displayed in lines 595 through 602.

=.

**i**=

- E. Selection number 2, for input of total activity released, requests input of total curies in lines 549 throu**g**h 55**3**. Executionthen jumps to the downwind air concentration calculation beginning at Iine 603.
- F. Selection number 4, for input of surface contamination data, requests input **o**f dpm/cms in lines 5**5**5 thr**o**ugh **559**.
	- I. Lines **5**60 through 56**3** request input of the ground deposition speed (in centimeters p**e**r s**e**c**o**nd).
	- 2. Lines 58**9** thr**o**ugh **59**4 calculatethe total activity released, which is displayed in lines 595 through 602.
- G. Before beginning the nuclide selection, two important quantities are displayed.
	- I. Lines 595 through 602 display the total activity released.
	- 2. Lines 60**3** thr**o**ugh 6**13** compute and display the downwind air c**o**ncentrati**o**n.
	- **3**, Lines 614 and 615 skip the nuclide selection menus by jumping to line 686 if the calculator is in USER mode.

#### **8**.6 RA**DIO**N**UCL**I**DE** I**DE**NTI**TY**

- A. Lin**es** 61**6** thr**o**ugh 6**25** all**o**w **se**l**e**ction**o**f the nuclide m**en**u t**o** use**.**
	- 1. Execution will branch in line 625 according to the number present in the Y register.
	- **2**. If a number other than 1, 2, **3**, or 4 has been entered, the program will jump to an incorrect location and all subsequent calculations will be invalid.
- B. Selection number 4, to input new inhalation dose factors, requests the name and dose factor in lines 626 through 638. Execution then jumps to line 691 for the calculation of inhalation dose.
- C. Selection number 1 enters the submenus at line 639. Menu choice number 2 enters its submenus at line 655. Finally, selection number 3 enters its submenus at line 670.
- D. Execution of all menu choices eventually branch to line 686 to begin the dose calculation. Note that in certain cases the organ limiting flag O0 is set.

#### **8.**7 **DOSECALCULAT**I**O**N**S**

- **A' L**i**nes** 6**8**6 t**h**r**ou**g**h** 69**5** t**es**t f**o**r **ne**wd**ose** fact**o**r**s** b**e**f**o**r**e p**r**o**ce**e**ding**.**
- B. **L**ines **696** thr**ou**gh 7**0**7 c**o**mput**e** a br**a**nchingaddress based on the menu choices entered previously. The formula used is the following:

**8** \* **(**RE**G 016) + 2 \* (R**EG **017)** + **(R**EG**018)** - **11**

" wh**e**r**e**

REG016 i**s** the top-level menu choice **(**I, 2, or **3)** REG 017 is the second-level menu choice (1, 2, 3, or 4) REG0**1**8 is the third-level me**n**u choice **(l**, 2, or **3)**

Table **3**6 summ**a**rizes the calculation **O**f the dose factor address. Line l**O**1 jumps t**o** the l**a**bel with the dose f**a**ctors requested. For **exa**mpl**e**, if th**e ana**lyst has s**e**lect**e**d BI (REG 016 = 2), RU (REG 017 - 2), and SOL (REG 0**1**8 - 2), executionwill jump to label 8" 2 + 2 \* 2 + 2 - 11 **=** 11, which is o**n** line 755.

| <b>REG 016:</b><br>top menu: | а,                            | <b>B1</b> ,                                                                                      | <b>B2,</b>                                     |
|------------------------------|-------------------------------|--------------------------------------------------------------------------------------------------|------------------------------------------------|
| <b>REG 017:</b><br>nuclide:  | 1 2 3 4<br>PU, AM, NP, U      | $\begin{array}{ c c c c c c } \hline 1 & 2 & 3 & 4 \\ \hline SR, RU, I, CS & \hline \end{array}$ | 2      3<br>KR,  H<br>$\frac{1}{\mathsf{C0}},$ |
|                              | REG 018: 1,2 2 2 1,2,3        | 2   1,2   1,2   2                                                                                | 1,2<br>2 <sub>2</sub>                          |
|                              | address: 00 01 02 05 06 07 08 | 09 10 11 12 13 15                                                                                | $16 \; 17$<br>19 21                            |

Table 36. Calculation of Dose Factor Address.

- C. Lin**e**s 7**08** thr**o**ugh 7**96** ins**e**rt the name**,** and the dose factors for the EDE and worst organ into the stack for later computation.
	- I. In certain cases, flag O0 is set to indicate that the organ dose will be limiting. For most nuclides, the organ flag was set (if needed) at the nuclide selection menus.
	- 2. For Kr-85 and H-3, the organ dose factor equals the EDE and leads to the shortcut shown in lines 794 through 796.
- D. Inhalation dose is computed and displayed in lines 797 through 819. The limiting dose (EDE or organ) is displayed first.

-

- 1. The limiting dose is stored in the X Register. Flag 00 is set (and visible in the display) if the organ dose is limiting.
- 2. The dose to the non-limiting organ can only be seen by interchanging the X and Y registers with the "X<>Y" key.
- E. Lines 820 and 821 restore the typical configuration in which the calculator is operated (scientific with two digits after the decimal pointand not in USER**m**ode).

# 9.0 PROGRAM LISTING<br>(sheet 1 of 6)

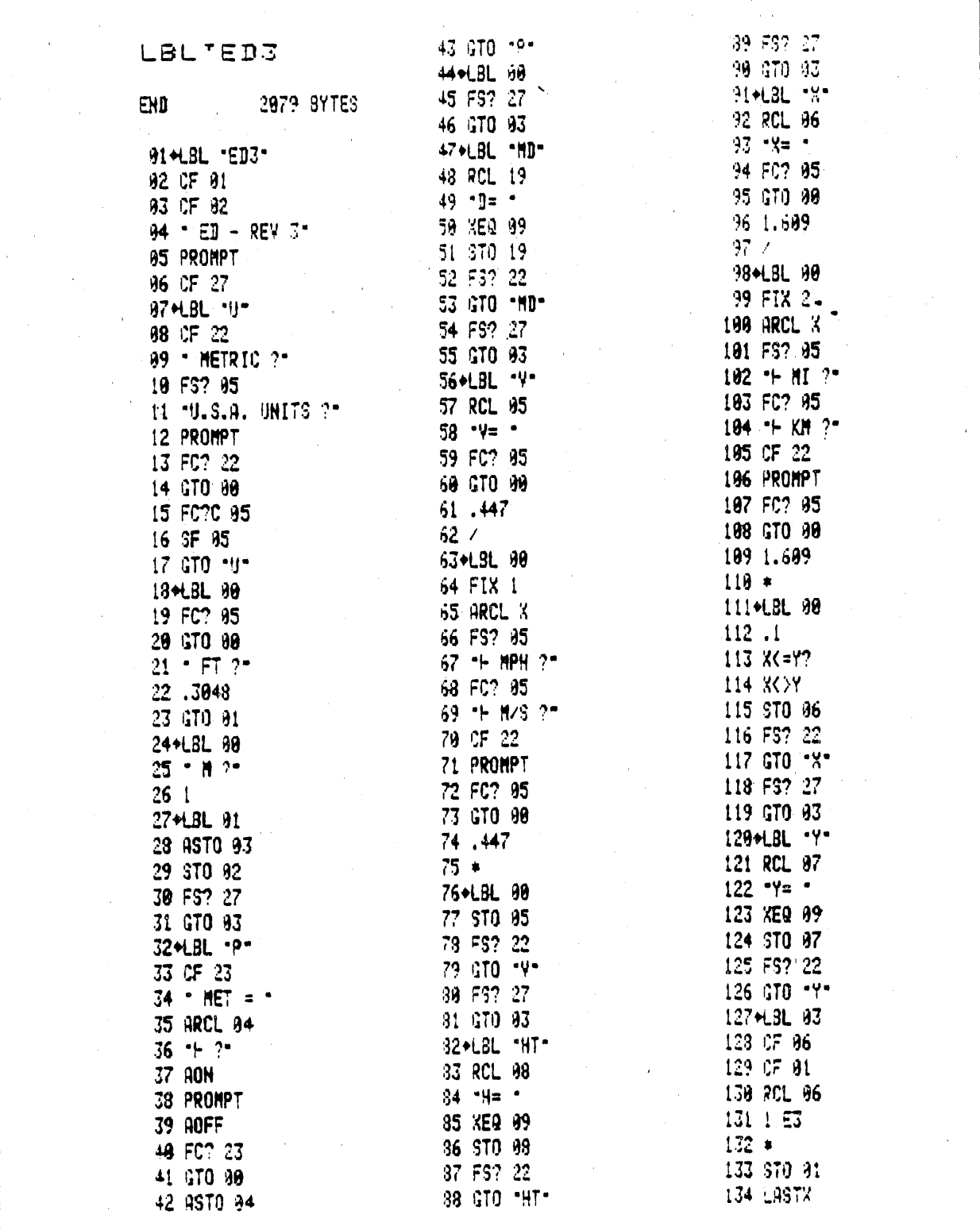

## 9.0 PROGRAM LISTING<br>(sheet 2 of 6)

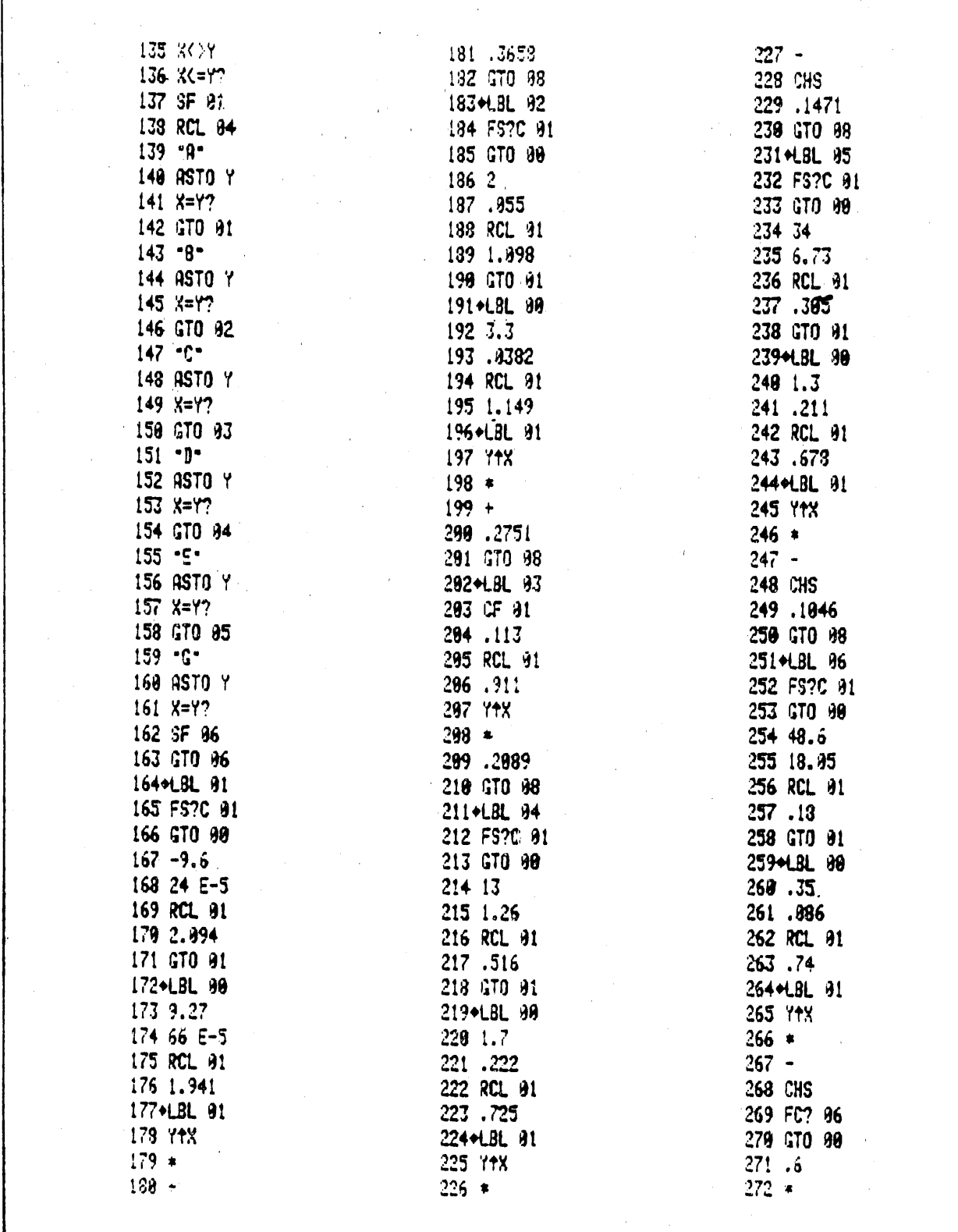

 $8/22/90$  (2:11pm)

#### **9.0 PROGR**AM **LIST**IN**G (**sh**ee**t**3 o**f 6**)**

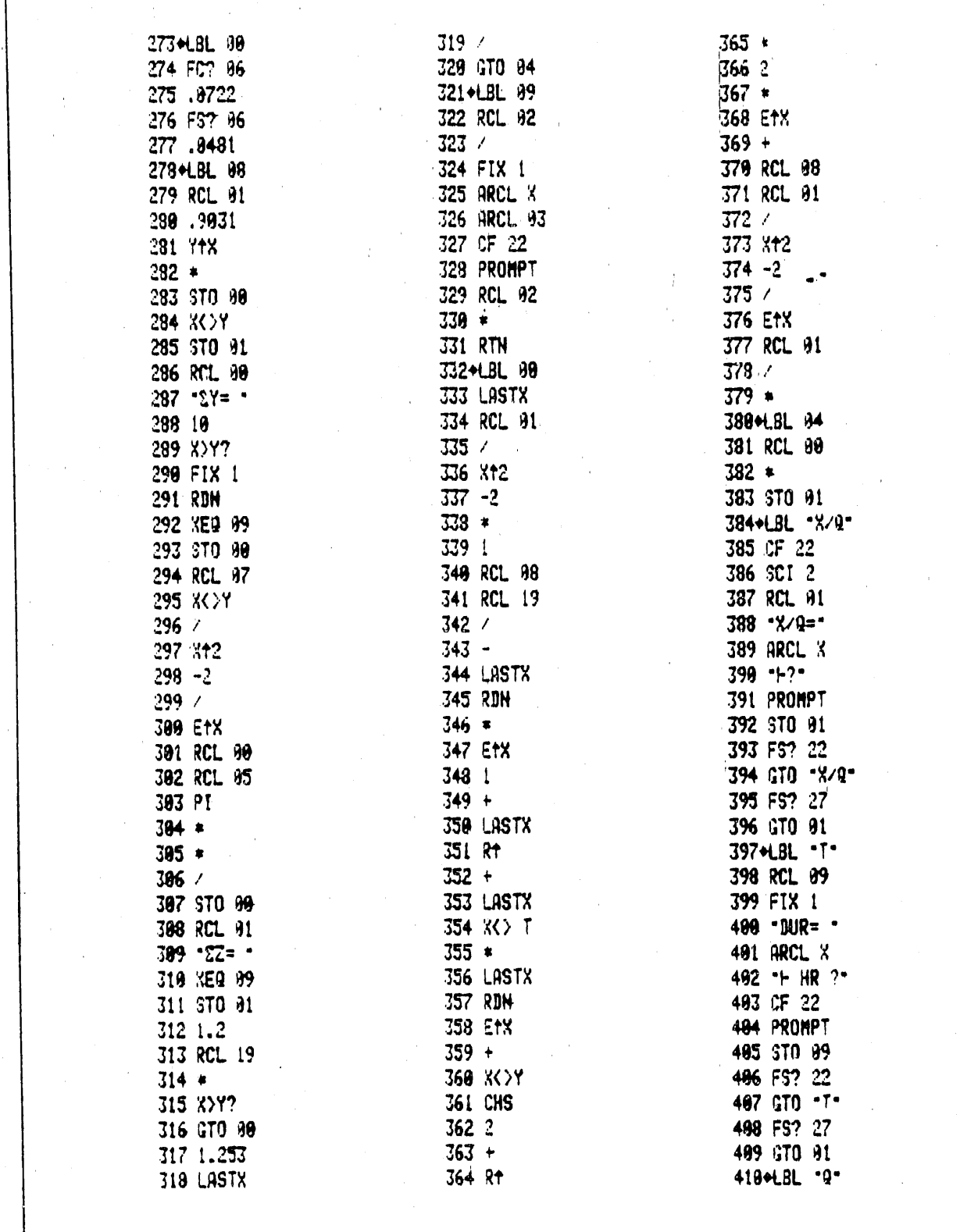

## 9.0 PROGRAM LISTING<br>(sheet 4 of 6)

 $\bar{r}$ 

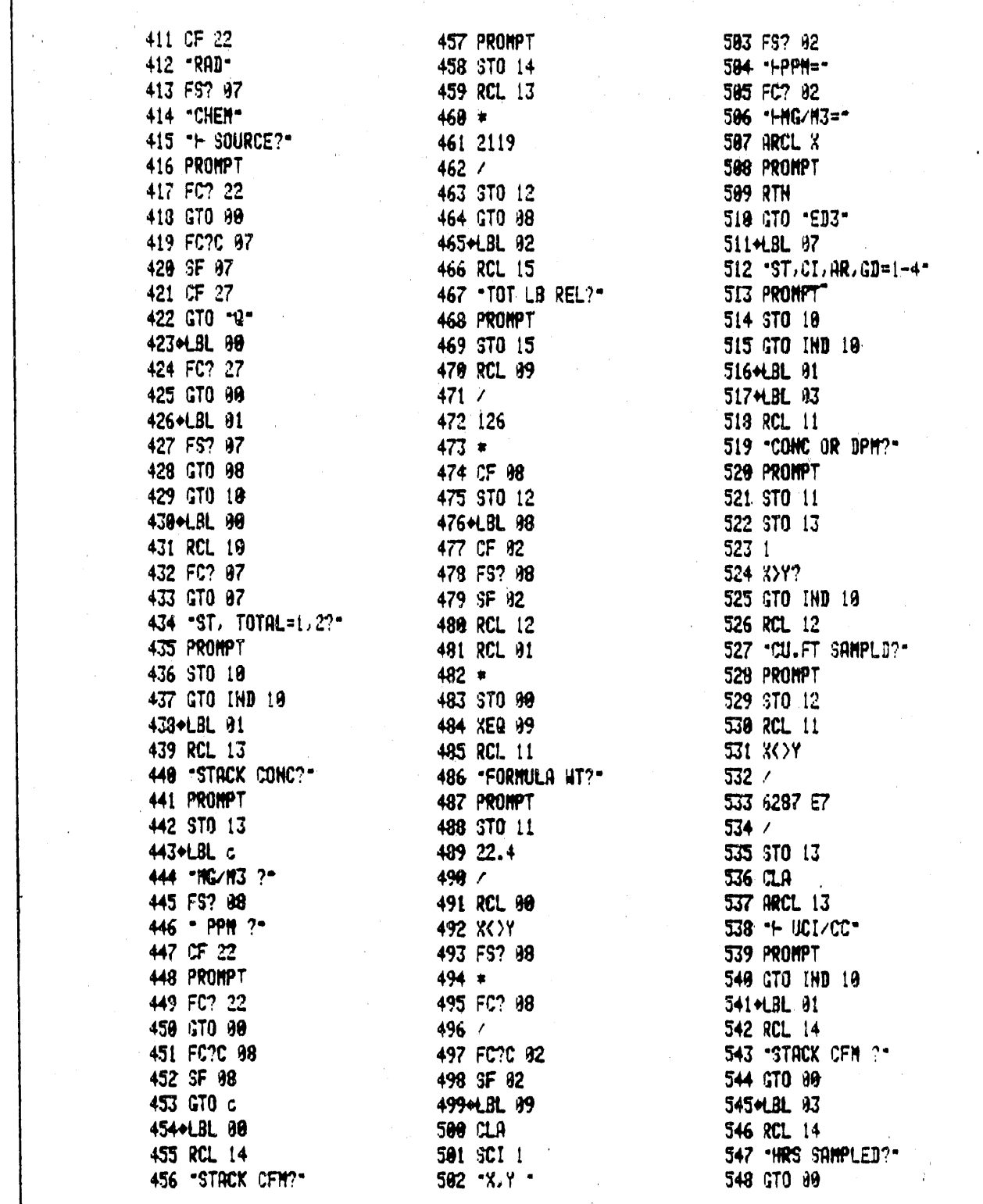

 $\mathbf{I}$ 

#### 9.0 PROGRAM LISTING  $(sheet 5 of 6)$

549+LBL 92 550 RCL 15 551 CURIES REL?" **552 PROMPT** 553 STO 15 554 GTO 96 555+LBL 04 556 RCL 13 557 - DPM/SQ.CM. ?-558 PROMPT 559 STO 13 560 RCL 14 561 "DEP. SP? CM/S"  $\label{eq:2.1} \begin{split} \mathcal{L}_{\text{max}}(\mathbf{r}) = \mathcal{L}_{\text{max}}(\mathbf{r}) \mathcal{L}_{\text{max}}(\mathbf{r}) \,, \end{split}$ 562+LBL 80 563 PROMPT 564 STO 14 565 RCL 13 566 XOY 567 GTO IND 10 568+LBL 91  $569$   $*$ 579 RCL 99  $571 *$  $572$  1.7  $573$   $*$ 574 GTO 05 575+LBL 10 576 RCL 15 577 GTO 05 578 C.BL 93 579 RCL 99 580 X>Y? 581 X<>Y **582 RDW**  $583 *$ 584 RCL 01  $585$  / 586 3680  $587 *$ 588 GTO 95 589+LBL 94  $590$   $\prime$ 591 RCL 91  $592/$ 593 222 E4  $594/$ 

595+LBL 05 596 STO 15 597 SCI 1 598 SF 21 599 .REL: -**600 ARCL 15**  $601 + C1$ 602 PROMPT 603+LBL 06 604 RCL 91  $605*$ 606 RCL 99 687 / ... ... 608 3600 689 / 610 SCI 1  $611 - x.7$  UCI/CC= 612 ARCL X **613 PROMPT** 614 FS? 27  $-615$  GTO  $11$ 616+LBL -150\*<br>617 RCL 16  $613 - a.81.82.$  NEW=1-4\* 619 PROMPT FOR THE STATE OF THE STATE OF THE STATE OF THE STATE OF THE STATE OF THE STATE OF THE STATE OF THE 629 STO 16  $621 +$  $622 +$  $624$  CF 98<br> $625$  CF 98 625 GTO IND Y 626+LBL 98 627 "ISO HAME ?" 628 CF 23 629 AOH 630 PROMPT 631 AOFF 632 FS? 23 633 ASTO 17  $634$  RCL 18 635 "REN/UCI ?" 636 PROMPT 637 STO 18 638 GTO 08  $\label{eq:2.1} \frac{1}{\sqrt{2\pi}}\left(\frac{1}{\sqrt{2\pi}}\right)^{1/2}\frac{1}{\sqrt{2\pi}}\left(\frac{1}{\sqrt{2\pi}}\right)^{1/2}.$ **639+LBL 95** 640 - PU, AM, NP, U=1-4?"

641 PROMPT 642 STO 17 643 RCL 18 644 SF 00 **645 GTO IND Y<br>646+LBL 91** 649+LBL 92 650+LBL 93 651 GTO 91 652+LBL 04-<br>653 - UO.UO3.UNH=1-3-<br>654 GTO 00<br>654 GTO 00<br>655+LBL 06<br>656 - SR.RU.I.CS=1-4-<br>657 PROMPT<br>458 STO 17 658 STO 17 659 RCL 18 669 GTO IND Y<br>661+LBL 93<br>662 SF 99  $663 - 1129$ ,  $1131 = 1.2$ 664 GTO 90 665+LBL 01 666+LBL 94 667 GTO 03 668+LBL 82 669 GTO 01 679+LBL 97  $-671 - CD$ , KR, H3=1-3?-672 PROMPT 673 STO 17 674 RCL 18 **675 GTO IND Y**  $676$  ol BL 81 677 "INSOL, SOL=1,2" 678◆LBL 00<br>679 PROMPT **680 GTO 98** 681+LBL 82 682+LBL 93 683 2 684+LBL 00 685 STO 18 686+LBL 11

## 9.0 PROGRAM LISTING<br>(sheet 6 of 6)

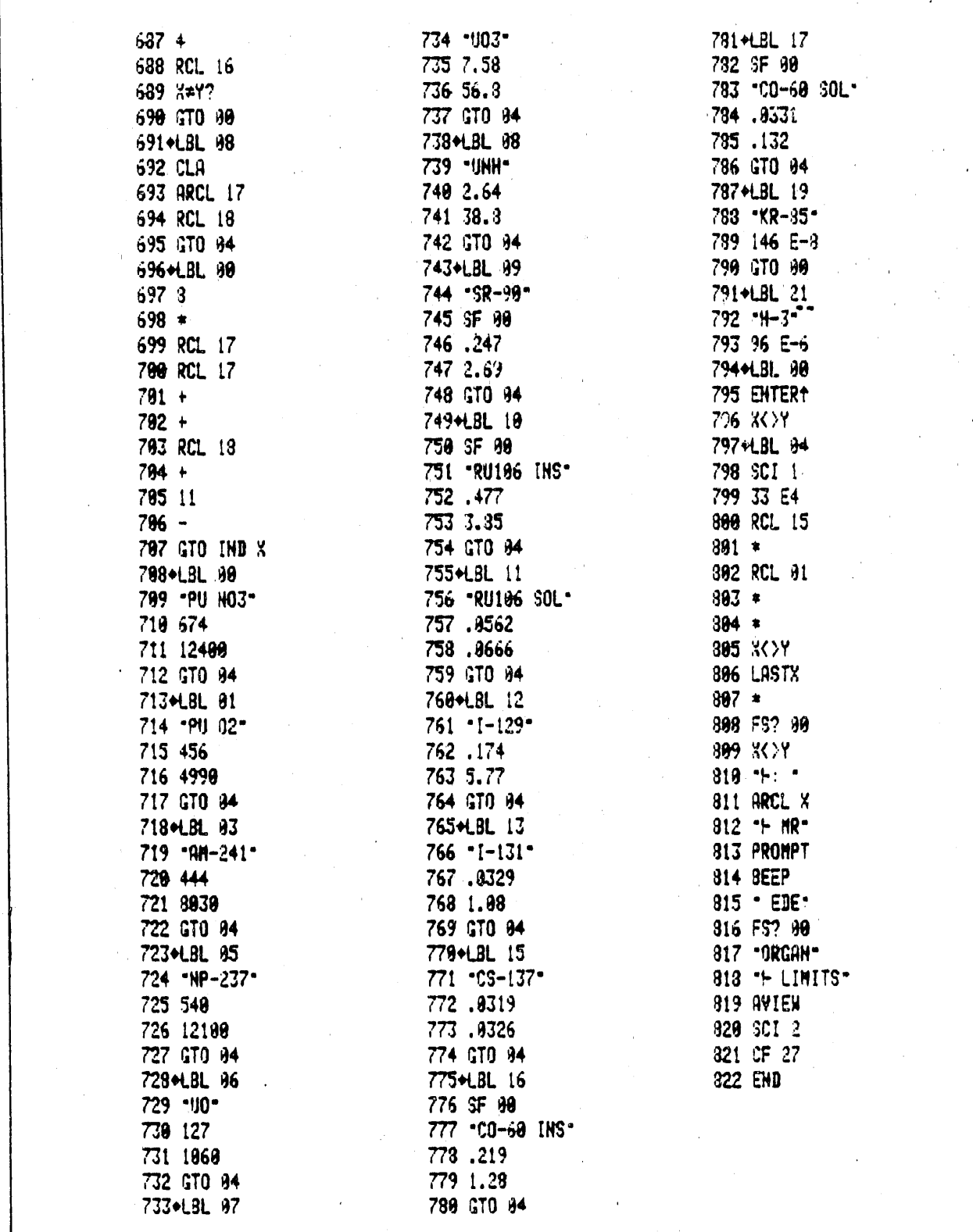

#### **10.0 REFERENCES**

- Eck**e**rm**an**,K. **F**., A. B. W**o**l**ba**r**s**t, **a**n**d** A. C. **B**. Rich**a**r**dso**n,Se**p**t**embe**r 1**988**, Limiting V**a**lues of R**a**dionuclideInt**a**ke **a**nd Air Concentr**a**tion**a**nd Dose **Conversion Factors for Inhalation, Submersion, and Ingestion, Federal Gu**i**dan**c**e** R**epo**rt **No**. **I**I, E**P**A-**5**2**0**/I**-88**-**0**2**0**,En**v**ir**on**m**e**nt**a**l**P**r**o**t**e**cti**o**n Agency.
- Houst**o**n, J. R., D. L. Strenge, and E. C. Wats**o**n, 1**97**4, DACRIN: A Computer Progr**a**m for C**a**lcul**a**tingOrg**a**n Dose from Acute or Chronic R**a**dionuclide Inh**a**l**a**tion,B**N**WL**-**B-**389,Pac**ifi**c No**rt**h**w**es**t **La**b**o**r**a**t**o**ry,Rich**l**a**nd**, Washington.
- Napier, B. A., R. A. Peloquin, D. L. Strenge, and J. V. Ramsdell, D**e**c**embe**r **1988**, GENII - The H**a**nford Environment**a**lR**a**di**a**tion Dosim**e**try Softw**a**re System, PNL-**6**584, Pacific N**o**rthwest Lab**o**r**a**t**o**ry,Richland, Washingt**o**n.
- Rittmann, P. D., August **19**84, Seven Health Physics Calcul**a**tor Programs for the HP-41CV, RHO-HS-ST-5P,R**o**ckwellHanf**o**rd Operati**o**n,Richl**a**nd,Washingto**n**.
- Slade, D. H. (Ed.), 196**8**, Meteorology and Atomic Energy, USAEC Rep**o**rt TID-**2**4**19**0, NTIS.
- Strenge, D. L., 1**975**, DACRIN- Modification of G**a**strointestinalTr**a**ct Dose, BNWL-B-389 SUPP, Pacific Northwest Laboratory, Richland, Washington.
- WHC, 1**988**, 100 Areas Environment**a**lRele**a**ses for 1988, WHC-E**P**-O**165**-1, Westingh**o**useHanf**o**rd Company, Richl**a**nd,Washingt**o**n.
- WHC, 1988, Effluent Discharges and Solid Waste Mangement Report for Calendar Year 1988: 200/600 Areas, WHC-EP-O**I**4**]**-**I**,Westingh**o**use Hanford C**o**mpany, Richland, Washington.
- WHC, **1988**, Effluent Report for 300, 400, and 1100 Area Oper**a**tions for Calendar Year 1988, WHC-EP-0267, Westinghouse Hanford Company, Richland, Washington.

**10**/**30**/**90 (2"37p**m**)** 10*-*1*/*\_**,***..*

### APPENDIX A

Date. May 18, 1984 **12322-84-WU-243** 

The Constitution (School Address) (Sample of FROM; Chame, Organization, Internal Address, Phone) . R. **H**. Sud**m**ann • P. D. Rittm**a**nn

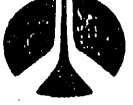

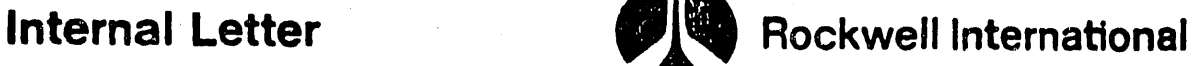

 $-3-3542$ 

Subject: . HP-41CV Program for Rapid Assessment of Environmental Doses

An HP-41-CV program to enable users to quickly compute inhalation doses following a release of radioactive material to the air has been<br>thoroughly tested and validated in the attached analysis. The program thoroughly tested and validated in the attached analysis. The program currently prompts for input data **s**uch as release height, wind speed, and stack flow rate in common English units (ft, mph, cfm) as a convenience to users who normally use these units.

User instructions and appropriate data tables for stack parameters and distances will be distributed under a separate cover letter.

mann

P. D. Rittmann Radiological Engineering and Effluent Controls West Area Unit

PDR/tjk

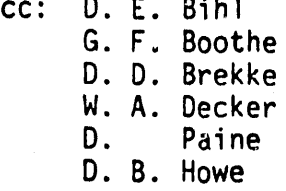

H J. Goldberg L. N. Sutton J. A. Bates D. A. Marsh<br>T. Chiao Chiao

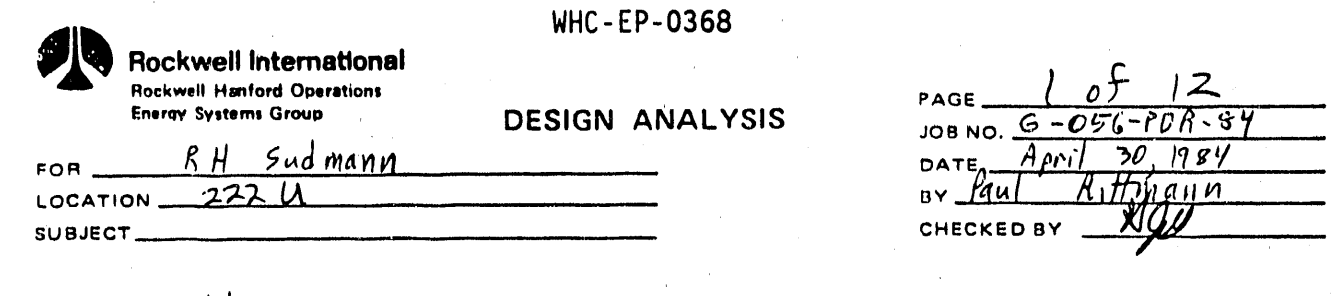

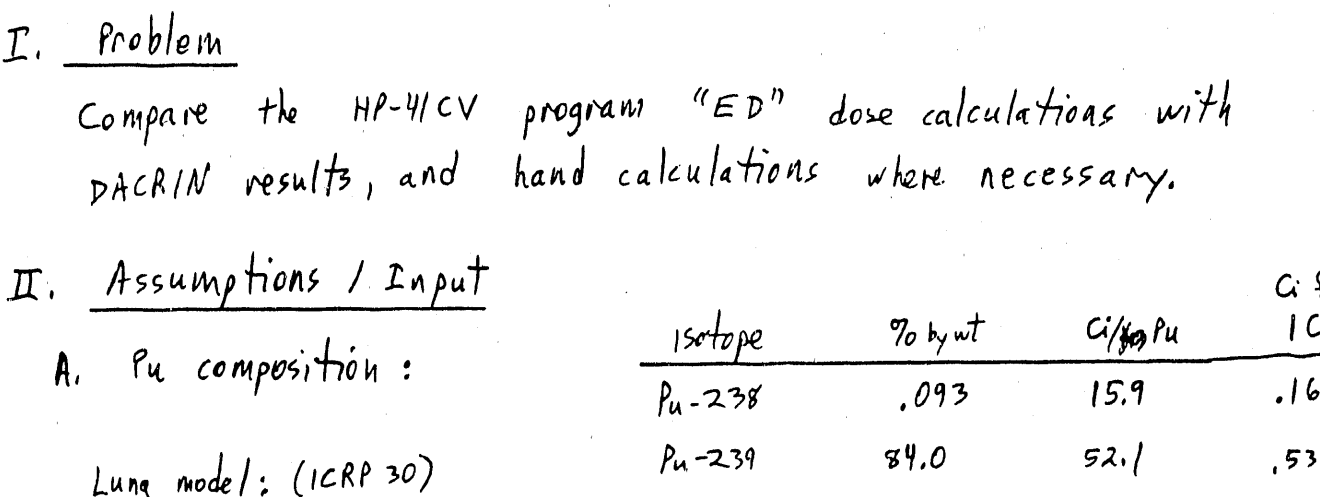

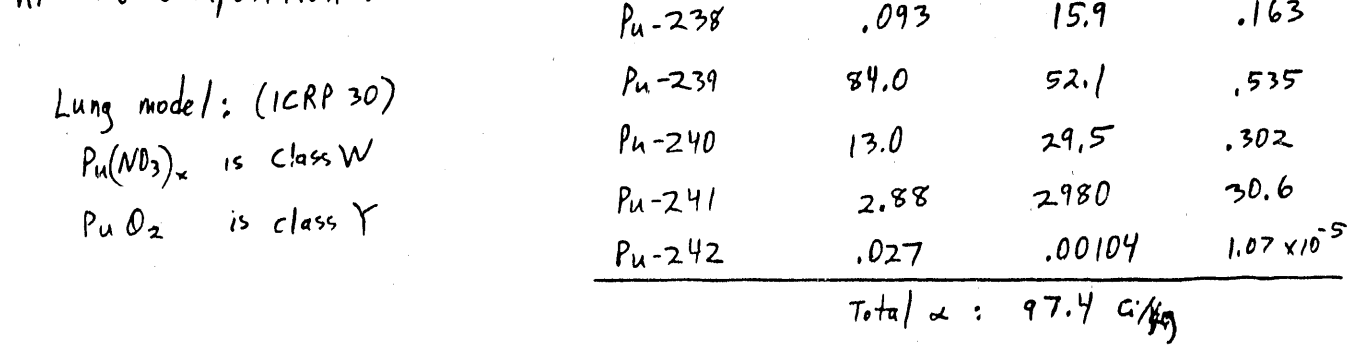

B. U composition  
\n170 enriched, meaning that the 1235 percentage is 12070 by weight  
\n15000e 
$$
\frac{G/g U(19)}{1238}
$$
  $\frac{1}{3.363 \times 10^{7}}$   $\frac{1}{108}$   $\frac{1}{108}$   
\n18 cm/1070 by weight  
\n190 cm/1070  $\frac{1}{108}$  cm/108 cm  
\n1908 cm  
\n1908 cm  
\n1908 cm  
\n1908 cm  
\n1908 cm  
\n1908 cm  
\n1908 cm  
\n1908 cm  
\n1908 cm  
\n1908 cm  
\n1908 cm  
\n1908 cm  
\n1908 cm  
\n1908 cm  
\n1908 cm  
\n1908 cm  
\n1908 cm  
\n1908 cm  
\n1908 cm  
\n1908 cm  
\n1908 cm  
\n1908 cm  
\n1908 cm  
\n1908 cm  
\n1908 cm  
\n1908 cm  
\n1908 cm  
\n1908 cm  
\n1908 cm  
\n1908 cm  
\n1908 cm  
\n1908 cm  
\n1908 cm  
\n1908 cm  
\n1908 cm  
\n1908 cm  
\n1908 cm  
\n1908 cm  
\n1908 cm  
\n1908 cm  
\n1908 cm  
\n1908 cm  
\n1908 cm  
\n1908 cm  
\n1908 cm  
\n1908 cm  
\n1908 cm  
\n1908 cm  
\n1908 cm  
\n1908 cm  
\n1908 cm  
\n1908 cm  
\n1908 cm  
\n1908 cm  
\n1908 cm  
\n1908 cm  
\n1908 cm  
\n1908 cm  
\n1908 cm  
\n1908 cm  
\n1908 cm  
\n1908 cm  
\n1908 cm  
\n1908 cm  
\n1908 cm  
\n1908 cm  
\n1908 cm  
\n1908 cm  
\n1908 cm  
\n1908 cm  
\n1908 cm  
\n1908 cm  
\n1908 cm  
\n1908 cm  
\n1908 cm  
\n1908 cm

Lung model (ICRP 30)  $u \theta_3$  is class  $w$   $(u,\theta_8 + u \theta_4)$  are class  $r$ )  $uNH$  is class  $D$ 

 $(NOTE: U-nathval has 1989 G' U.238, U.2344Th-234, and .0226 G' U.235.)$ 

 $\tilde{\zeta}$
**WHC-EP-0368** Rockwell International **Rockwell Hanford Operations** PAGE\_ **Energy Systems Group DESIGN ANALYSIS** JOB NO. 6-056-PDR-84  $FOR$ <sub>-</sub> DATE  $May$  $1984$  $\boldsymbol{z}$  $\overline{\rho_{au}}$ LOCATION\_  $1$ Hmann SUBJECT\_ CHECKED BY المعقوقة وحو  $C.$   $5090/5 - 90$ Since stack concentrations would be given as gross beta

 $\mu$ G/cc, and both so and  $\gamma$  emit a beta, one<br>curie of  $\frac{\Delta}{\Lambda}$  so-90 is taken to be 0.5 G sr-90  $1.1.11$ and  $0.5$  G  $Y-90$ . other dose factors compositions  $\mathcal{D}$ . 1 G Cs-137 is 1.0 G Cs-137 and 0.946 G Ba-137m  $\overline{L}$ 2.  $|C - I-13|$ 

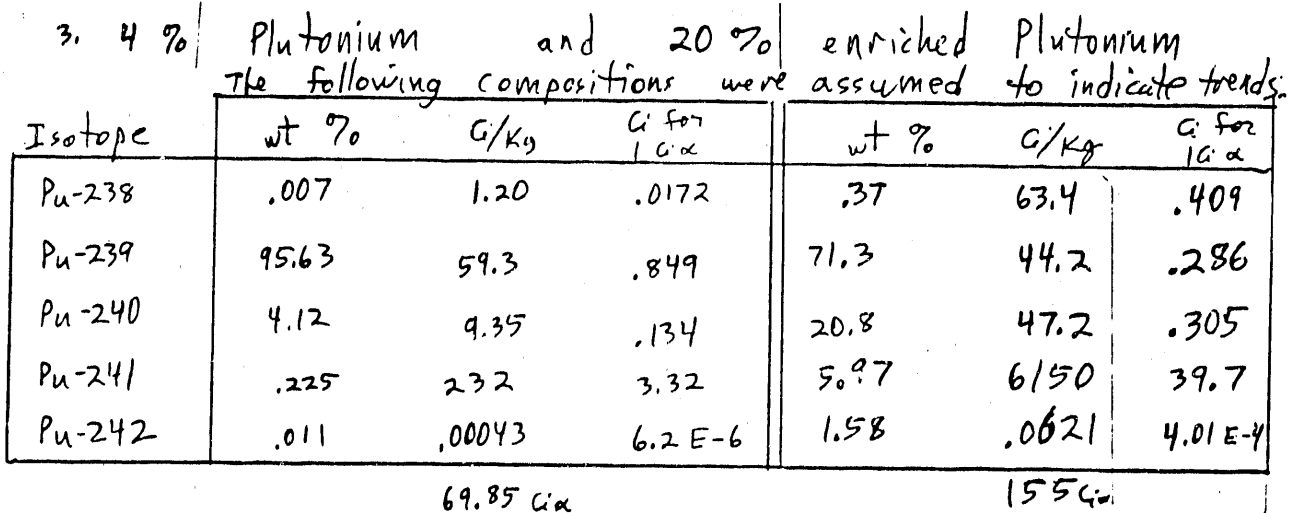

180 day MFP  $\mathcal{Y}$ .

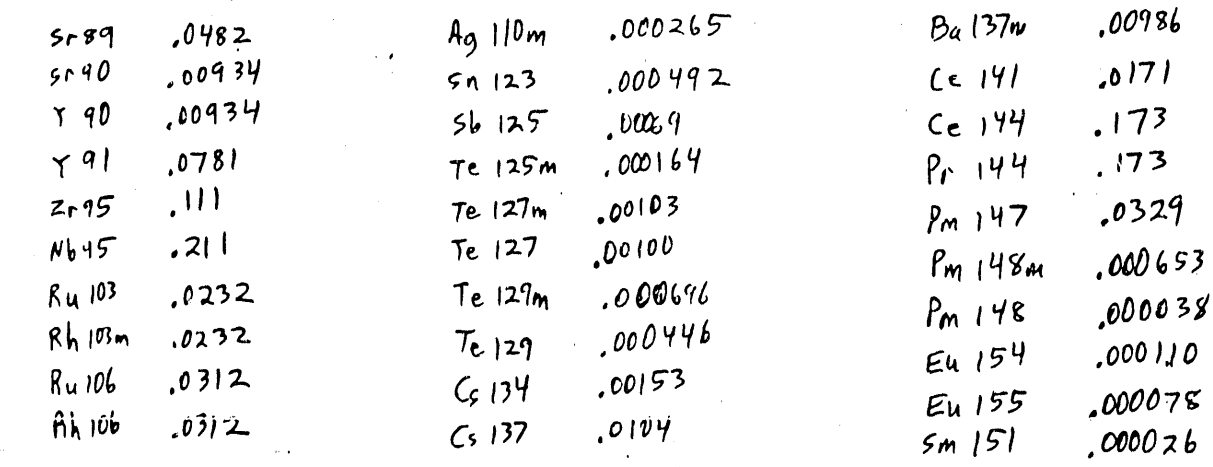

 $A - 3$ 

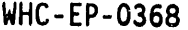

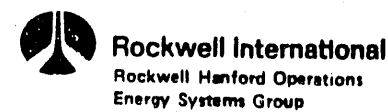

FOR \_

**DESIGN ANALYSIS** 

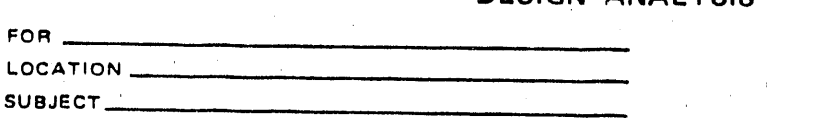

**PAGE** JOB NO. 6-056-PDR-84  $1984$ May  $R$ *, trugny* Yau CHECKED BY

III, Results

Using DACRIN, and assuming I um AMAD particles and inputting the deposition fractions used in ICRP 30, Dose factors (rem/uGinhaled) were computed, and are listed on the following page. The dose factors selected for use in the  $HP-4ICY$  program are given below:  $Plu$  tonium:  $12.70$   $Ru-240$  was assumed  $PuNO<sub>5</sub>$  class  $W: 53$  rem to lung lst yr  $2650$  rem/uli to bone  $50$  yr Pu  $0z$  is class  $Y$ : 21.9 rem/uC; to lung 1st  $\gamma$ m 970 rem/ult to bone 50 yr Uranium: 1% envicted uranium was assumed  $uvH$  is class  $D: 22.1$  rom/s to home istyr 38.6 rem/AG to bone 50 yr  $103$  is class  $w_2$  45.5 rem/uG to lung 1st yr 45.8  $rev/uG$  to lung  $50$  yr Strontlim 1.15 rem is to voke 1st year  $13.3$  rem/uG to bone  $50$  year  $I-13$  1.19 rem/uC to thyroid both 1st yr + 50 yr

 $MPP$ , 155 rem,  $u$  to lung lst year</u>  $.388$  rem/uL:  $+$  bone  $50$  year

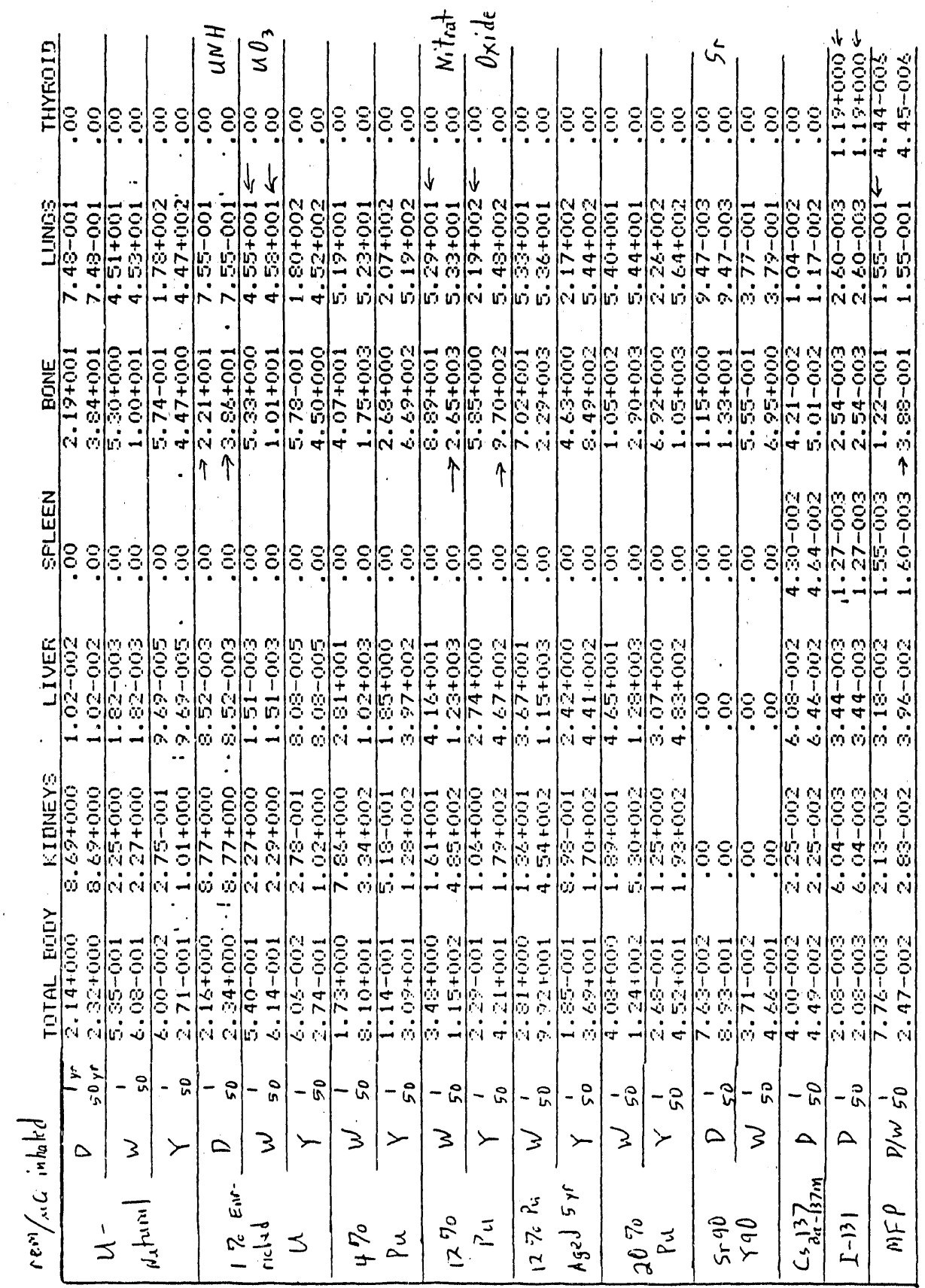

Dose Factors from DACRIN using Inicron particles

**WHC-EP-0368** 

 $A-5$ 

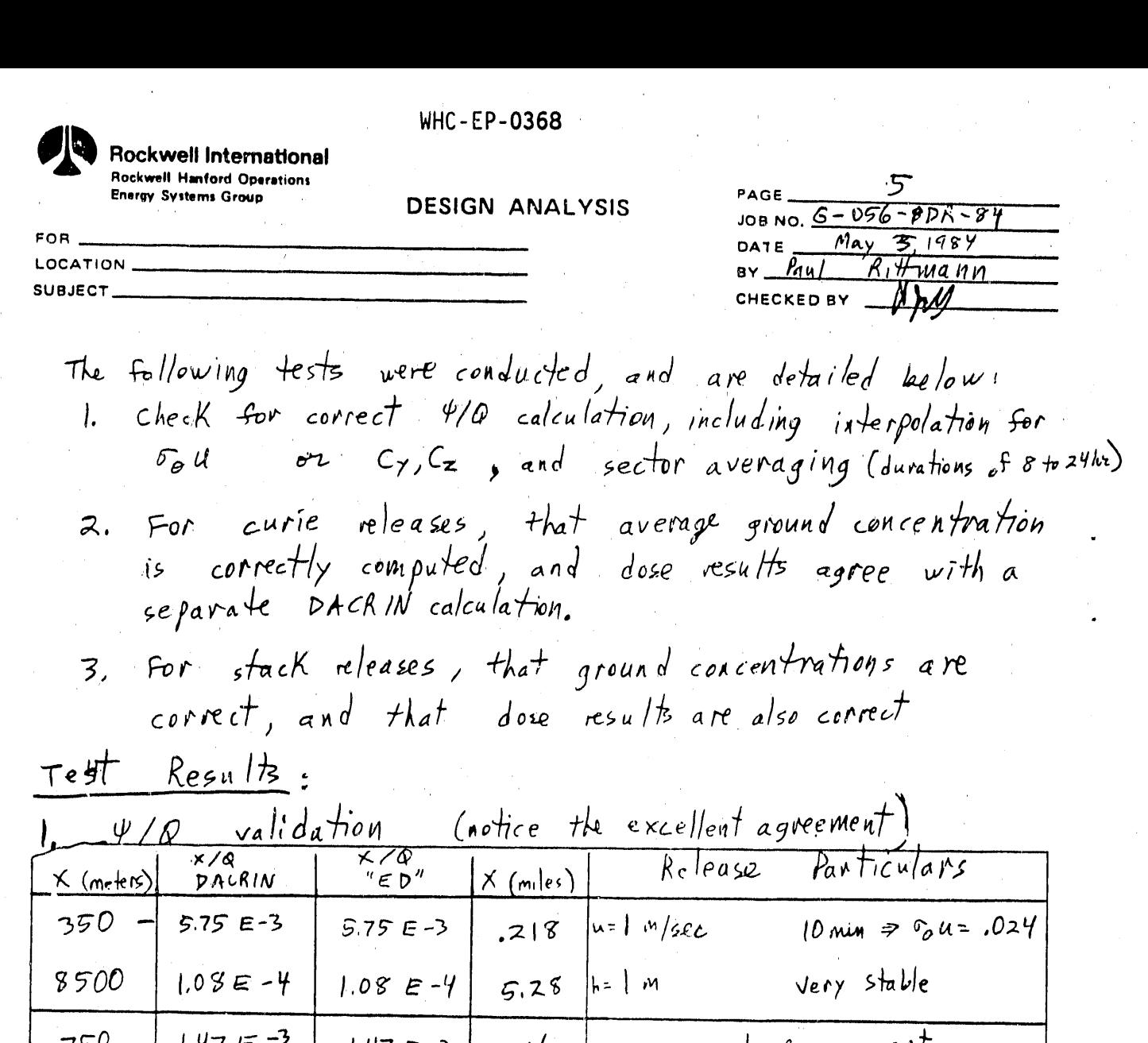

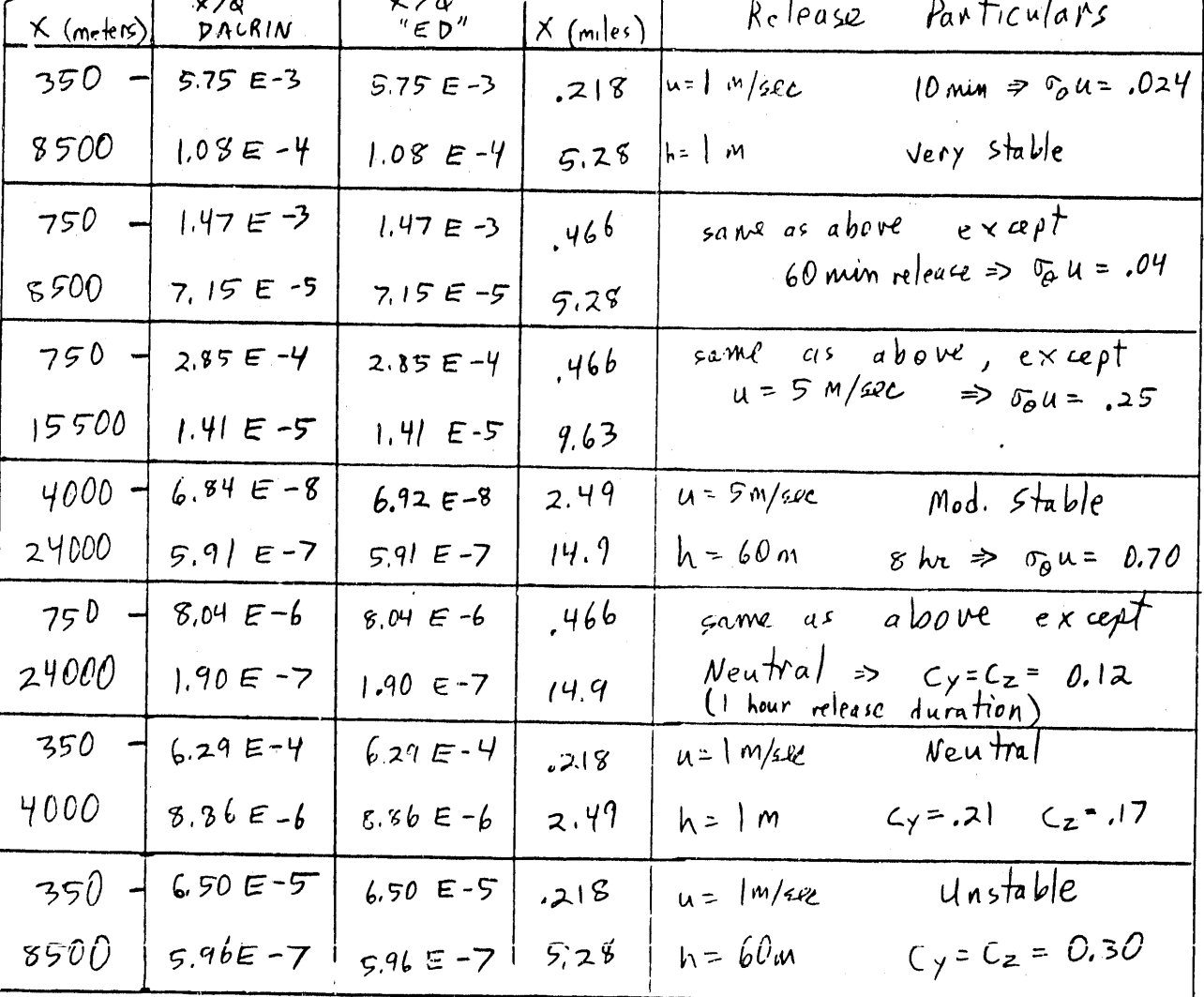

l,

 $\ddot{\phantom{a}}$ 

l.

 $\bar{\beta}$ 

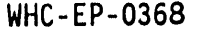

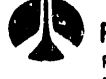

**Rockwell International** Rockwell Hanford Operations **Energy Systems Group** 

**DESIGN ANALYSIS** 

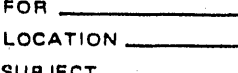

JOB NO.  $G - 056 - PDR - 81$  $1984$ May Rittmann CHECKED BY ГРАМ

Interpolation is accomplested using values given on the next page. Values are not extrapolated boyond the bounds of the table, thus 10 min durations give the same  $\sigma_{\theta} u$  as Iminute releases, or 20 m/sec winds have the same of u as 10 m/sec winds.  $test$   $ca$   $se$   $s$  $1 min, 5 m/sec$  $\sigma_{\theta} u = 200$  $\delta_{\Theta} = \left(\frac{.10 - .024}{2.5 - 1.0}\right) \left(2.0 - 1.0\right) + .024 = .075$ I min, 2 m/sec 90 min, 15m/sec  $\sigma_{\theta} u = 0.400$  $240$  min,  $7.0$  M/sec  $\sigma_{\alpha} u = .540$ 300 min, 5 m/E2e  $G_{0} u = .120$ 10 min, 5m/sec  $\sqrt{9}$   $u = .024$  $\delta_{\theta}$   $u = \left(\frac{.2^{2} - .1^{2}}{5 - 7.5}\right)\left(4 - 2.5\right) + .12 = .180$ 30 min, 4 m/sec ground level (< 10m)  $C_y = .210$   $C_z = .170$  $N$ ,  $5 M/sec$  $C_y = C_z = \left(\frac{30 - 35}{5 - 1}\right) (2.5 - 1) + 35 = .331$  $UN$ , 2.5 m/see  $N$ , 15 m/sec  $C_y = .140$   $C_z = .130$  $e^{\int e \sqrt{a}te}$  (  $h > 10.4$ )  $C_{y}=C_{z}=-.300$ UN, 5 m/2ec  $Cy = C_2 = \left(\frac{(12-15)}{5-1}\right)\left(2.5-1\right) + .15 = .139$  $N$ ,  $2.5$  m/sec  $UN$ ,  $15M/sec$  $C_{\gamma} = C_{z} = 0.240$ agree with the above test cases.  $\Rightarrow$  All results using "ED"

page 7 WW

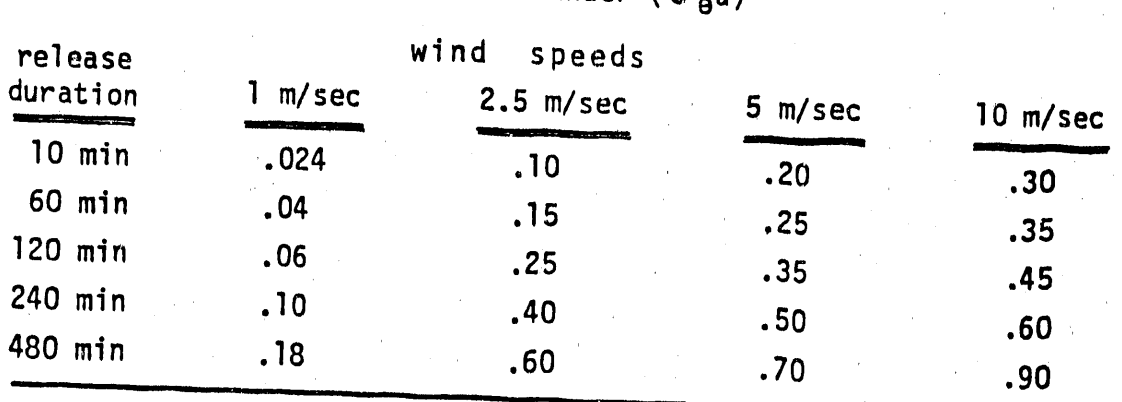

## Values for Wind Meander ( $\sigma_{\theta}$ u)

# Values for Sutton's Parameters, Cy and Cz

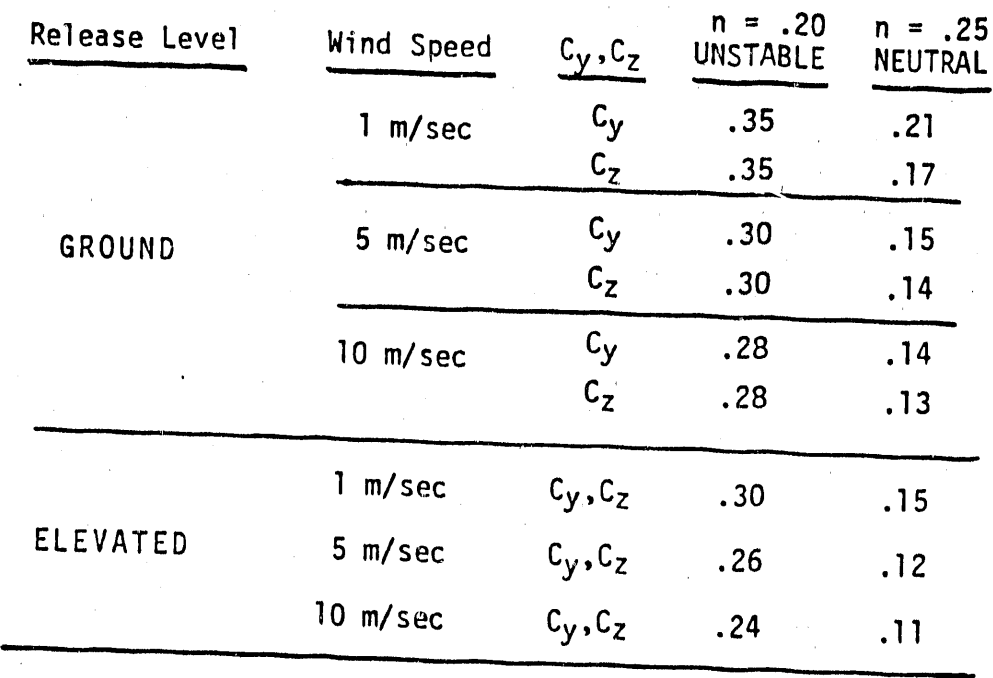

**Rockwell International** Rockwell Hanford Operations **Energy Systems Group** 

**WHC-EP-0368** 

**DESIGN ANALYSIS** 

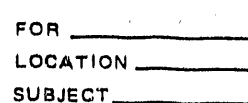

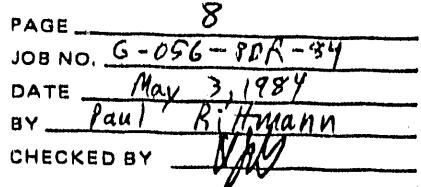

sector Averaged 4/6 values are used if therelease duration exceeds 8 hours. These are computed using the sommula  $\psi/\rho = \frac{8 \sqrt{\frac{2}{\pi}}}{\pi \sqrt{2}} e^{-\frac{(h^2)}{2\sqrt{2}}}}$ (sector averaged, 22.5° sector) in place of the usual formula for centerline 4/0:  $\psi/\varphi = (\tau u \tau_z \tau_y)^{-1} e^{-\left(\frac{h}{2\sigma_z^2}\right)}$ (centerline, y=0)

a simple method to check "ED" sector averaging is to use the " $\sum r$ " it displays in the course of listing the input.  $(\psi/q)_{5A} = (\psi/q)_{\text{earth}} (\frac{\sigma_{\chi}}{\chi} 8)_{\text{F}}$ one sample is sufficient and is printed below:

notice that  $\frac{3.3 \times 10^{5} \text{sec/m}^3}{8.7 \times 10^{5} \text{sec/m}^3} = .379$ 

while  $\left(\frac{3115t}{52805t}\right)8\sqrt{\frac{2}{\pi}} = .376$ 

which is close enough

 $CY = 9.210$  $CZ = 0.170$  $2Y = 311. FT$  $\Sigma Z = 252. FT$ N X/0=3.3E-5  $MET = N$  $U = 1.1$  MPH  $X = 1.09$  MI  $DUR = 12.0$  HR  $H = 19.9 FT$  $CZ = 0.170$  $2Y = 827. FT$  $22 = 252. FT$ 

 $H = 19.6 F T$ 

E.T.A. = 53.6 MIN N X/0=8.7E-5  $MET = N$  $U = 1.1$  MPH  $X = 1.00$  MI  $DUR = 1.0$  HR

 $WHC - EP - 0368$ **W** HOCKWEII INternational **Ruckwell Hanford Operations** 9 PAGE **Energy Systems Group** DESIGN ANALYSIS JOB NO.  $6 - 056 - PDR - 84$  $M_{xy}$  4  $1984$ **FOR** DATE  $H$ mann LOCATION. Puu | SUBJECT. CHECKED BY  $result$  comparison :  $[10.00]$  results are  $2.$ Dose  $written in)$ E.T.A.=2.5 MIN  $E.T.R.=5.8$  MIN E.T.A.=2.5 MIN VS X/Q=2.8E-4 VS X/Q=5.7E-3 N X/Q=8.0E-6  $2.85 - 04$  $5.75 - 03$  $8.04 - 06$ \*\*\* GRD UCI/CC: 7.9E-8 GRD UCI/CC: 9.6E-6 GRD UCI/CC:2.2E-9 **UNH PUNO3** SR90 BONE 1 Y=2.2E3 HR  $\rightarrow$  2.20 rem LUNG 1  $Y=1.1E5$  HR  $-106$  rem BONE 1 Y=3, 2E0 MR  $\rightarrow$ 3, 23 m/em BONE 58Y=5.3E6 MR-5330 rem BONE 58Y=3.8E3 MR  $\rightarrow$  3.85 rem BONE 58Y=3.7E1 MR ->37.5 mrsm 2.20+93  $\pm \pm \pm$ 1.07+05 全变变  $3.23 + 00$  $\pm \pm \pm$  $3.85 + 03$  $###$ 5.33+86  $...$  $3.74 + 01$ \*\*\*  $MET = VS$  $MET = VS$  $MET = N$  $U = 2.2$  MPH  $U = 11.2$  MPH  $U = 11.2$  MPH  $X = 0.47$  MI  $X = 0.22$  MI  $X = 0.47$  MI  $DUR = 1.6$  HR DUR. = 0.17 HR  $DUR = 1.0 HR$  $H = 3.3 FT$  $H = 3.3 FT$  $H = 197. FT$  $SICU = 0.250$ SIGU= 0.024  $CY = 0.120$  $\Sigma Y = 118.$  FT  $\Sigma$ Y = 27.5 FT  $CZ = 0.120$  $\Sigma$ Z = 20.2 FT  $\Sigma Z = 21.4 FT$  $\Sigma Y = 91.2 FT$ CI REL:1.0E0 CI REL:1.0E0  $\Sigma$ Z = 91.2 FT TYPE: PUNO3 TYPE: UNH  $CI$  REL:  $1.0E0$ TYPE: SR90 Assumed breathing rate is 350 cc/sec. E.T.A.=12.5 MIN E.T.A.=13.3 MIH VS X/Q=1.5E-3 E.T.A.=5.8 MIN MS X/Q=6.9E-8  $1.47 - 03$ \*\*\* UN X/Q=6.5E-5  $6.92 - 0.03$ GRD UCI/CC: 4.1E-7  $6.56 - 95$ GRD UCI/CC:2.4E-12 **PU02** GRD UCI/CC:1.8E-8 LUNG 1 Y=1.1E5 HR  $\rightarrow$  113 ram UO3 1131 BONE 58Y=5.8E5 MR → 500 rem LUNG 1 Y=1.1E0 MR  $-$  LO9 mean THYROID 1 Y=2.7E1 MR - 27.0 m/cm LUNG 58Y=1.1E8 MR -> 1.10 mrem 1.13+05 \*\*\* THYROID 58Y=2.7E1 HR  $\rightarrow$  27.0 mem  $1.10 + 00$ 5.00+05 全宏家 \*\*\*  $2.71 + 01$  $...$ 1.11+96 \*\*\*  $MET = VS$  $MET = UN$  $MET = MS$  $U = 2.2$  MPH  $U = 2.2$  MPH  $U = 11.2$  MPH  $X = 9,47$  M1  $X = 0.22$  MI  $X = 2.5$  MI  $DUR = 1.8$  HR  $DUR = 1.0$  HR  $H = 3.3 FT$  $DUR = 8.0$  HR  $H = 197. FT$ SIGU= 0.040  $H = 197. FT$  $CY = 0.300$  $\Sigma Y = 97.$  FT  $SICU = 0.700$  $CZ = 0.300$  $\Sigma$ Y = 1,084. FT  $\Sigma$ Z = 23.8 FT  $\Sigma$ Y = 136. FT  $\Sigma Z = 62.3 FT$ CI REL: 1.0E0  $\Sigma$ Z = 136. FT TYPE: PUO2 CI REL:1.0E0 CI REL:1.0E0 TYPE: U03 **TYPE: I131** 

BD-6400-060.1 (N-2-79)

**TECHNOLOGIA EN DE SE DE L'ARCIENNE DE L'ARCE DE L'ARCE DE L'ARCE DE L'ARCE DE L'ARCE DE L'ARCE DE L'ARCE DE L'** م ماه<del>یم ب</del>ران از ត្តក្នុងក្នុង ។<br>ក្នុងស្ថិត ។ ង  $\mathcal{O}(\mathcal{O}(\log n))$ A CONTRACTOR AND COMPANY CONTRACTOR CONTRACTOR CONTRACTOR

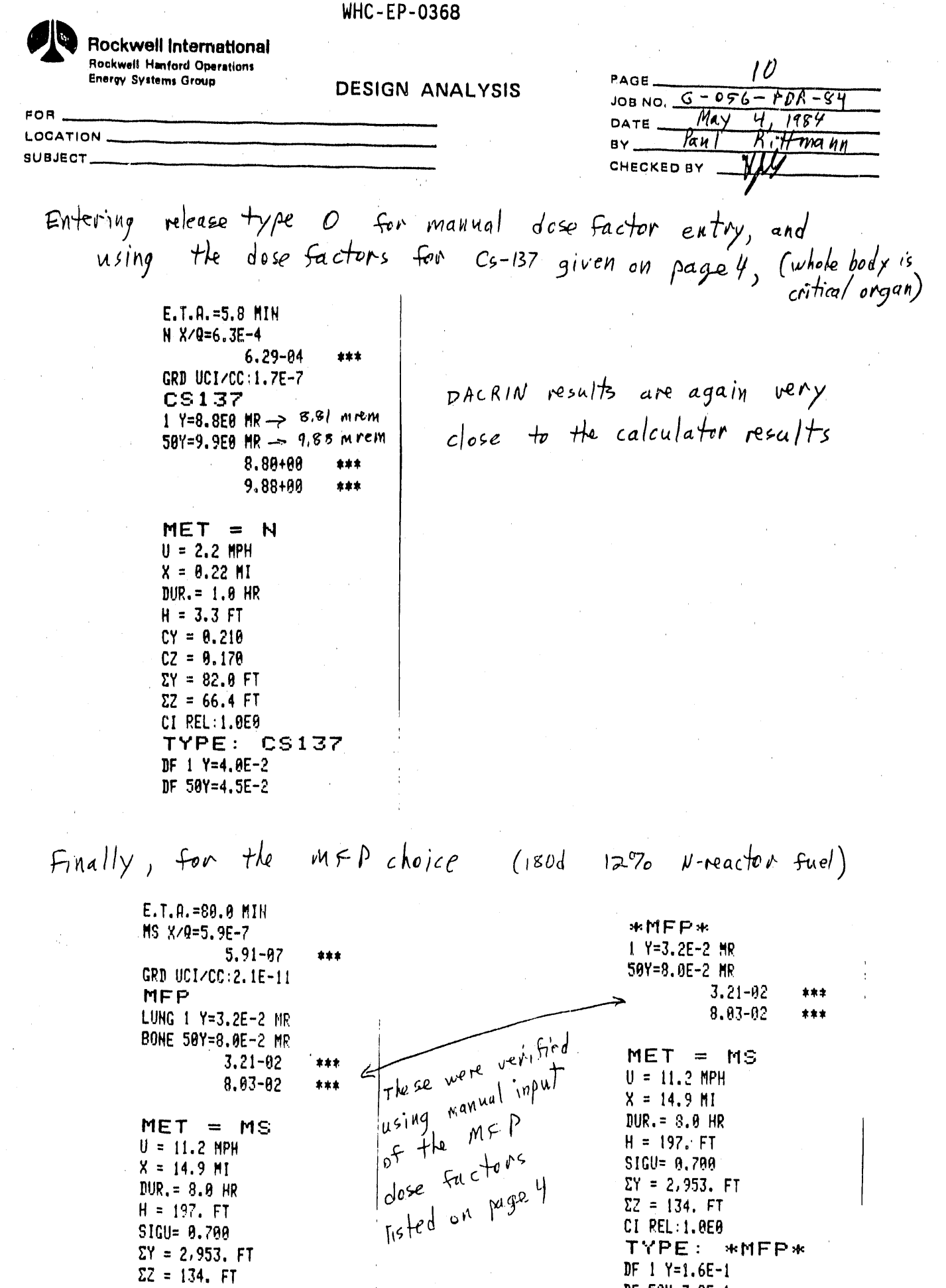

 $A-11$ 

 $DF 50Y=3.9E-1$ 

 $\mathcal{A}^{\mathcal{A}}$ 

 $\bar{u}$ 

 $\bar{\psi}$ 

CIREL:1.0E0<br>TYPE: MFP

 $\bar{\alpha}$ 

 $\alpha$ 

 $\hat{\mathcal{L}}$ 

 $\mathcal{A}^{\mathcal{A}}$ 

 $\bar{c}$ 

 $\bar{z}$ 

 $\sim$ 

 $\bar{z}$ 

 $\left($ 

 $\left($ 

 $\frac{1}{2}$ 

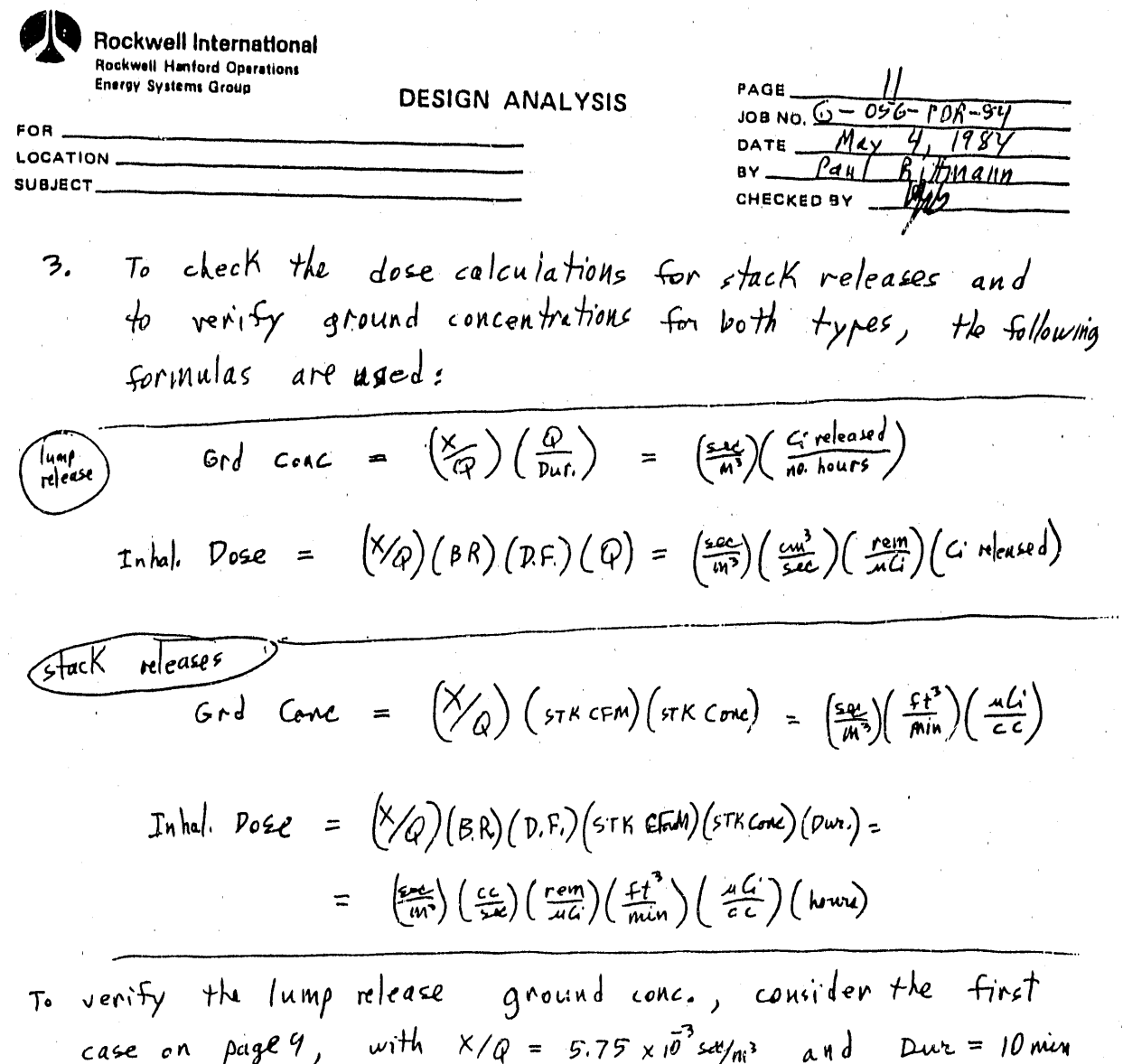

and 1.0 c' released,  
Ord come = 
$$
(5.75 \times 10^{-3} \frac{255}{m^3})
$$
  $\left(\frac{1}{10 \mu\pi}\right) \left(\frac{1}{60 \pi\epsilon}\right) \left(\frac{10^{6} \pi G}{c^{2}}\right) \left(\frac{1}{10^{6} \epsilon c}\right) = 9.6 \times 10^{6} \frac{10^{6}}{c^{2}}$ 

铁钢铁机

The inhalation doses were verified using DACRIN.

i e transformation de la provincia de la provincia de la provincia de la provincia de la provincia de la provi<br>La provincia de la provincia de la provincia de la provincia de la provincia de la provincia de la provincia d

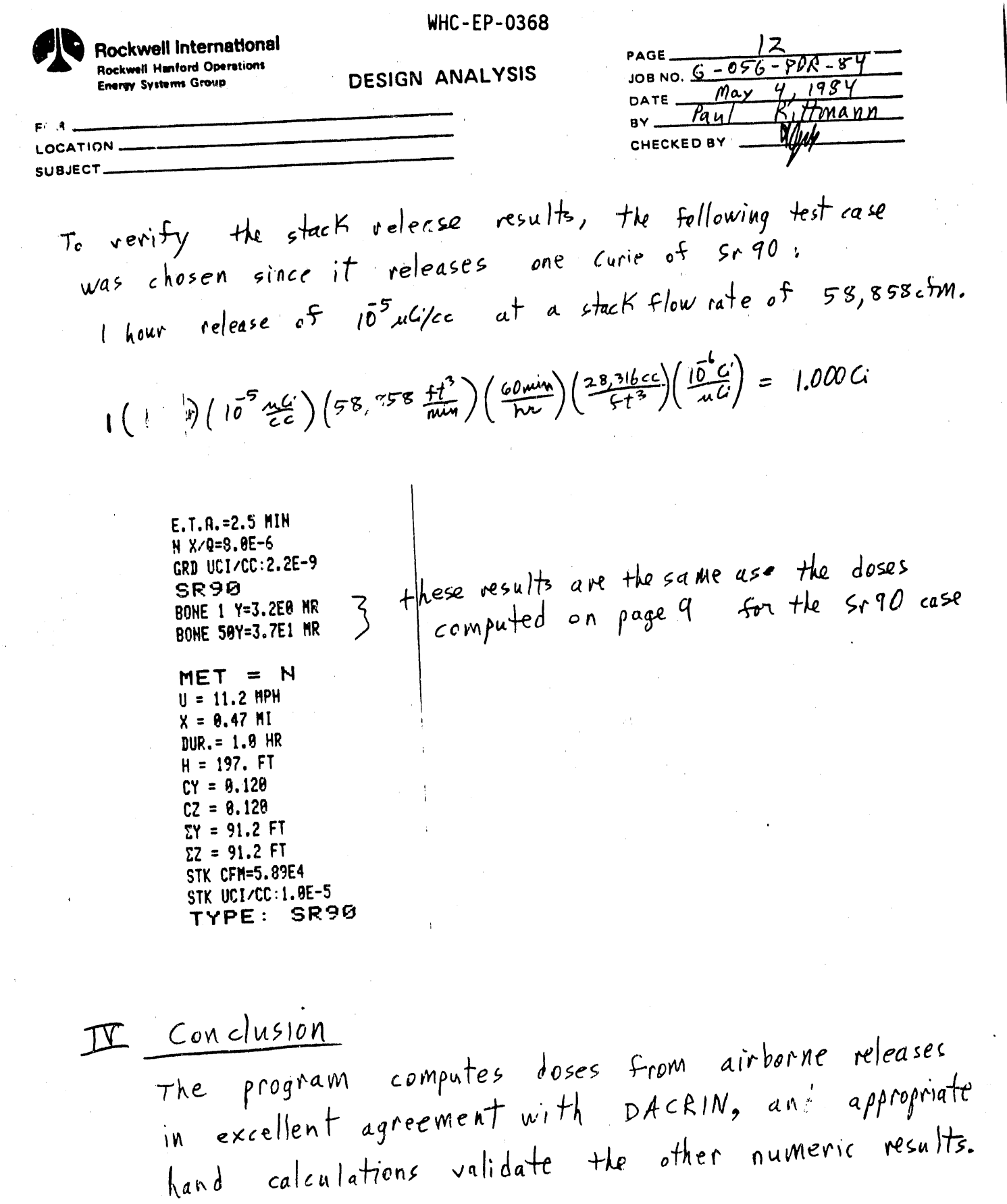

怀

BD-6400-060.1 (N-2-79)

 $\frac{1}{2}$ 

쵤

 $\overline{a}$ Ē  $\ddot{ }$ 

₹  $\frac{1}{2}$ 

● 1000 ●

t

É

 $\label{eq:2} \mathcal{L}_{\mathcal{A}} = \left\{ \mathcal{L}_{\mathcal{A}} \left( \mathcal{L}_{\mathcal{A}} \right) \in \mathcal{L}_{\mathcal{A}} \right\} \text{ with } \mathcal{L}_{\mathcal{A}} \left( \mathcal{L}_{\mathcal{A}} \right) = \mathcal{L}_{\mathcal{A}} \left( \mathcal{L}_{\mathcal{A}} \right) \text{ with } \mathcal{L}_{\mathcal{A}} \left( \mathcal{L}_{\mathcal{A}} \right) = \mathcal{L}_{\mathcal{A}} \left( \mathcal{L}_{\mathcal{A}} \right) \text{ with } \mathcal{L}_{\mathcal{A$ 

للمنافع المتحلة

**WHC-EP-0368**  $^{\prime\prime}$ ED Origina/ Version

 $(A_\text{Pri})$  1984) LBL'ED 1679 BYTES END,  $91 - LBL - ED -$ **B2+LBL** J previous stability  $93$  CF  $27$ BE CF 85 choice recalled<br>BE CF 85 choice recalled<br>B7 RCL 85 98 "VS, MS, N, UN=0, 1, "  $09 - 12.3$ 19 PROMPT 11 STO 05 12 FS? 27 13 GTO 01  $14$ **+LBL**  $B$ 15 RCL 00 16.447 - I mph =  $.447$  m/sec  $17/$ 18 "WIND SP? MPH" 19 PROMPT 29.447 stored in units  $21 *$ 22 STO 00 of mises 23 RCL 01 24 FS? 27 25 GTO 00  $26$  +LBL  $C$  $27$  RCL  $61$  $281609$   $\leftarrow$  1 mile = 1609 m  $29/$ 39 "DISTANCE? MI" 31 PROMPT 32 1609  $\frac{34}{310.810.81}$  distance is stored in units of meters. 35 . BL 90  $36$  SF  $21$ 37 RCL 88  $38/$ 39 STO 02 40 60  $41/$  $c$  Estimated 42 FIX 1  $Time$  of 43 "E.T.A.=" Arrival 44 ARCL X 45 \* HIN\* 46 AVIEW 47 FS? 27 48 GTO 01  $49+LBL$   $R$ 50 RCL 04

51 -REL DUR? HR\* 52 PROMPT 53 STO 84 54 CF 07 if duration > 8 hr  $558$ then sector 56 XXY? average 57 SF  $07$ **58 RDH** 59 24 if duration = 24 Nz **60 XKY?** 61 GTO D) then return to  $d$ uration prempt 62 FS? 27 63 GTO 01 64 **CBL** E 65 PCL 03  $|m = 3.28$  st 66 3.28  $67 *$ 68 .REL HT? FT. 69 PROMPT 70 3.28  $71/$  $\frac{72}{570}$  83  $\leftarrow$  h stored in units of m 73+LBL 91 74 CF 27 75 GTO IND 05 76+LBL 00  $7740$ 78 1/X Very  $79 - 34$ 80 - YS stable  $81 - 88$  E-5 **82 GTO 00** 83+LBL 01  $84.33$ Ь Modı 85 .MS\*  $86 - 97$  $shb$  $87 - 25$  E-5  $-E^2$ 88+LBL 00 89 RCL 02 90 X12  $91*$ 92 EtX-1  $Computes$  $93 *$  $\mathfrak{so}$ r 94 X <>  $\sigma$ z 95 RCL 02  $\sqrt{5}$  +MS  $96*$  $97 +$ **98 SQRT** 99 STO 06 190 FS? 97 191 GTO 91 102 XEQ  $13 \rightarrow$  obtains value for  $(\sigma_e u)$ 103 232  $194 *$ 105 13

 $106 +$ 187 STO 88  $-A$ 103 RCL 07 109 X12  $110\,2$  $111 *$ 112.9% 113 STO 89  $-4$ 114 RCL 02 115 X<>Y  $116 /$ 117 CHS Computes  $118E+1$ 119 RCL 09  $120 *$ 121 RCL 02  $+MS$  $\sqrt{5}$  $122 +$ 123 RCL 08  $124 *$ 125 SORT 126 GTO 04 127+LBL 02 Neutral  $128 - H (1-\frac{n}{2})$  $129.875$   $\leftarrow$ 130 GTO 00 131+LBL 03 Unstable  $132 - UN \longleftarrow$  () -  $\frac{n}{2}$ )  $133.9$ 134+LBL 00 135 STO 09 136 SF 06 137 XEQ 23  $\leftarrow$  obtains  $\epsilon$ y and Cz  $138$  RCL  $08$ 139 RCL 01 140 RCL 89 computes 141 Y1X  $\sigma_{\mathbf{z}}$  $1422$ 143 SORT  $N + UN$  $144 / 7$  $145 *$  $ensures$   $\sigma_z \le 2000 \text{ m}$ 146 2 E3 147 X>Y? 148 X<>Y 149 STO 06 **150 LASTX** computes 5y 151 PCL 07(  $501$   $N+UN$  $152 *$ 153 FC? 07 154 GTO 04 155+LBL 01 156 RCL 01  $157 6.383 = 81\frac{2}{7}$  $158/$ 1590LBL 04 160 SF 21

161 STO 10 162 ASTO 11 163 RCL 03 164 RCL 06  $165/$ 166 X12 167 CHS computes 168 EtX  $\Psi/Q$ 169 SRRT 170 RCL 06  $171/$ 172 RCL 10  $173/$ 174 PI  $175/$ 176 RCL 00  $177 \times$ 178 STO 12 179 SCI 1  $180 + X/9 =$ \* 181 ARCL X 182 AVIEW 183 CF 09 184 XEO 07 185+LBL F  $186$  CF  $27$ 187 RCL 13 188 "STACK CFM ?" 189 PROMPT 198 STO 13  $191$   $X=0?$ 192 GTO 90 193 RCL 14 194 "STK CONC ?" 195 PROMPT 196 STO 14 197 RCL 13  $198 *$  $283$  $199$  2119 =  $\overline{t^{t^*}}$  $60, 10$ 299 GTO 91 201, LBL 00 202 RCL 14 203 "CI REL ?" 204 PROMPT 205 STO 14 206 RCL 04 207 3600  $208 *$ 209+LBL 01  $219/$ 211 SF 21 212 RCL 12  $213 *$ 214 SCI 1 215 MGRD UCIZOC:"

 $\mathbf{I}$ 

216 ARCL X 217 AVIEW 218+LBL G 219 CF 27 220 RCL 15 221 "PU, U, BETA=1, 2, 3" 222 PROMPT 223 STO 15 224 X\*0? 225 GTO 00 226 CF 23 227 . NAME ?" 228 AON 229 PROMPT 230 AOFF 231 FS? 23 232 ASTO 17  $233 - 1$ 234 RCL 16 235 XEQ 01 236 STO 16  $237 - 59$ 238 RCL 18 239 XEQ 01 240 STO 18 241 RCL 16 242 X<>Y 243 SF 02 244 GTO 16  $245+LBL91$ 246 "F YR R/UCI?" 247 PROMPT **248 RTN** 249+LBL 89 250 CF 05 251 CF 98 252 RCL 16 253 SORT 254 GTO IND 15 255+LBL 01  $256 - H03, 02 = 1, 2$ 257 PROMPT 258 Xt2 259 STO 16 260 SF 01 261 GTO IND 16 262+LBL 91  $263, 53$  $14<sub>o</sub>$  $12\%$  Pu 264 - PUNO3- $ClasW$  $50y$ 265 2650 ram/uG inhaled 266 GTO 00 267+LBL 04 268 219  $12070$  Pu 269 - PU02-Class Y 278 978

271 GTO 00 272+LBL 02  $273 - UNH, U03=1, 2$ 274 PROMPT 275 X<sup>+</sup>2 276 STO 16 277 GTO IND 16 278+LBL 01  $27922.1$ 280 SF 08  $U_{\mathsf{c}}$  lass  $D$ 281 "UNH" 282 38.6 283 GTO 00 284+LBL 94  $285$  45.5  $U_{cls}$   $W$ 286 - 003\* 287 45.8 288 GTO 00 289 **LBL** 03 290 "SR, I, MFP=1,2,"  $291 - 13$ 292 PROMPT 293 Xt2 294 STO 16 295 GTO IND 16 296+LBL 01  $2971.15$  $50 - 90 + 5 - 90$ 298 SF 08  $class$   $D$ 299 - SR90-300 13.3 301 GTO 00 302+LBL 04 303 1.19  $I-131$ 304 ENTERT 305 SF 05 306 X<>Y 307 .131 308 GTO 00 309+LBL 09  $1270 mFP$  $310.155$ 311 SF 01 solu ble 312 "MFP" 313.388 314 + LBL 00 315 ASTO 17 316 FC? 55 317 CF 21 318+LBL 16  $319$  SF  $12$ 320 CLA 321 ARCL 17 322 AVIEN 323 CF 12 324 SCI 1 325 RCL 13

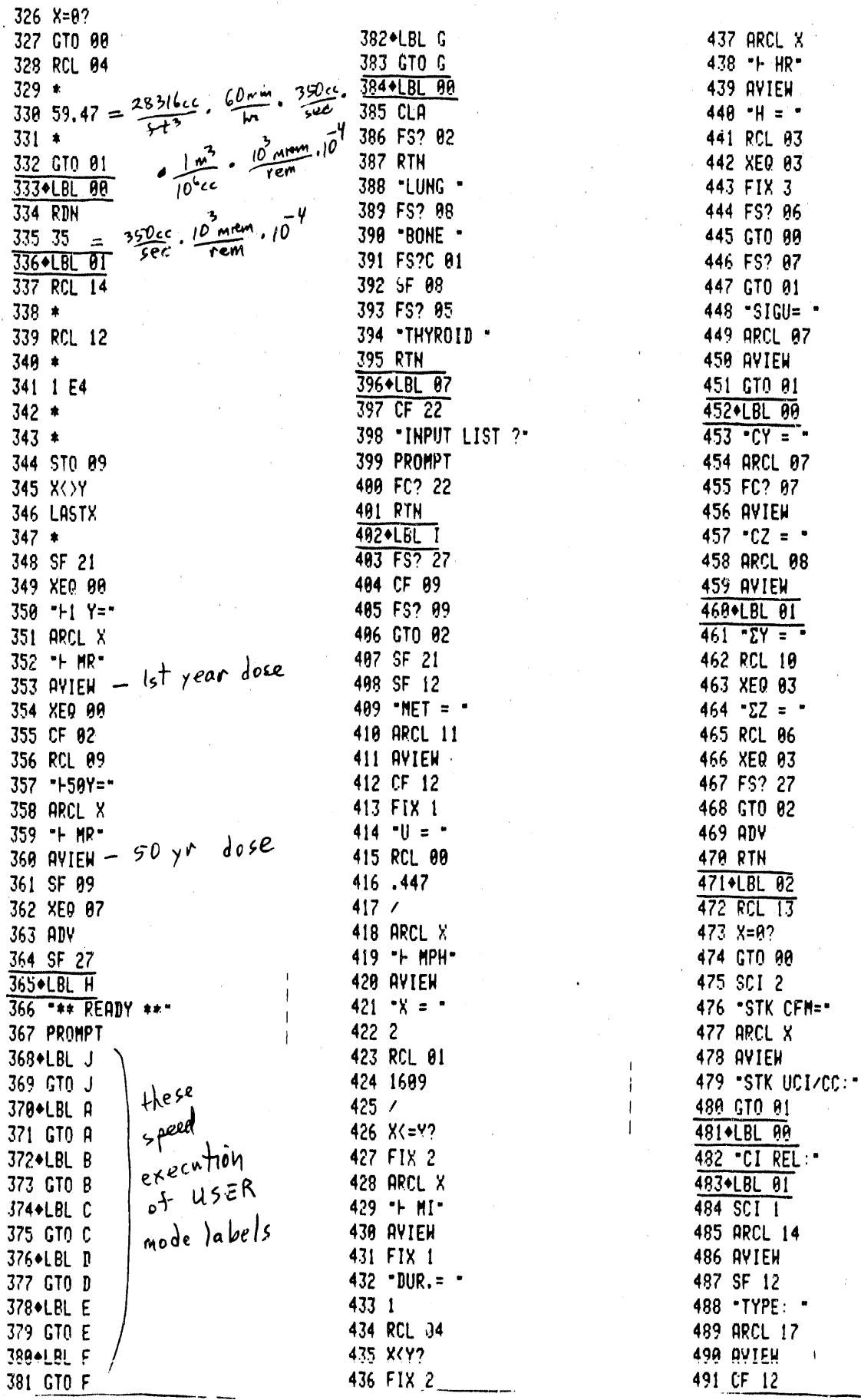

 $\equiv$  $\alpha$  is all that  $\alpha=0$ 

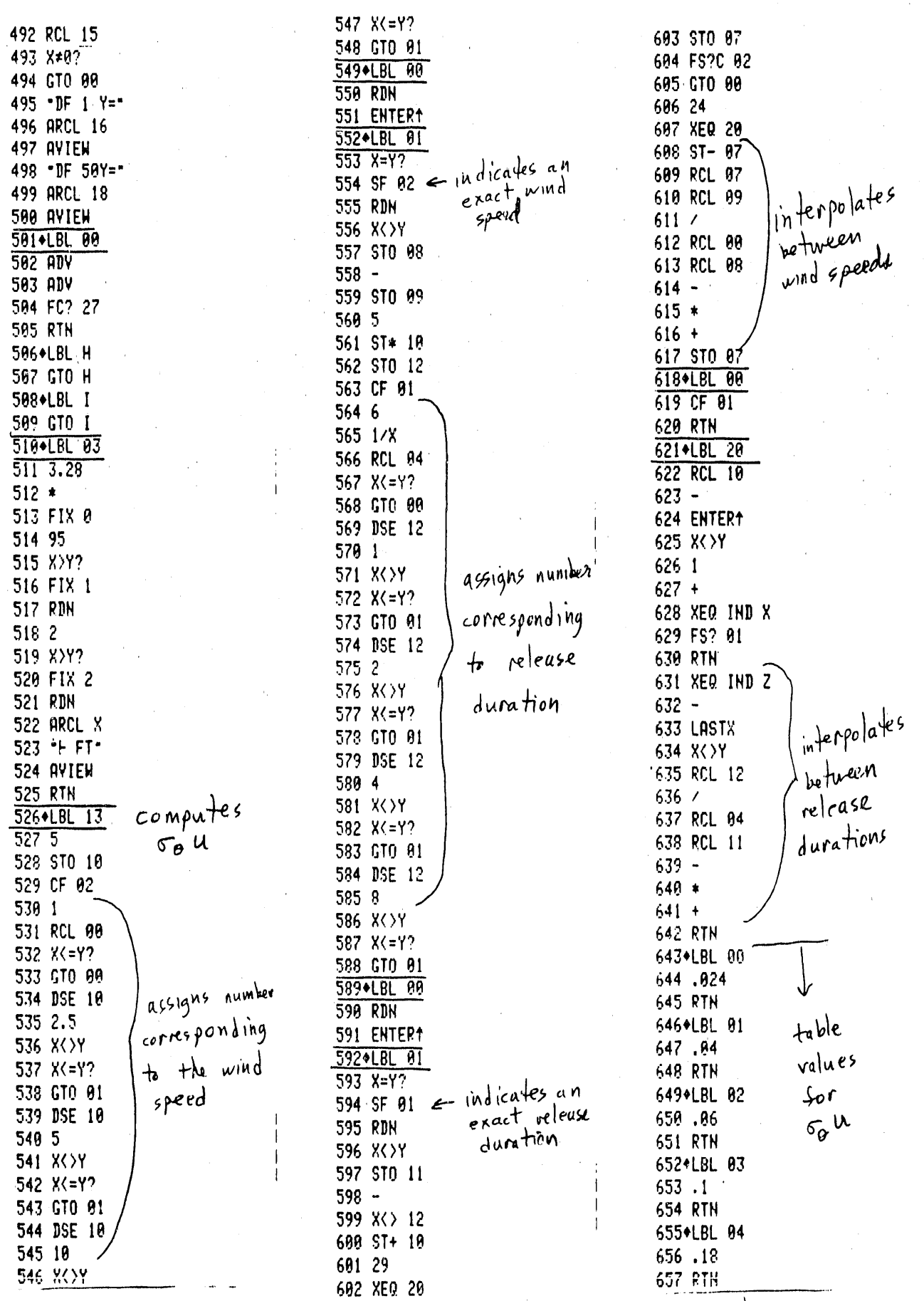

 $A - 17$ 

**WHC-EP-0368** 

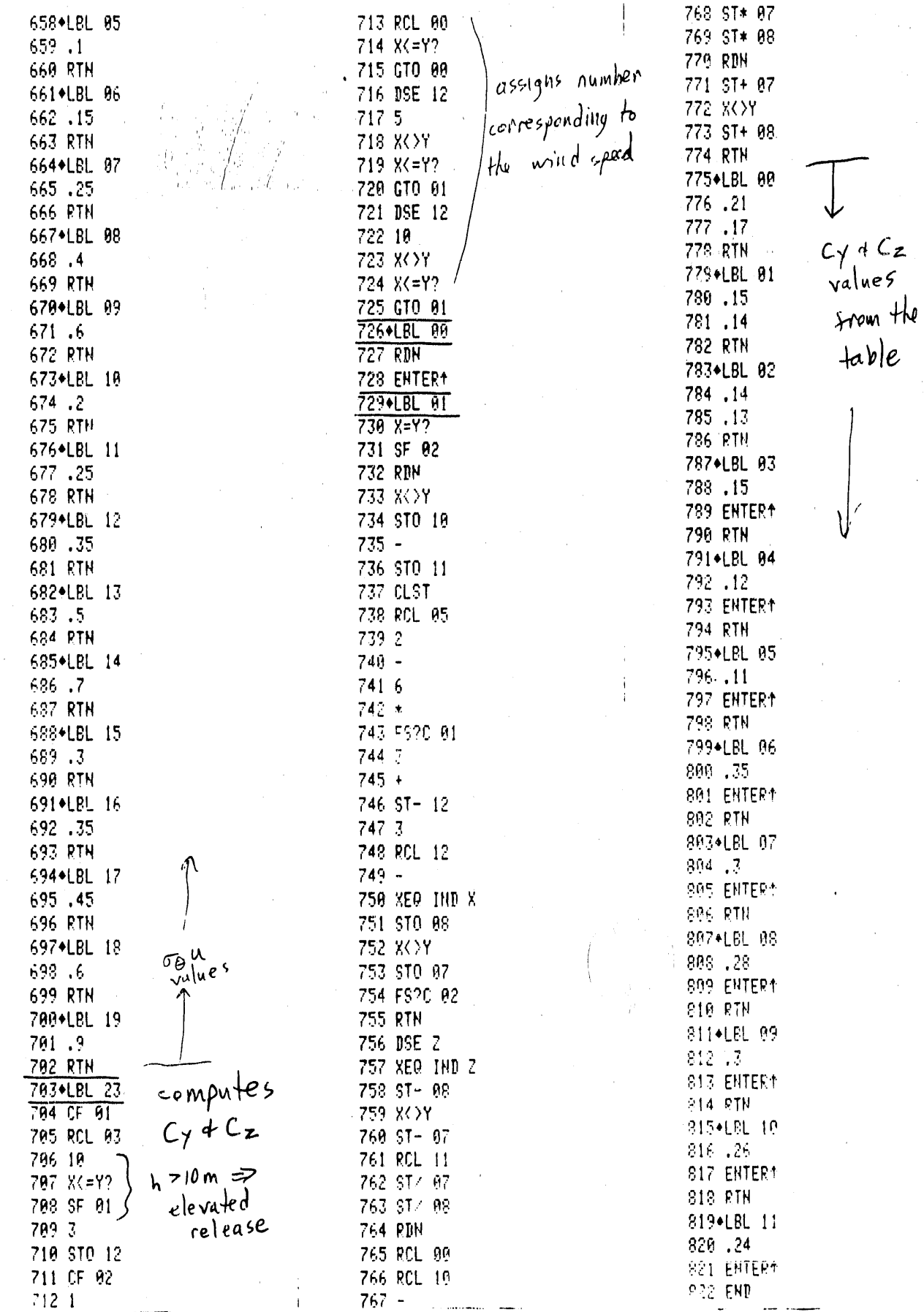

767 -<br>**A-18** 

 $\chi$  $\mathbf{1}$ 

### APPENDIX B

### Internal Lette

Date. 7/20/84

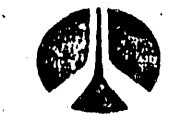

### Rockwell International

72322-84-WU-320 No  $\ddot{\phantom{a}}$ 

TO: (Name, Organization, Internal Address)

 $D. E. Bihl$ 

FROM: (Neme, Organization, Internal Address; Phone) P. D. Rittmann

Validation Of "ED" Revision 1 Subject:

The HP-41CV calculator program for rapid assessment of environmental doses from inhalation of airborne releases has been revised and upgraded in the following areas:

- 1. Isotopic choices have been added, increasing the number of. possibilities from 7 to 19.
- $2.$ Estimated time arrival (ETA) is given in units of minutes if ETA is less than 99 minutes. Otherwise it is given in units of hours.

The attached comparison of current results with previous results simply validates the calculator results by their agreement with DACRIN and SUBDOSA (for Kr-85).

If you have any questions, contact me on 3-3542.

Kittmann

P. D. Rittmann Radiological Engineering and Effluent Controls

PDR/tjk

- $cc:$ J. A. Bates G. F. Boothe D. D. Brekke Chiao T. W. A. Decker H. J. Goldberg D. B. Howe D. A. Marsh D. Paine R. H. Sudmann
	- L. N. Sutton

ver begren and begren and the property of the construction of the state of the construction of the state of the state of the state of the state of the state of the state of the state of the state of the state of the state  $B-1$ 

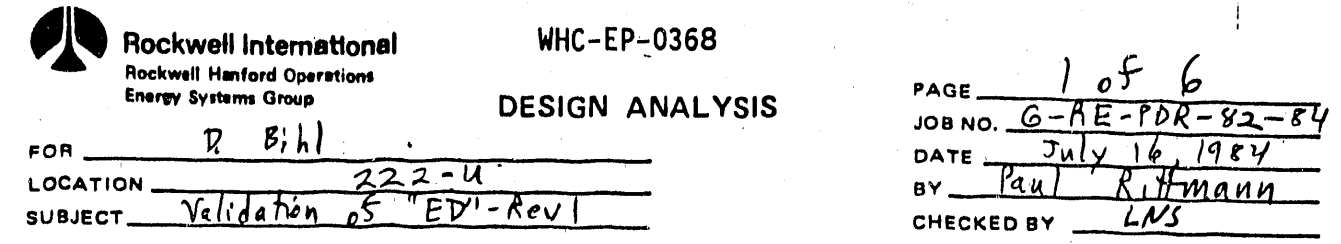

 $I$  Problem Ensure the "ED"-RevI, emergency dose calculation program for the HP-41CV performs correctly.

 $\pi$ . Method

Rev I contains additional dose factors, which are summarized on the next page. Arrows denote those dose factors used by "ED" Dose results from Rev I were compared with dose results computed by DACRIN, and in the case of  $Kr-SF$ , subpos $A$ . These results are summarized in Internal Letter 72322-84-WU-243, May 18, 1984, PD Rittmann to RH Sudmann, "HP-41CV Program for Rapid Assessment of Environmental Doses" in which the original version of "ED" was validated.

Kr-85 dose factors were obtained from a subposA by dividing the 7 mg/cm<sup>2</sup> beta dose and the  $\Gamma M$ 5 cm depth gamma dose by the 4/Q used.

beta:  $.0463 \frac{rem m^3}{Ci - sec}$  gamma:  $9.2 \times 10^{4} \frac{rem m^3}{Ci - sec}$ The distance chosen for the gamma dose factor was great enough that it would approximate a sermi $in$  finite cloud.  $\overline{a}$ -z

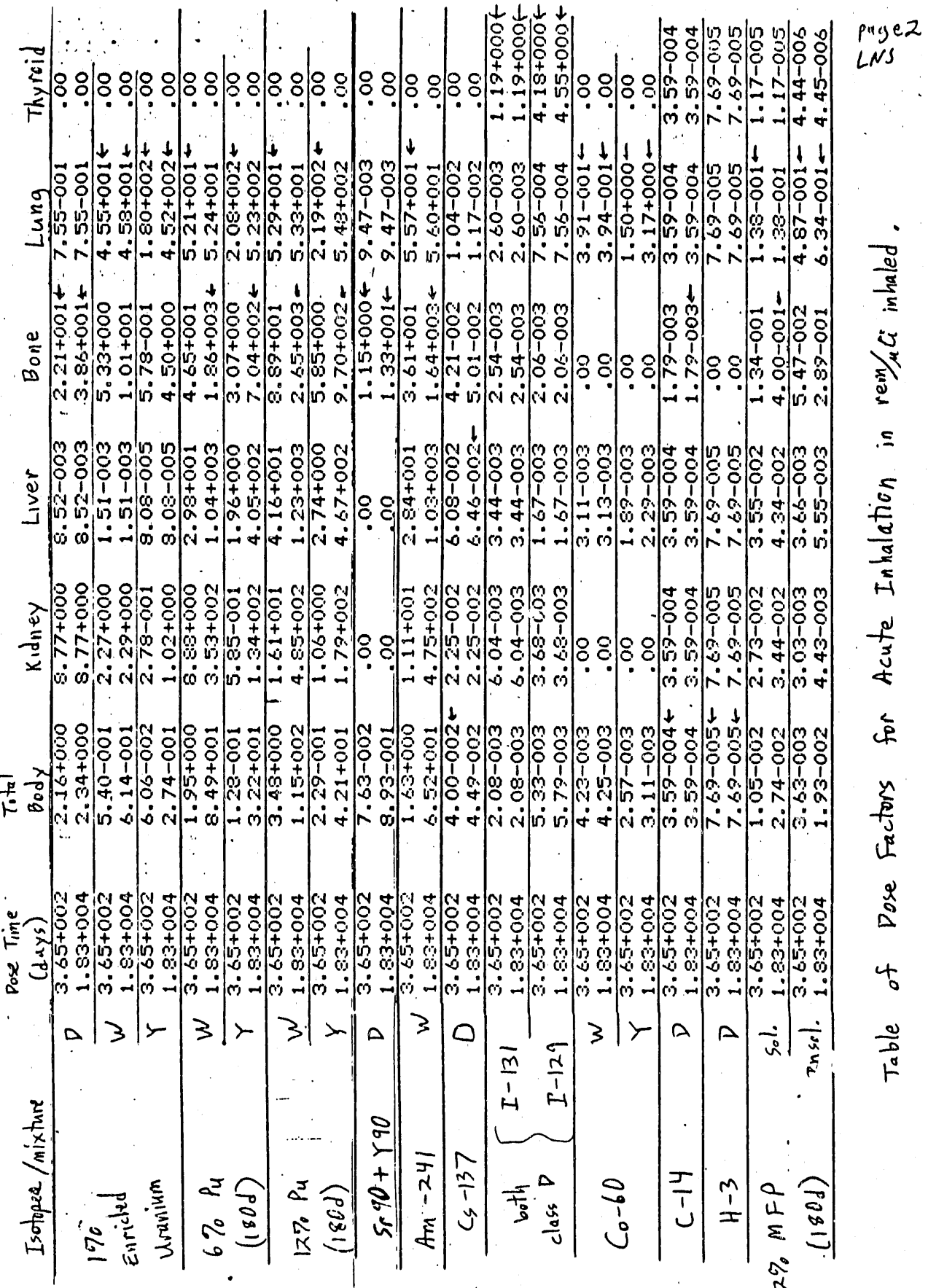

WHC-EP-**03**68

B-**3**

|<br>|-

WHC-EP-0368

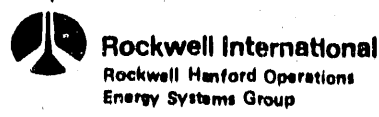

DESIGN ANALYSIS

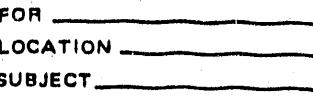

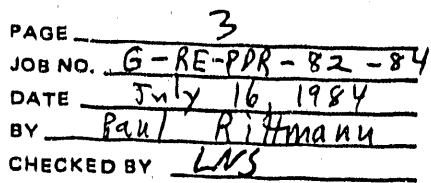

Even though Kr-85 is an external hazard, to simplify program execution, an effective inhalation dose sactor was created by dividing the above dose factors by 350 cc/sec. Skin dose is the sum of the beta and gamma dose factors. (The o an depth gamma dose is less than 70% higher than the 5 cm gamma dose, thus this approximation is valid).

 $5K$ in:  $1.34 \times 10^{4}$  rem  $G$  other organs:  $1.43$   $E-6$  rem. The doses computed by "ED" are the following: let year: critical organ doce, where weighting sactors are used to determine critical organ. total body: bone: otherorgan =  $5:30:15$ 

50 year: maximum organ dose, since 50 year  $commıthmentz$  are normally used to evaluate risk to the public.

Comparisons are outlined on the next three pages.

**WHC-EP-0368** Page 4 LNS The dose results highlighted by the right bracket E.T.A.=5.8 MTN are the same as those listed on page 9 of VS X/Q=5.7E-3 GRD UCI/CC:9.6E-6 the referenced analysis. The dose results with **12%N03** LUNG 1 Y=1.1E5 MR are added dose factor  $resu|ts.$ the  $\rightarrow$ BONE 50Y=5.3E6 MR MET  $=$  VS  $U = 2.2$  MPH  $X = 0.22$  MI E.T.A.=2.5 MIN  $DUR = 0.17$ . HR E.T.A.=2.5 MIN N X/0=8.8E-6  $H = 3.3 FT$ VS X/Q=2.8E-4 GRD UCT/CC: 2.2E-9  $SIGU = 0.024$ GRD UCI/CC:7.9E-8 SR/Y90  $\Sigma$ Y = 27.5 FT **BONE 1 Y=3.2E0 MR UNH**  $\Sigma Z = 21.4 FT$ BONE 1 Y=2.2E3 MR **BONE 50Y=3.7E1 MR** C1 REL: 1.99E0 BONE 50Y=3.8E3 MR **TYPE: 12%NO3**  $MET = M$  $U = 11.2$  MPH  $MET = VS$  $U = 11.2$  MPH  $X = 0.47$  MI  $DUR = 1.0$  HR  $X = 0.47$  NI 6% NO3 ₩  $DUR = 1.A HR$  $H = 197 FT$ LUNG 1 Y=1.0E5 MR  $CY = 0.120$  $H = 3.3 F T$ BOHE 58Y=3.7E6 MR  $CZ = 0.120$  $SIGU = 0.250$  $\S$ Y = 91.2 FT  $\Sigma Y = 118$  FT  $\Sigma Z = 91.2 FT$  $\Sigma Z = 20.2 FT$ AM241 CI REL: 1.00E0  $CI$  REL:  $1.99E9$ LUNG 1 Y=1.1E5 MR ₩ TYPE: SR/Y90 TYPE: UNH BONE 50Y=3.3E6 MR  $E.T.R.=5.8$  MIN E.T.A.=13.3 MIN E.T.A.=12.5 MIN UN X/9=6.5E-5 MS X/0=6.9E-8 VS X/Q=1.5E-3 GRD UC1/CC: 1.8E-8 GRD UCI/CC: 4.1E-7 GRD UCI/CC:2.4E-12 I131 UQ3.  $122 02$ THYROD 1 Y=2.7E1 MR LUNG 1 Y=1.1E0 MR LUNG 1 Y=1.1E5 MR LUNG 59Y=1.1E0 MR THYROD 50Y=2.7E1 MR BONE 50Y=5.0E5 MR  $MET = UN$  $MET = MS$  $MET = VS$  $U = 2.2$  MPH  $U = 11.2$  MPH  $U = 2.2$  MPH  $X = 0.22$  MI  $X = 2.5$  MI  $X = 0.47$  MI  $DUR = 1.9$  HR  $DUR = 1.9 HR$  $DUR = 8.9$  HR  $H = 197 FT$  $H = 197 FT$  $H = 3.3 F T$  $CY = 0.300$  $SIGU = 0.700$  $S[G] = 0.040$  $CZ = 9.300$  $\Sigma$ Y = 1084 FT  $\Sigma Y = 97 F T$  $\SY = 136$  FT  $22 = 62.3$  FT  $\Sigma Z = 27.8 FT$  $\Sigma Z = 136$  FT CI REL: 1.00E0 CI REL: 1.00E0 CI REL: 1.00E0 TYPE: UOJ TYPE: 12% 02 **TYPE: 1131** U308 6% 02  $\frac{4}{\pi}$ 1129 LUNG 1 7=4.4E8 MR LUNG 1 Y=1.1E5 MR ⊀ ₩ THYROD 1 Y=9.5E1 MR LUNG 50Y=1.1E1 MR BONE 50Y=3.6E5 MR THYROD 50Y=1.0E2 MR

 $B - 5$ 

page 5<br>LNS

These results agree with the results on page 10 of the refevenced analysis. E.T.A.=5.8 MIN N X/0=6.3E-4 GRD UCI/CC:1.7E-7 E.T.A.=80.0 MIN CS137 MS X/Q=5.9E-7 BODY 1 Y=8.8E0 MR ≯ GRD UCI/CC:2.1E-11 LIVER 50Y=1.4E1 MR FP-SOL LUNG 1 Y=2.9E-2 MR 3  $MET = N$ BONE 50Y=8.3E-2 MR /  $U = 2.2$  MPH  $X = 0.22$  MI  $MET = 'MS$  $DUR = 1.0$  HR  $U = 11.2$  MPH  $H = 3.3 FT$  $X = 14.9$  MI  $CY = 9.210$  $DUR = 8.0$  HR  $CZ = 0.170$  $H = 197 FT$  $\Sigma$ Y = 82.0 FT  $SIGU = 0.700$  $\Sigma$ Z = 66.4 FT  $\Sigma$ Y = 2953 FT  $CI$  REL:  $1.00E0$  $\Sigma$  = 134 FT TYPE: CS137 CI REL: 1.00E0 TYPE: FP-SOL FP-INS LUNG 1 Y=1.0E-1 MR X LUNG 50Y=1.3E-1 MR The difference in dose factors CO-INS  $For$   $MFP-soluble$  follows from LUNG 1 Y=3.1E-1 MR ╬ LUNG 50Y=6.6E-1 MR a some what different choice **CO-SOL** of inhalation (lung clearance) LUNG 1 Y=3.1E-2 MR r fr LUNG 58Y=8.2E-2 MR categories for the isotopes.  $C-14$ BODY 1 Y=7.4E-5 MR ₩ BONE 50Y=3.7E-4 MR  $KR-85$ In this analysis, ICAP30 SKIN 1 Y=2.8E-5 MR # SKIN 50Y=2.8E-5 MR

> $H - 3$ BODY 1 Y=1.6E-5 MR ₩ BODY 50Y=1.6E-5 MR

 $B-6$ 

choices for soluble  $\alpha$  insoluble

are assigned to each isotope

independent of the others.

page 6  $LNS$ 

These results agree with the results on page 12 of the referenced analysis. E.T.A.=2.5 MIN H X/Q=8.0E-6 GRD UCI/CC:2.2E-9 **SR/Y90** based on stoved BONE 1 Y=3.2E0 MR **BONE 50Y=3.7E1 MR** dose factors  $MET = N$  $U = 11.2$  MPH  $X = 0.47$  MI  $DUR = 1.0 HR$  $H = 197. FT$  $CY = 0.120$  $CZ = 0.120$  $\Sigma$ Y = 91.2 FT  $Z = 91.2 FT$ STK CFM=5.8054 STK UCI/CC: 1.00E-5 TYPE: SR/Y90 \*SR90\* 3 based on manual input of BONES 1 Y=3.2E0 MR isotope name and dose factor/organ **BONES 50Y=3.7E1 MR STK CFM=5.89E4** for  $1yr + 50 yr$  commitments STK UCI/CC:1.00E-5 TYPE: \*SR90\*  $DF 1 Y=1.15E0$ 

III, Conclusion The revised "ED" program correctly calculates acute inhalation doses using the dose factors on page 2 of the current analysis.

 $B - 7$ 

DF 50Y=1.33F1

### APPENDIX C

#### **WHC-EP-0368**

### **Internal Letter**

Date August 9, 1984

TO: (Name: Organization, Internal Address) Rockwell International

 $.72322 - 84 - WU - 340$ No.

FROM: IName, Organization, Internal Address, Phone)

Those Listed

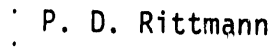

User Instructions For The Emergency Response HP-41CV Program Subject,

Attached are the detailed user instructions for the program "ED" developed for the HP-41CV to facilitate estimates of inhalation doses following accidental airborne releases. Detailed documentation of meteorology models, dose models and a program listing will be sent under a separate cover letter.

If you have any questions on program use, or suggestions to improve the program, please contact me on 3-3542.

Pau ann

P. D. Rittmann Radiological Engineering and Effluent Controls

PDR/tjk

- $cc:$ J. A. Bates
	- D. E. Bihl
	- G. F. Boothe
	- D. D. Brekke
	- $T_{\star}$ Chiao
	- G. Christensen
	- W. A. Decker
	- H. J. Goldberg
	- D. B. Howe
	- D. A. Marsh
	-
	- D. Paine<br>R. H. Sudmann
	- L. N. Sutton

INSTRUCTIONS FOR "ED" - EMERGENCY DOSE CALCULATION PROGRAM FOR THE HP-41CV

#### A. Getting Started

- 1. Switch the calculator to USER mode, i.e., make the small word "USER" appear on the left side of the display.
- 2. Press the button labeled "XEQ" which is located to the right of the tan colored button. The words "ED-REV I" should appear in the  $\overline{a}$  ay. It the display shows "XEQ  $\overline{a}$ " then the program is not in the calculator, or is improperly loaded. The program can be reloaded as follows:
	- a. Clear the calculator memory, i.e. turn off the calculator, press and hold the "4- " button. The "MEMORY LOST" display appears to indicate the calculator is ready.
	- b. Allocate 21 registers for data storage by pressing the keys "XEQ" "ALPHA" "S" "I" "Z" "E" "ALPHA" "0" "2" "l".
	- c. Switch to USER mode and begin feeding cards into the card reader until all 19 tracks of "ED" are entered.
	- d. After "ED" is loaded, it can be started up using the steps in Part A.1. and A.2. above.
- B. ATMOSPHERIC DISPERSION. Once the "ED-REV 1" prompt appears, press R/S to begin the data entry prompts for calculating atmospheric dispersion.
	- 1. "VS, MS, N, UN =  $0-3$ ". This prompt requires entry of a number  $(0, 1, 1)$ 2, or 3) to indicate which atmospheric stability class applies to this release:  $VS = Very Stable (0)$ ,  $MS = Modern (2)$ ,  $N = Neural (2)$ , UN = Unstable (3). The stability class can be determined one of two ways:
		- a. Phone the Hanford Meteorological Station, (HMS), 373-2716 and ask for the current stability class, wind speed and direction. Ali three will be needed.
		- b. Or, estimate the stability class from the following tables

Day Time

¢

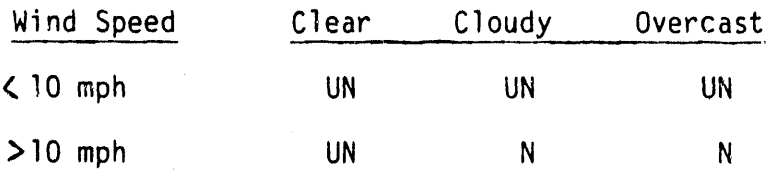

#### Nighttime

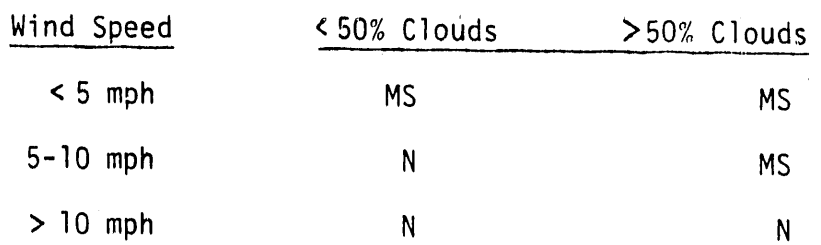

Enter your selection (0, I, 2 or 3) and press "R/S"

. 2. "WIND SP? MPH" This prompt is asking for the wind speed at the point of release in units of miles per hour. If the HMS could not be reached, then wind speed estimates can be used. Enter the wind speed . and press "R/S".

NOTE: Convert wind speed in meters-per-second to miles-per-hour by dividing by .447 (l mph = 0.477 m/sec).

3. "DISTANCE?MI" This prompt requires entry of the number of miles downwind to the individual of interest. A crucial question at this point is "Which way is the wind blowing?" HMSgives the wind direction, or if HMScannot be reached, the direction can be estimated. Be careful not to mis-interpret HMS wind direction reports. "Wind direction" normally is the direction the wind is coming from. To track a release plume you must have the direction the wind is blowing toward, i.e., the direction the released activity will travel. If you phone HMS, ask the meteorologist to clarify which way the wind is blowing in terms of the geographical area it blows toward.

After the direction of travel of the plume is established, pull out a map of Hanford and lay a ruler along this direction at the point of release. Select an appropriate location within  $+10^{\circ}$  of the wind direction to determine inhalation dose (e.g. Highway 240, site boundary, FFTF, N-Reactor, 2750E, etc.). Use the calculator if necessary to convert the ruler measurement to miles. Enter the di stance and press "R/S".

NOTE: Convert meters to miles by dividing by  $1609$ . (1 mile =  $1609$ meters).

- 4. "E.T.A. = ". This is the time of flight result (estimated time of arrival). In other words, how long it will take the puff to travel the distance at the wind speed you entered. Press "R/S" to continue program execution.
- 5. "REL DUR? HR". This prompt is asking for the release duration in hours. Any number greater than zero up to and including 24 hours is acceptable. Durations greater than 8 hours result in sector averaged X/Q values. Enter the release duration and press "R/S".

6. "REL HT? FT". This prompt is asking for the release height in feet. If significant plume rise is observed, a release height greater than the stack height can be used. Normally, just the stack height is entered at this point.

If a stack's height is less than 2.5 times the height of nearby buildings, building wake turbulence brings the stack's effluent down to ground level. Thus, in the 200 areas there are only 200 foot stacks and ground level stacks, with the exception of the 150 foot vessel vent stack on top of 244 AR. Enter the release height, and press R/S.

- 7. The X/Q value is displayed next. The display shows the stability class and the computed X/Q value in seconds per cubic meter. Press "R/S" lo go on.
- 8. "INPUT LIST?". This prompt gives you the option of reviewing the meteorology inputs and related results. If you do not wish to review your input, press "R/S" and the calculator will go to paragraph C.l., below. If you want to review input, enter any number and press "R/S". Press "R/S" to view successive inputs.
	- a. "MET =  $\frac{1}{2}$ " shows the stability class
	- $b.$  "U =  $MPH"$  shows wind speed
	- $C.$  " $X =$   $\frac{1}{2}$  MI" shows downwind distance
	- d. "DUR **=** HR" shows release duration
	- e. "H = FT" shows release height
	- $f.$  "SIGU = or "CY =  $\frac{1}{2}$  ", "CZ = "show the parameter used in "SIGU = or "CY =  $\frac{1}{2}$ ", "CZ = "show the parameter used in the X/Q computation. If the release duration exceeds 8 hours, only the Cz parameter will be displayed.<br>" $\Sigma Y = F T''$  shows the computed  $\sigma y$  yal
	- g. " $\Sigma Y =$  FT" shows the computed  $\sigma y$  value used. It is a measure of the spread of the plume horizontally from the centerline at the distance c**h**osen.
	- h. " $\sum Z =$  FT" shows the computed  $\sigma z$  value used. It is a measure of the spread of the plume vertically.
- C. Release Amount and Type
	- I. "STACK CFM?". This prompt actually offers a choice on whether the release quantitywill be determined from stack flow rate and concentration, or total curies released. These two data entry paths are described as follows:
		- a. If there was a stack release, and a stack air concentration is known, find the flow rate for the stack on the Tables at the end of these instructions. Enter this flow rate and press "R/S". The next prompt is "STK CONC?" and requires entry of the measured stack air concentration in units of microcuries per cubic centimeter. Enter the concentration and press "R/S" and the program continues with paragraph C.2. below.
- b. If the release is not from a stack, or has been estimated as a lump sum total number of curies released, then data entry should<br>be done as follows. When the "STACK CFM?" prompt appears enter be done as follows. When the "STACK CFM?" prompt appears enter zero cfm and press "R/S". The next promptwill be "CI REL?". Enter the total number of curies released and press "R'/S".
- 2. "GRD UCI/CC: ". This shows the computed average ground level concentration at the previously entered downwind distance. The units are microcuries per cubic centimeter. Because this message is too large for one display, the calculator scrolls the message to the left. Thus the "GRD" disappears in a few seconds. To see the entire message again, press the "ALPHA" button and watch it scroll left. Be sure to press the "ALPHA" button a second time before continuing. This will make sure the calculator is not in "ALPHA" mode, i.e., that the small word "ALPHA" does not appear on the right side of the display.
- 3. "a, FP, AP, NEW **=** I-4". This prompt gives the categoriesof isotopes available to the user. Alpha emitters, fission products, activation products or new dose factors are chosen by entering l, 2, 3, or 4 and pressing "R/S". The results of each choice are explained below.

a. "a" (enter 1): This chooses the alpha emitter menu,  $"12\%, 6\%, AM, U = 1-4"$ .

The choices are summarized in the table below.

b

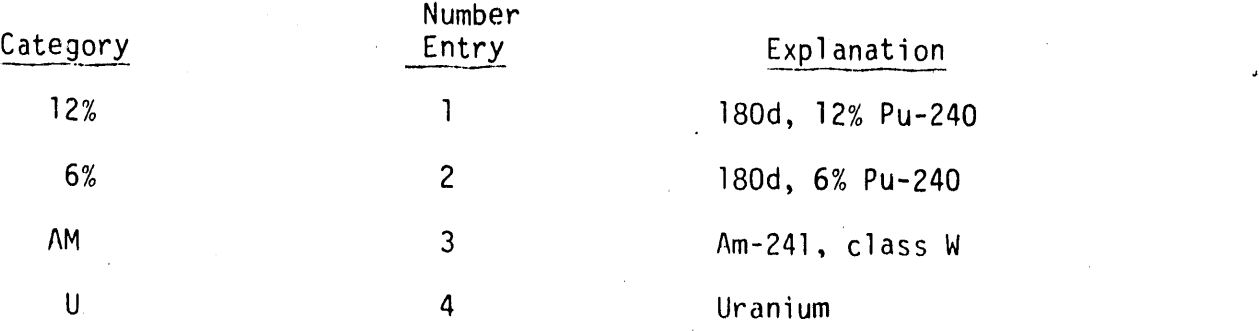

If a "l" or "2" is entered, the program prompts with "NO3, O2 = 1,2". Selecting nitrate (1) means class W plutonium dose factors are used; choosing oxide (2) means class Y plutonium . dose factors are used.

If "3" is entered the dose results come next.

If "4" is entered, the program prompts with "UO, UO3, UNH = 1-3". "UO" is class Y uranium compounds such as U02 or U308. "U03" is class W, and "UNH" is class D.

b. "FP" (enter 2): This choses the fission product menu, "SR, I, MFP, CS **=** I-4". The choices are summarized in the table below.

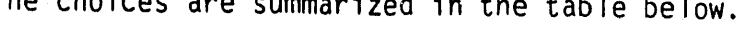

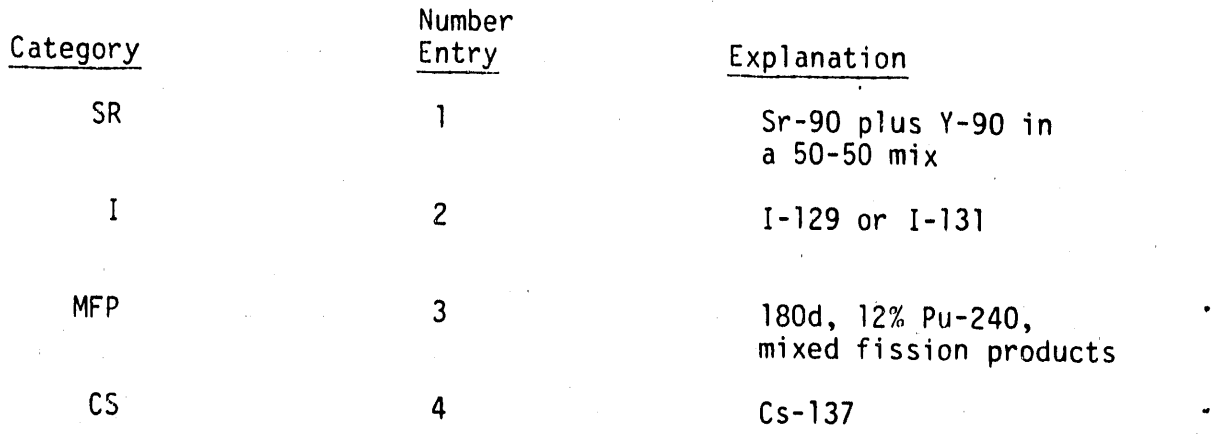

If a "I" or "4" is entered the dose results come next. If a "2" is entered, the next prompt is "1129, 1131 = I, 2" which allows one to choose either isotope.

If a "3" is entered, the next prompt is "INSOL, SOL = I, 2" which allows one to chose the approximate chemical form of the MFP.

c. "AP" (enter 3): This chooses the activation product menu, "CO, C,  $KR$ , H = 1-4".

These choices are summarized in the table below:

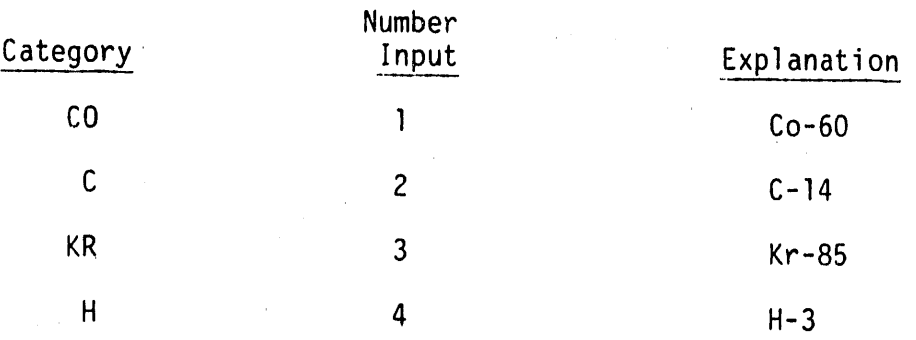

If a "l" is entered, the program prompts with "INSOL, SOL =  $1,2$ ". Insoluble chemical forms of cobalt are oxides, hydroxides, halides and nitrates. Other cobalt compounds are considered soluble (class w).

If "2", "3", or "4" is entered, the program computes dose results next.

- d. "NEW" (enter 4): This allows you to input your own dose factors. After pressing "R/S", the "NAME?" prompt appears together with the small word "ALPHA" which indicates the calculator is in alpha mode. Press the appropriate blue lettered keys to spell out the name of this isotope or mixture. Numbers are entered in alpha mode by first pressing the shift key (tan colored), then pressing the number. Up to 24 characters may be entered, but the program will only retain six, so abbreviate accordingly. The next prompt, "l YR R/UCI?", is asking for numeric input of the new dose factor for first year dose in units of rem per microcurie inhaled. Press "R/S" and the "CRIT ORGAN?" prompt appears. The calculator is again in "ALPHA" mode, so use the blue lettered keys to spell out the organ for which the previously entered first year dose factor applies. Again, only six characters will be retained so abbreviate as necessary. Press "R/S" and the 50 year committed dose factor and organ prompts appear. Enter the appropriate data and press "R/S $\overline{N}$ . The program then computes first year'and 50 year organ doses using the dose factors just entered.
- 4. Dose results are displayed as follows:
	- a. The name of the isotope or mixture is displayed momentarily. Do not press "R/S" to continue, The small word "PRGM" on the right side of the display means the program is running.
	- b. After the name display comes the first year dose result, which has the general format

 $(organ name)$   $1Y =$  MR".

The dose result has units of mrem. The organ is on the left, and since the display scrolls left, in a few seconds the organ cannot be seen.

- c. The 50 year dose committments have the same format as the first year committments. Press "ALPHA" to take another look, or "F./S" to continue.
- 5. "INPUT LIST?" As before, this prompt gives the option of reviewing input data. If you do not wish to review input, then press "R/S" and the program returns to the beginning prompt "ED - REV I". If you would like to review your input, enter any number and press "R/S". Press "R/S" to view successive inputs.
	- a. If a stack flow rate was entered, the first and second displays are "STK CFM **=** " and "STK UCI/CC" " showing the stack flow rate and stack air concentration. If zero was entered as the flow rate, then the first and only display is "CI REL: showing the number of curies released.
- b. "TYPE: ". Shows the isotope or mixture selected for dose computation. If the "NEW" option was selected in step C.3 above, then the name you entered is shown, Also, on the next displays will be the first year and 50 year dose factors which were entered. If the "NEW" option was not selected then the program returns to the beginning prompt "ED-REV l" after displaying the material type.
- D. Running Additional Cases

and the contract of the contract of the contract of the contract of the contract of the contract of the contract of the contract of the contract of the contract of the contract of the contract of the contract of the contra

- 1. Check whether the small word "USER" disappears on the left side of the display. If it doesn't, press the USER key to place the calculator in "USER"mode.
- 2. The top two rows of keys (blue labels A through I) are assigned so that changes can easily be made at any point in the sequence of data entry describedin parts B and C above. For example, to change the distance down wind, press the key with the blue label "C" and the prompt "DISTANCE? MI" will appear. You can enter a new distance and press "R/S" or just press "R/S" and the previous distance will be used. (To see what the previous entry was, just press the " $\leftarrow$  " key to clear the display.) The program will now execute skipping all further data entry prompts. The E.T.A. and X/Q results will be shown, and then will come the dose results. Key reassignments for "USER" mode are listed below:

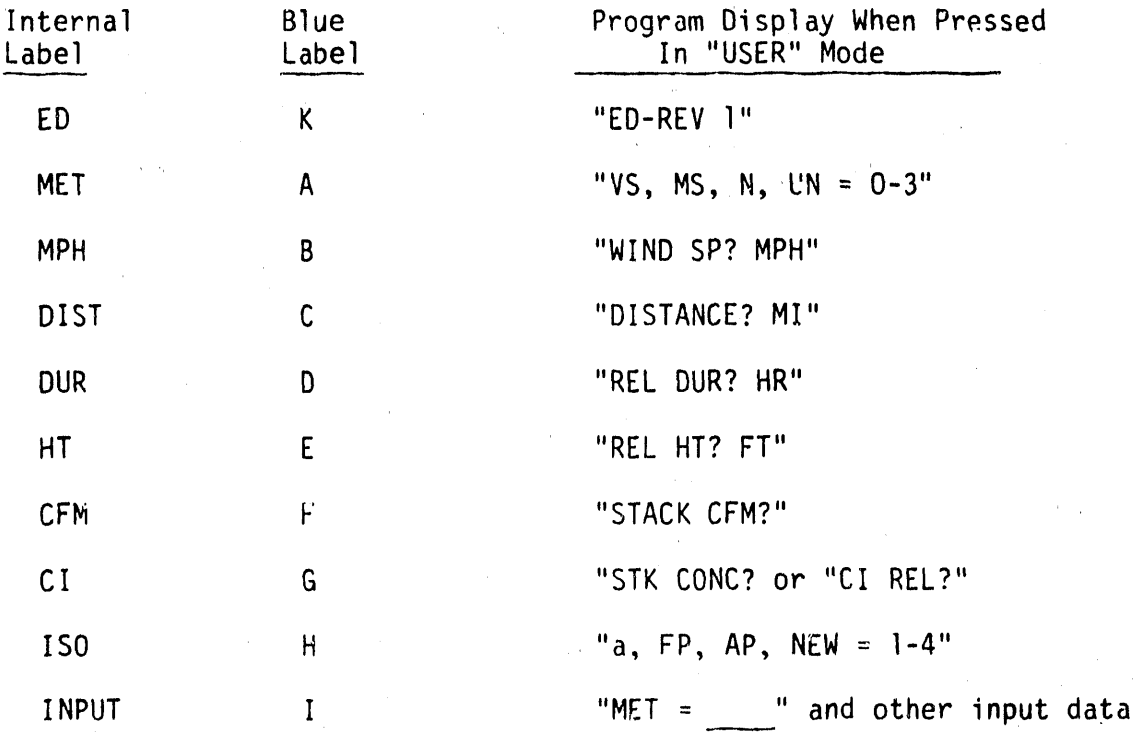

.J

- 3. General Notes:
	- a. On any data entry prompt, the value input on the previous run will be used unless a new value is entered. Thus the entire calculation can be duplicated from the "ED-REV l" prompt to the dose result simply by pressing "R/S" again and again.
	- b. Menu prompts are arranged so that the more severe consequence results from a lower number entry as a general rule, So, when in doubt, take the lower number choice.
	- c. The choice between soluble or insolublecan be made on the basis of the general physical form of the material. Liquids are soluble; solids are insoluble; fires always produce insoluble material.
	- d. Plutonium and uranium quantities are commonly given in units of mass, such as grams or pounds. Relationships to convert from mass to activity are listed below. In use they are simplymultiplied by the given mass. Note that here "Ci" refers to curies of alpha emitters only.

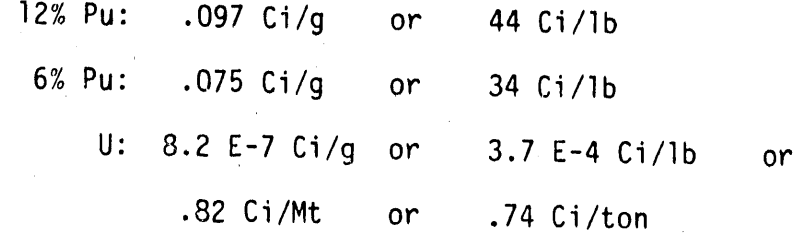

UNH Solution: 4 lb U/gal as received from PUREX lO Ib U/gal entering calciner

e. In the event of a criticality, the inhalation and external doses from the short lived inert gases and iodine should be estimated from the table on the next page. This table provides upper bounds on possible doses at each distance for an event with l.O E+19 fissions spread over eight hours. Current values for atmospheric stability and wind speed are not needed.

C-9

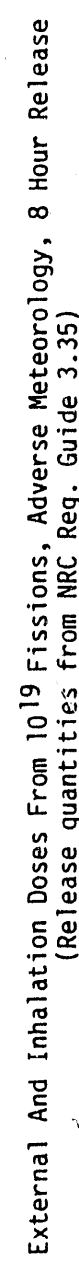

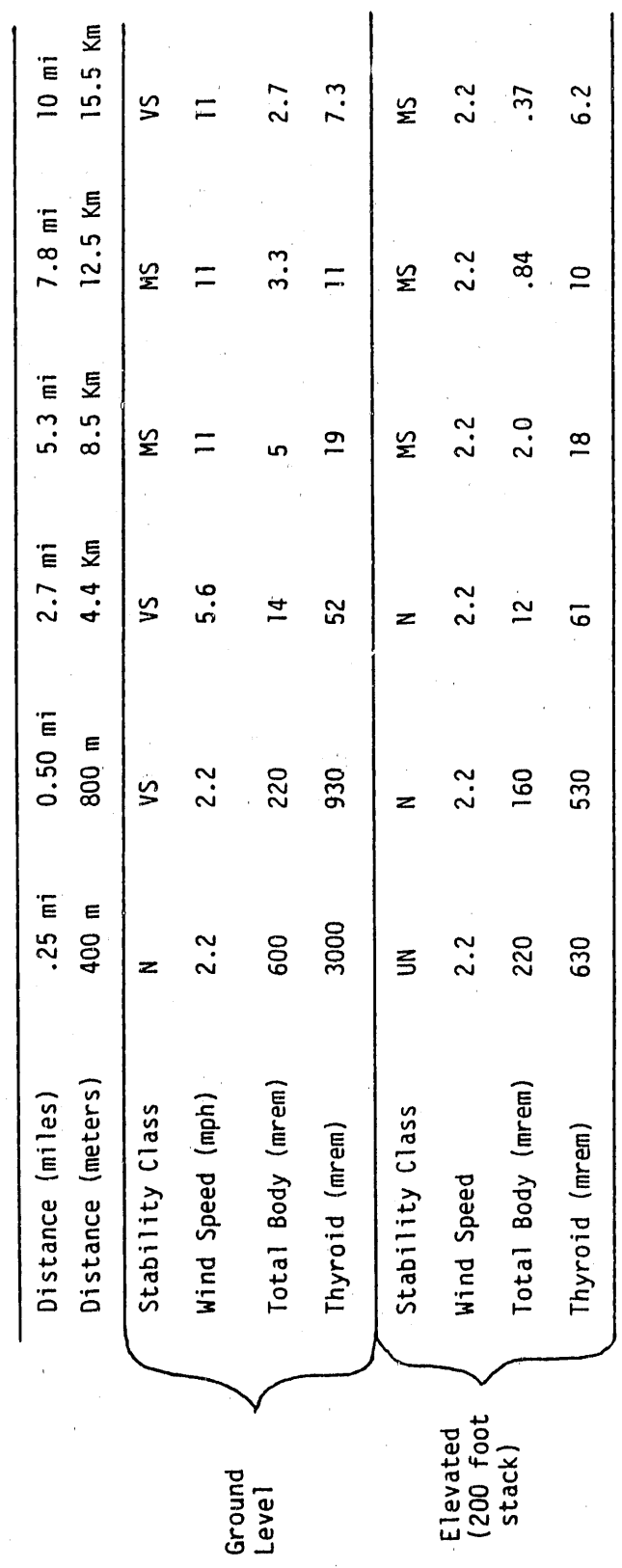

**WHC-EP-0368** 

 $C-10$ 

### PUREX STACKS:

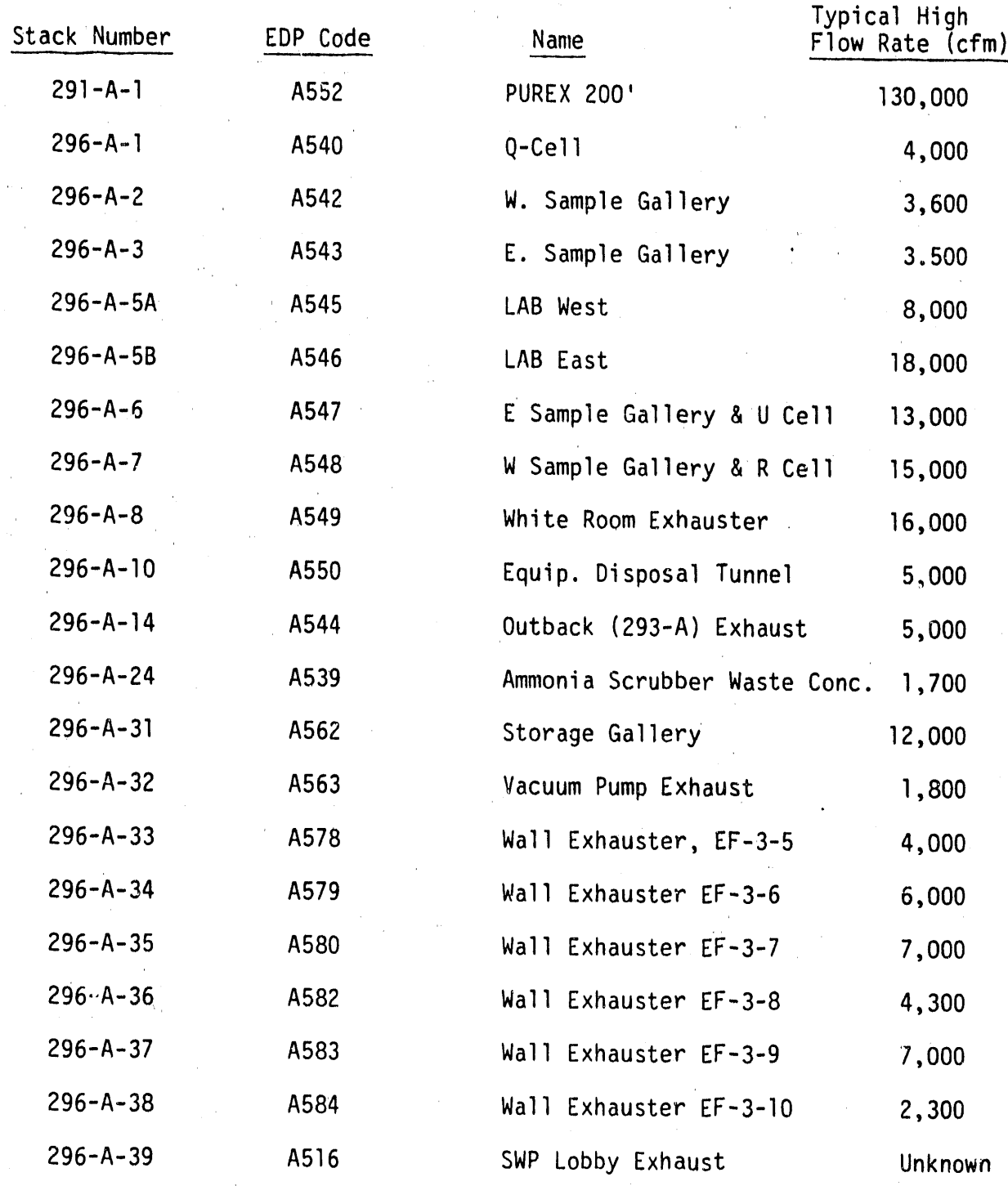
í.

 $\bar{a}$ 

B-Plant/WESF

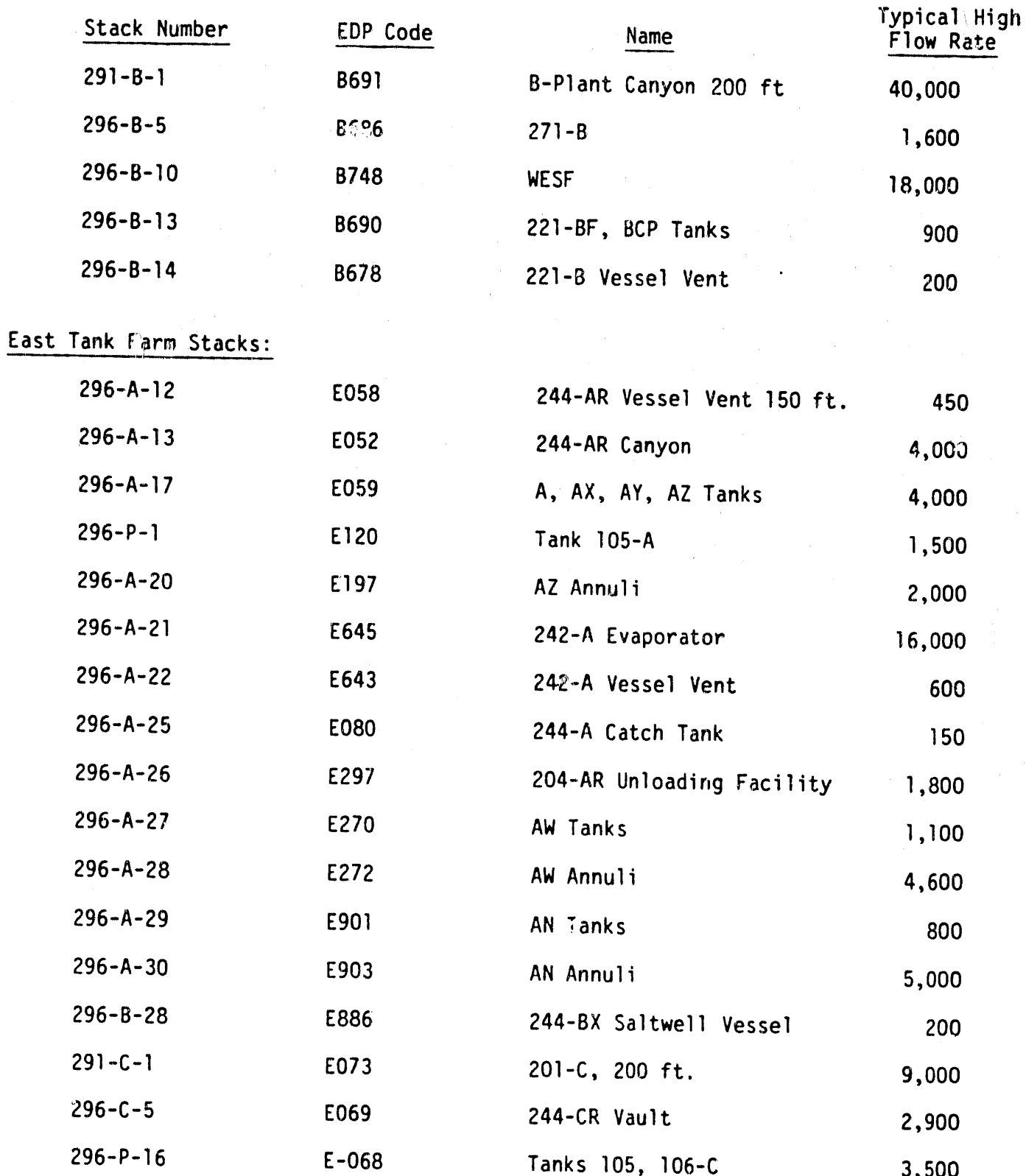

 $C-12$ 

S-Plant Stacks:

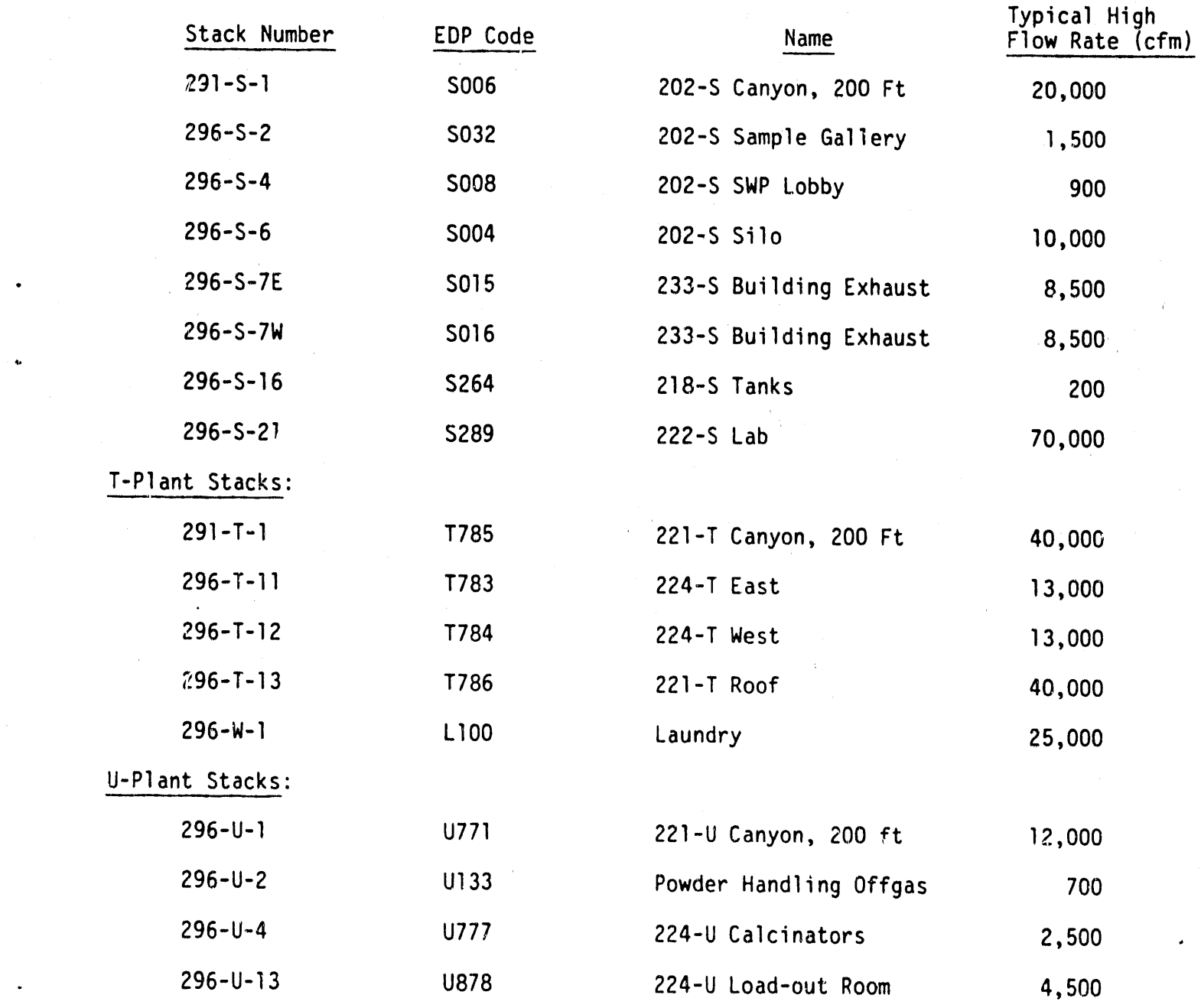

'..... **" I**V \_i \_

# Z-Plant Stacks:

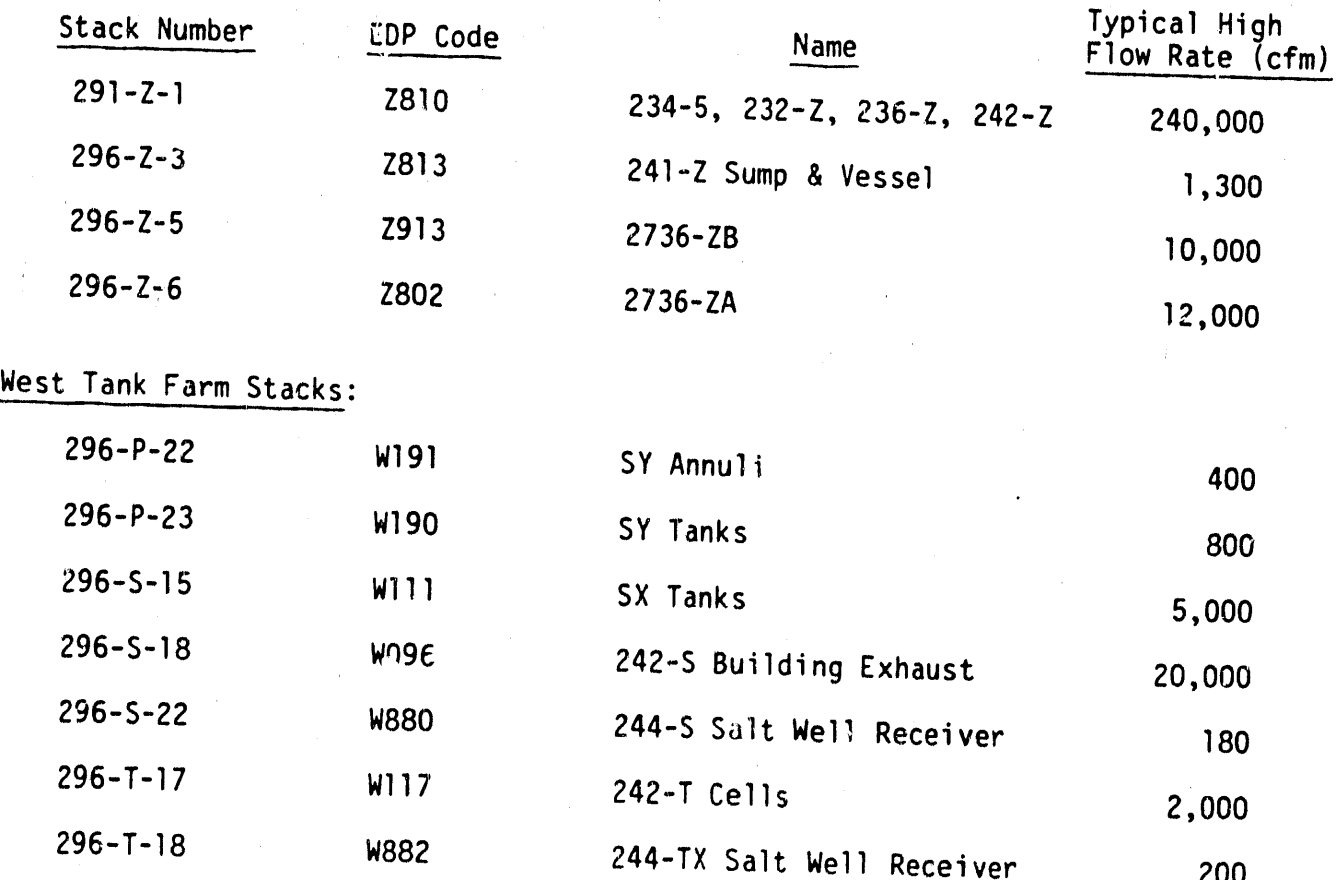

### APPENDIX D

**WHC-EP-0368** 

## **Internal Letter**

DaleFebruary 19, 1985

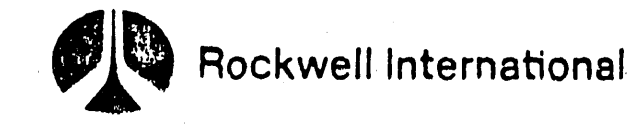

72310-85-WG-049

TO

Those Listed

Name: Organ zalich, Internar Address)

FROM J. Name Organization Internal Address Phone;

P. D. Rittmann

 $3 - 3542$ 

Subject Revision 2 of the HP-41CV Emergency Dose Program

Internal Letter 72320-84-WU-340, August 9, 1984, P. D. Rittmann to Ref: those Listed, "User Instructions for the Emergency Response HP-41CV Program<sup>m</sup>

The HP-41CV handheld calculator program for computing inhalation doses following an environmental release, has been revised as a result of the recent C-Farm incident to include the following features:

- The Hanford atmospheric dispersion model has been replaced by the 1. Pasquill-Gifford dispersion model. This change makes the program compatible with current reporting methods used by the Hanford Meteorology Staticn.
- 2. Calculation of integrated exposures (X/Q) not directly on the plume centerline is available. This facilitates the interpretation of environmental air sample results in cases where the release plume does not blow directly towards the sampler.
- $3.$ Values for X/Q generated by other dispersion models (for example, PNL-3777, or the Hanford model) may be directly entered and used by the program in place of the Pasquill choices.
- 4. Total curies released may be computed based on stack or environmental air concentration data, or even ground contamination data.

Attached are the revised instructions and supplementary tables. Program documentation and method verification will be sent in a separate letter. If you have any questions, suggestions, or would like a copy of the program, please contact me at the above number.

tmans

P. D. Rittmann Radiological Engineering and Effluent Controls

PDR/tjj

**WHC-EP-0368** 

 $C_{\mathbb{R}^2}$ 

 $\hat{\mathbb{C}}$  .

## DISTRIBUTION

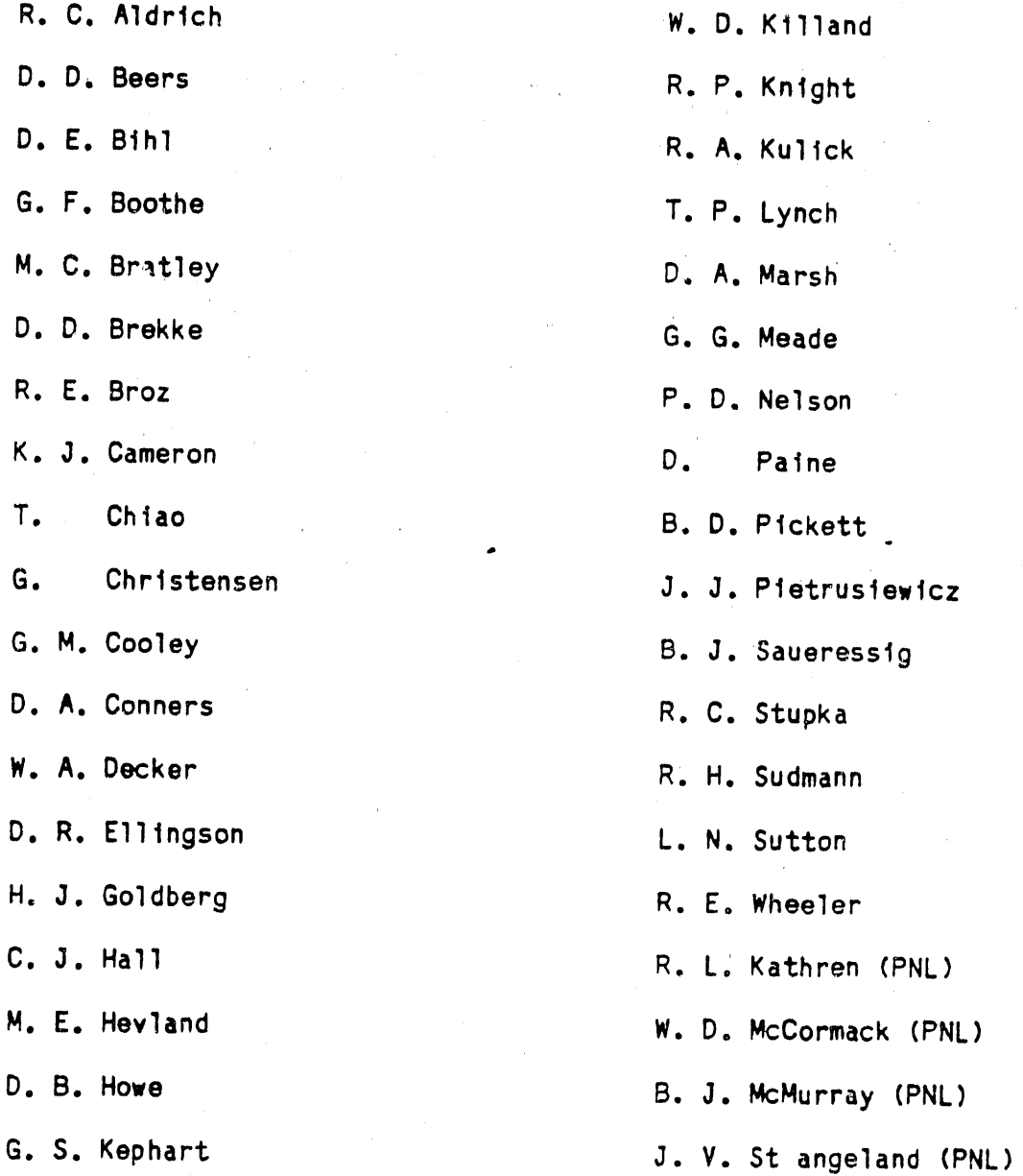

#### INSTRUCTIONS FOR "ED-REV 2"

### EMERGEN**C**Y DOSE **C**AL**C**ULATION PROGRA**M** FOR **TH**E HP-41**C**V

#### **A**. **Getting** St\_£1;**ed**

( INS**T**RU**CT**IONS FOR "**ED**-REV 2"

I. Switch t**h**e calculator t**o** USER mode, i.e., make the **s**mall word "USER" appear **o**n th**e** l**e**ft **s**id**e o**f th**e d**i**s**play.

Q

- **2**. Pr**ess** th**e** button label**e**d "XEQ" which i**s** locat**e**d to th**e** right of the tan col**o**red butt**o**n. **T**h**e** word**s** "**E**D-REV 2" **s**hould app**e**ar in th**e** di**s**play. If th**e** di**s**play **s**how**s** "XEQ\_\_\_ " th**en** th**e** program i**s** " not in the calculator, **o**r i**s** impr**o**p**e**rly l**o**aded. The program can be rel**o**ad**e**d a**s** foll**o**ws:
	- a. Cl**e**a**r** the **c**a**l**culator memory, i.e. t**u**rn **o**ff th**e** calc**u**lator, t**u**r**n** it back on whil**e** holdi**n**g th**e** "\_- " button. The "MEMORY LOST" disp**l**ay app**e**ar**s** to indicate the ca**l**culator is r**e**ady.
	- b. Allocat**e** 20 r**e**gisters for dat**a s**torag**e** by pr**e**s**s**ing th**e** keys "XE**O**" "**A**LPH**A**" "S" "I" "Z" "E" "A**L**P**HA**" "0" "2" "0".
	- c, Switch to USER mode **a**nd begin f**e**eding card**s** into th**e** card reader until all 17 tracks of "ED" are entered.
- d. Aft**e**r "ED" I**s** loaded, it can b**e s**tart**e**d up using th**e s**t**e**ps in  $\left($  Part A.1. and A.2. above.
- $\bullet$  , and the contract of the contract of the contract of the contract of the contract of the contract of the contract of the contract of the contract of the contract of the contract of the contract of the contract of th B. ATMOSPHERIC DISPERSION. Once the "ED-REV 2" prompt appears, press R/S to begin the data entry prompts for calculating atmospheric dispersion.
	- 1. "MET? A-G =  $1-7$ ". This prompt requires entry of a number from 1 to  $7$ corresponding to the atmospheric stability class present at the time of the release.

The stability class can be determined one of two way:

- a. Phone the Hanford Meteorological Station (HMS), 373-2716, and ask for the stability class, wind speed, and direction. All three will be needed.
- b. Or, estimate the stability class From the following table:

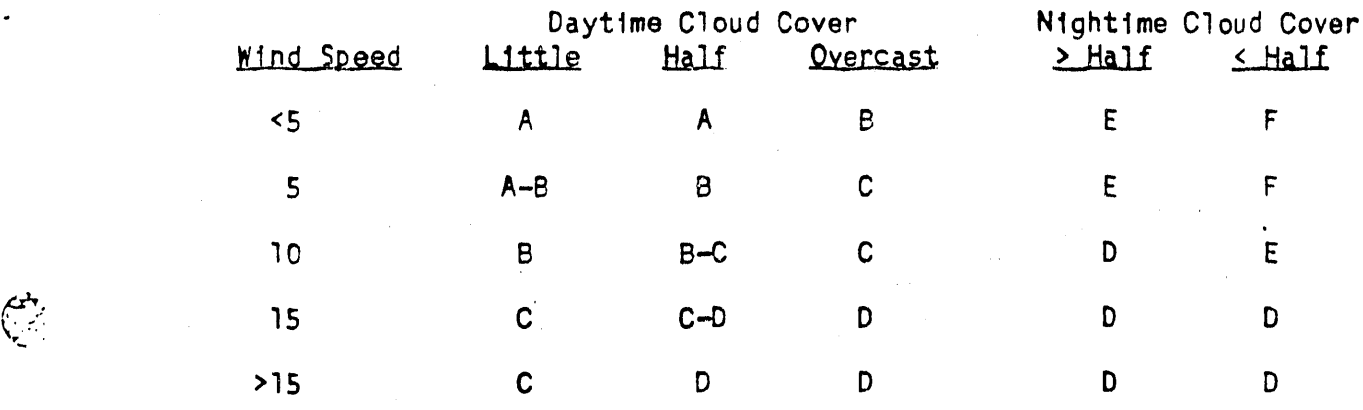

D-3

2. "WIND SP? MPH" This prompt is asking for the wind speed at the point of release in units of miles per hour. If the HMS could not be r**e**ached, th**e**n wind **s**p**e**ed **es**timate**s** can b**e use**d. Enter the wind **s**p**ee**d **a**nd pr**es**s **e**R/S".

NOTE**:** C**o**nver**t** wind **s**pe**e**d in m**e**t**e**r**s**-p**e**r-s**e**cond to mil**es**-p**e**r-hour by dividin**g** by .44**7** (I mph = 0.4**77** m/**se**c).

**3**. "DIST**A**NCE? MI" T**h**i**s** pr**o**mpt r**eq**uire**s e**ntry **o**f th**e** numb**e**r **o**f mile**s do**wnwind t**o** th**e** locati**o**n **o**f inter**es**t. /4crucial **q**u**es**tion at this point i**s "**W**h**ich way i**s** th**e** wind bl**o**win**g**?" **H**MS **g**i**ves** t**he** wind dir**e**cti**o**n, **I**n d**eg**r**ees** mea**s**ured cl**o**ckwi**s**e from n**o**rth. If HMS cannot b**e** reached, the directi**o**n can be estimat**e**d. B**e** careful n**o**t to m**is**i**n**t**e**rpr**e**t **FI**&ISwlnd directi**o**n r**e**p**o**rt**s**. **"**Wind dir**e**ction**"** n**o**rmally Is the directi**o**n th**e** wind i**s** comin**g** fr**o**m. T**o** track a r**e**lea**s**e **pl**um**e** you mu**s**t hav**e** th**e di**rec**t**i**o**n t**he** w**i**nd i**s** bl**o**w**ing** t**o**ward**,** i.**e.**, th**e d**ir**e**ction th**e** r**e**lea**s**ed activit**y** will trav**e**l. If **yo**u phon**e** HMS**,** ask the m**e**t**e**or**o**l**o**gist t**o** clarif**y** which way th**e** wind is blowin**g i**n i**:**erm**s** of th**e ge**o**g**raphical ar**e**a lt bl**o**w**s** toward.

**A**ft**e**r th**e** d**i**r**e**cti**o**n of trav**e**l of th**e** plume is establi**s**h**e**d, pull out a map **o**f Hanf**o**rd a**nd** la**y** a rul**e**r al**o**n**g** th\_**s** dir**e**ction at the point of r**e**l**e**ase. S**e**l**e**ct an a**p**pr**o**priat**e** l**o**cati**o**n **e**.g. Highwa**y** 240, **s**i**t**\_ boundar**y**, on**s**it**e** bu**l**ldln**g, o**r air **s**ampl**e**r. U**s**e th**e** calc**u**lat**o**r if nec**es**sar**y** t**o** c**o**nv**e**rt the ruler measurement to miles. Ent**e**r th**e** di**s**tanc**e** and pr**es**s "R/S".

NOTE: Convert meters to miles by dividing by 1609. (1 mile = 1609 m**e**t**e**rs **)**.

- 4. **"**E.T.A. = \_**'**. This \_s the tlme of flight r**e**s**u**lt (**e**stimat**e**d time of arr**lva**l). I**n** oth**e**r words, how l**o**ng it **wl**ll take the **pu**ff t**o** travel th**e** d**l**st**an**c**e** at the **w**ind **s**p**e**ed you **en**t**e**r**e**d. Press m**R**/Sw to c**on**tln**ue** progr**a**m **e**xecut**i**on.
- **5**. mOF**F**SET? FTn. Thls pr**o**mpt is re**qu**esting th**e** dist**an**ce me**a**s**u**red from the plum**e** cent**e**rlln**e** to th**e** locat**i**on of interest. If the location of interest **i**s **v**er**y** clos**e** to th**e** pl**u**me cent**e**rl**l**n**e**, **J**ust e**n**ter **a** zero.
- **6**. \_**R**E**L** HT? FT**"**. This prompt **Is** ask**in**g for the r**e**l**e**as**e** h**e**ight in f**e**et. If significant **plu**me, ris**e** Is **o**b**s**er**ve**d**, a** r**e**l**e**a**se he**ight gr**e**at**e**r tha**n** the **s**tack height ca**;**\_be u**s**ed. Norma**l**ly, Just the stack height Is **e**ntered at thls p**o**lnt.

If a **s**tack'**s** h**e**ight is le**ss** than 2.**5** times the height **o**f n**e**arby buildin**gs**, building wake turbulence bring**s** the stackt**s e**fflu**e**nt down to ground **l**evel. Thus, in the 200 ar**e**a**s t**h**e**re are on**l**y 200 foot **s**tack**s** and ground level stack**s**, with the exc**e**p**t**ion of th**e** 150 foot vessel vent stack on top of 244-AR. Enter the release height, and pr**e**ss R/S.

7. "REL DUR? HR". This prompt is asking for the release duration in hours. Any number greater than zero up to and including 24 hours is **a**cc**ep**table. D**u**r**at**i**o**n**s g**re**at**er th**a**n 8 hour**s** re**s**ul**t** in **se**ct**o**r averaged X/**Q** value**s**. E**n**ter th**e** r**e**l**e**a**s**e duration and pr**ess** "R/S".

- 8. The X/Q value is displayed next. The display shows the stability class and the computed X/Q value in seconds per cubic meter. Press "R/S" to go on.
- 9. "INPUT LIST?". This prompt gives you the option of reviewing the meteorology inputs and related results. If you do not wish to review your input, press "R/S" and the calculator will go to paragraph C.1., below. If you want to review input, enter any number and press "R/S". Press "R/S" to view successive inputs.
	- "MET = PG \_" shows the Pasquill-Gifford stability class  $\mathbf{a}$ .
	- $mU =$  MPH<sup>m</sup> shows wind speed Ь.
	- $M \times 2$  MI" shows downwind distance  $c_{\bullet}$
	- $^{\prime\prime\prime}$  = \_\_\_FT" shows the plume offset distance d.
	- $e_{\bullet}$
	- f.
	- $m_{\text{H}} =$  FTM shows release height<br>
	MDUR = \_\_\_\_\_ HRM shows release duration<br>
	MEY = \_\_\_\_\_ FTM shows the computed by value used. It is a measure  $\mathsf{g}$ . of the spread of the plume horizontally from the centerline at the distance chosen.
	- $\sqrt{2}$  =  $\sqrt{2}$  FTM shows the computed  $\sigma$ z value used. It is a measure h. of the spread of the plume vertically.
	- $\sqrt{\alpha}$  =  $\sqrt{\alpha}$  shows the value for X/Q used in later calculations. j.
- 10. If you would like to enter your own X7Q from PNL-3777, Revision 1, or another atmospheric dispersion model, switch to USER mode and press the key with the blue "J". At the "ENTER X/Q" prompt, switch the calculator out of USER mode, enter the X/Q, and press "R/S".

#### C. Release Amount and Type

 $\mathbb{C}^+$ 

 $\epsilon$ 

 $\sum_{i=1}^{n}$ 

- "ST, CI, AR, GD = 1-4". This prompt offers four ways to establish the 1. number of curies released:
	- $1 = ST =$  stack release using a measured stack concentration
	- $2 = CI =$  direct entry of curies released
	- 3 = AR = using a measured ground level air concentration downwind
	- $4 = GD = using a surface contamination measurement downward$
	- "ST" (enter 1) This is the option to use with a stack release, a. where the average stack concentration (gross beta or gross alpha) during the release is known.
		- (1) "STK UCI/CC?" Enter the average stack concentration in units of micro-curies per cubic centimeter of air.
		- (11) "STACK CFM?" Look up the appropriate value on the tables at the end of this guide.
	- b. "CI" (enter 2) This allows direct entry of the number of curies released. The next prompt will be "CI REL?".
	- c. "AR" (enter 3) This enables one to interpret downwind air concentration measurements. The X/Q computed earlier must be at the location the air sample was taken.
- ..... (i**)** "AIR **UC**II**CC**?" E**n**ter th**e** a**v**erage air c**o**n**c**eltration meas**u**re**d** \_.!;i**:**' at the air **s**ampler. Us**e** gross b**e**ta **o**r gr**o**s**s** alpha. (ii) "HRS S/V\_LEb? ''Ent**e**r th**e** number of hours **o**v**e**r which th**e**
	- sampl**e** was tak**e**n.
	- NOTE: As **l**ong a**s** the **s**ample p**e**ri**o**d includ**e**s th**e e**ntir**e**.release, or **e**l**s**e begins and **e**n**ds** during the r**e**l**e**ase, the pr**o**gram will work fin**e**. Otherwi**se**, th**e** curie **e**stimate will b**e** t**o**o **s**mall, according t**o** th**e** p**o**rti**o**n **o**f th**e** r**e**l**e**a**se** that was not sampl**e**d.
	- d. "GD" (**e**nt**e**r 4) In th**e** ab**s**enc**e** of downwind air **s**ampl**e** data, the measur**e**d surfac**e** contaminati**o**n can be used to **e**stimnte air c**o**nc**e**ntrati**o**ns and **e**ven the total curies r**e**leased.
		- (i) "DPM/SQ.**CJvI**?" Enter t!,**e**m**e**asur**e**d **s**urfac**e** contaminati**o**n downwind. If dir**e**ct **s**urvey data is avai**l**able, the detector fac**e** ar**e**a must be tak**e**n into account. Use th**e** followln**g** table:

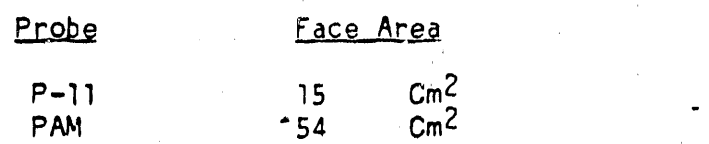

- (ii) "D\_P.SP? **C**M/S" Ent**e**r an appr**o**priate value f**o**r the **g**round t.'**;**. dep**o**si**t**i**o**n **sp**eed. Typically this i**s** ar**o**und 0.I cm/s**e**c, v. although it may b**e** hi**g**h**e**r for certain chemical forms (iodine) and varies wit**h** humidity, **s**urface moisture, v**eg**e**t**ati**o**n.
	- NOTE: An **e**xce**l**l**e**nt way t**o** measure deposition sp**e**ed i**s** by having air 5ample and **g**round contamination recult**s** f**o**r the sam**e l**ocati**o**n. **T**h**e d**eposition **s**p**ee**d is comput**e**d by dividin**g** the **g**r**o**und c**o**ntamination by the air concentration\_ and then dividin**g** thi**s** r**es**ult by th**e** sample time\_ wher**e** th**e** sample **t**lm**e** I**s** l**ong e**n**oug**h **t**o include t**he e**ntire relea**se**.
	- 2**.** After **e**nt**e**rin**g** t**he ne**ce**ss**ary i**n**f**o**rmation, t**h**e **p**r**og**ram **n**ow c**o**mputes a**nd** d**i**spla**ys** th**e e**stimat**e**d **cu**ri**es** r**ele**a**s**e**s**, a**s** w**e**ll as th**e** av**e**ra**ge** air concentration during the release at the downwind location.
		- a. "REL.\_\_\_wCI M Thi**s** i**s** th**e** nu**m**ber of cur\_e**s** r**e**l**e**ased. Pr**e**ss "R/S" t**o** c**o**n**t**inu**e**.
		- b. "GR**J**)U**C**I/**C**C = \_\_\_--" Thi**s** i**s** the comput**e**d av**e**rage gr**o**und l**e**vel conc**e**ntration during the rel**e**ase at th**e** downwin**d** l\_ati**o**n. Pre**ss** "R/SN ¢**o** c**o**ntinue.
			- NOTE**:** B**e**cause thi**s** m**e**s**s**a**ge** is too larg**e** to fit in the di**s**play**,** th**e** calculator **s**crolls the messa**ge** to th**e** l**e**ft. The word "GRD" di**s**sapp**e**ar**s** in a few **se**conds. T**o** see t**h**e **e**ntir**e m**e**ss**ag**e** a**g**ain**, p**r**ess** the nAL**P**HA" button and watch it **s**crol**l** lef**t**. Be \_.:-, sur**e** t**o** pr**e**s**s** t**he** "AL**P**HA" button again t**o** take th**e** calc**u**lator " , **ou**t **o**f WA**LP**HA" \_d**e**, i.**e**., make **su**r**e** th**e s**mall w**o**r**d** "A**LPH**A" **do**e**s ne**t a**p**paar **o**n the right side of th**e d**i**s**play.

•

- \_;-' 3**.** "a**,** F**P**, AP**,** NEW = I-4". This prompt **g**iv**e**s th**e** cate**go**rie**s o**f is**o**topes • available t**o** t**he** u**s**er. Alpha emitters, fission product**s**, activation products or new dose factors are chosen by entering l, 2, 3, or 4 and pressing "R/S". The results of each choice are explained below.
	- a. "a" (enter 1): This chooses the alpha emitter menu,  $"12\%$ , 6%, AM,  $U = 1-4"$ .

The choices are summarized in the table below.

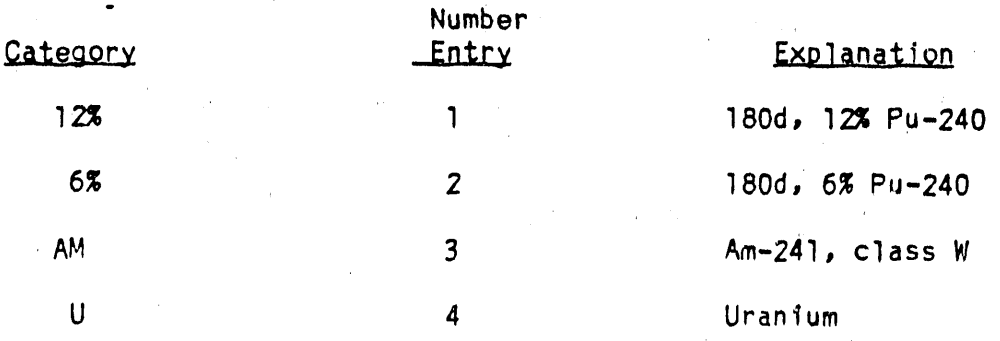

If a "1" or "2" is entered, the program prompts with "NO3, 02 = 1,2". Selecting nitrate (1) means **c**lass W plutonium dose factors are used; choosing oxide (2) means class Y plutonium dose factors are used.

If "3" is entered the dose results come next.

 $\mu$  .

بنبع

If  $M4''$  is entered, the program prompts with  $MU_0$ ,  $U_0$ ,  $U_0$ ,  $U_0$  = 1-3". "UO" is class Y uranium compounds such as U02 or U308. "U03" is class W, and "UNH" is class D.

b. "FP" (enter 2): This choses the fission product menu,<br>"SR, I, MFP, CS =  $1-4$ ".

The choices are summarized in the table below.

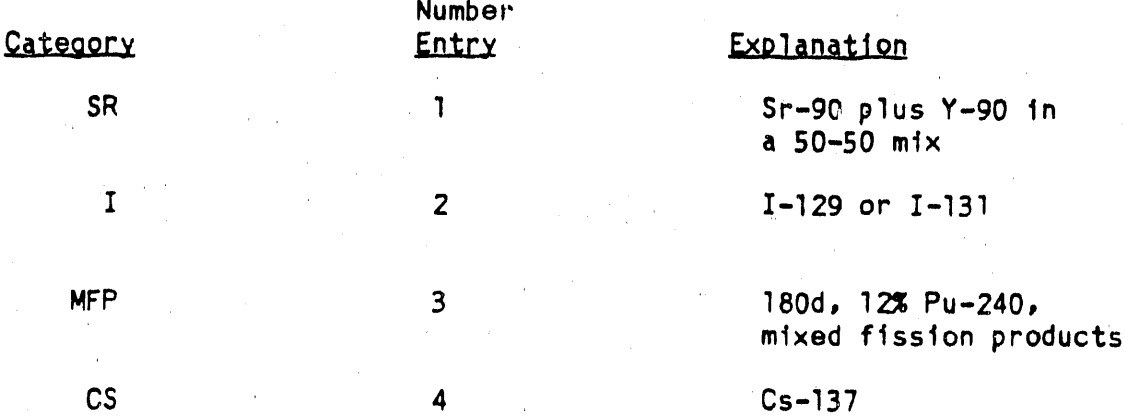

If a "1" or "4" is entered the dose results come next. If a "2" is entered, the next prompt is " $1129$ ,  $1131 = 1$ ,  $2$ " which allows one to choose either isotope.

If a "3" is entered, the next prompt is "INSOL, SOL = 1, 2" which allows one to chose the approximate chemical form of the MFP.

"AP" (enter 3): This chooses the activation product menu,  $c.$  $\sqrt{20}$ , C, KR, H = 1-4". These choices are summarized in the table below:

 $\ell$ 

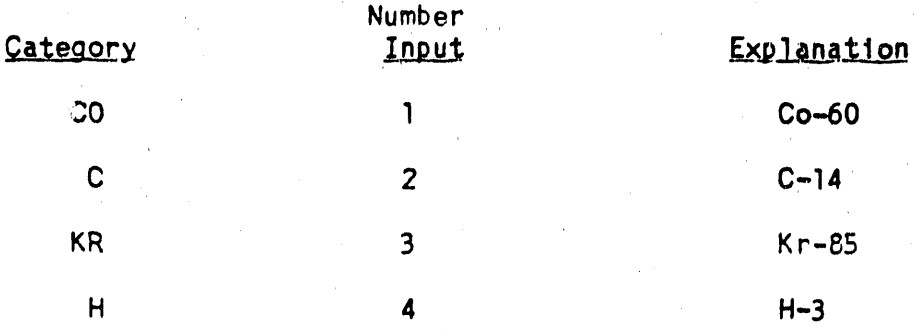

If a "1" is entered, the program prompts with "INSOL, SOL =  $1,2$ ". Insoluble chemical forms of cobalt are oxides, hydroxides, halides and nitrates. Other cobalt compounds are considered soluble  $(class W)$ .

If "2", "3", or "4" is entered, the program computes dose results next.

 $D - 8$ 

- d. **"**NEW" (**e**nt**e**r 4)" Thi**s** allows **yo**u t**o** input y**o**ur **o**wn do**se** \_i! factors. Aft**e**r pre**ss**i**n**g "R/S**"**, th**e** "NA\_4E?\_**\***prompt appear**s** together with the small word "ALPHA" which indicates the calculator is in alpha mode. Press the appropriate blue lettered keys to spell out the name of this isotope or mixture. Numbers are entered in alpha mode by first presslng the shift key (tan colored), then pressing the number. Up to 24 characters may be entered, but the program will only retain six, so abbreviate<br>accordingly. The next prompt, "1 YR R/UCI?", is asking for ac**co**rdi**ng**l**y**• The next **p**rom**p**t, "l YR R/**UC**I?"**,** i**s as**ki**n**g f**o**r num**e**ric input of the new do**s**e factor for fir**s**t year do**se** in unit**s** of rem per mlcrocurie inhaled. Pr**e**s**s** "R/S" and the "CRIT ORGAN?" prompt appear**s**. The calculat**o**r i**s** again in "**A**LPH**A**" mode, **s**o u**s**e \_' the blue lettered key**s** to **s**pell **o**ut th**e** or**g**an for which the previou**s**l**y** entered fir**s**t **y**ear do**s**e factor applie**s**. A**g**ain, only six character**s** will be retained so abbreviate a**s** necessary. Pre**s**s " "R/S" and the 50 year committed dose factor and organ prompt**s** app**e**ar. Enter the appr**o**priate data and pr**e**s**s** "R/S". The program then compute**s** fir**s**t year and 50 year organ do**ses** u**s**in**g** the dose factors just entered.
	- 4. Dose re**s**ult**s** ar**e** di**s**played as follows"
		- a. Th**e** name of th**e** isotope or mixture is di**s**pla**ye**d mom**e**ntarily. Do not pre**s**s **,**R/Sn to c**o**ntinue**,** slnc\_ the small word "PRGM" **o**n th**e** ri**g**ht **s**id**e** of the di**s**pla**y** m**e**ans th**e** pro**g**ram i**s** runnin**g**.
- $\frac{1}{2}$ . b. After the name display comes the first year dose result, which has the general format

**"** (organ name)  $1Y = MRT$ .

The dose result has units of mrem. The organ is on the left, and **s**inc**e** th**e** di**s**pla**y** scrolls left, in a f**e**w sec**o**nd**s** th**e o**r**g**a**n** cannot b**e s**e**e**n.

- c. The 50 year dose committments have the same format as the first y**e**ar committments. Pre**s**s WPkLPHA**"**to take anoth**e**r look, or "R/S" t**o** c**o**ntinue.
- 5. "INPUT LIST?" A**s** b**e**fore**,** thi**s** prompt gives th**e** option of reviewing - i**n**put data. If **you** d**o no**t w'bh to review input, th**en** pr**es**s "R/S"and the program returns to the beginning prompt "ED - REV 2". If you would llke to review your input**,** enter any number and press "R/S". Press "R/S" to view successive inputs.
- D. Runnlng Additional Cases

 $\mathbb{C}$ 

1. Check whether the small word "USER" disappears on the left side of the display. If it doesn't, press the USER key to place the calculator in "USER" mode.

 $C_{\rm{th}}$ 

 $\mathfrak{E}$ 

The top two rows of keys (blue labels A through K) are assigned so  $2.$ that changes can easily be made at any point in the sequence of data entry described in parts B and C above. For example, to change the distance down wind, press the key with the blue label "C" and the prompt "DISTANCE? MI" will appear. You can enter a new distance and press "R/S" or just press "R/S" and the previous distance will be used. (To see what the previous entry was, just press the "  $\leftrightarrow$  " key to clear the display.) The program will now execute skipping all further data entry prompts. The E.T.A., X/Q and CI results will be shown, and then will come the dose results. Key reassignments for "USER" mode are listed below:

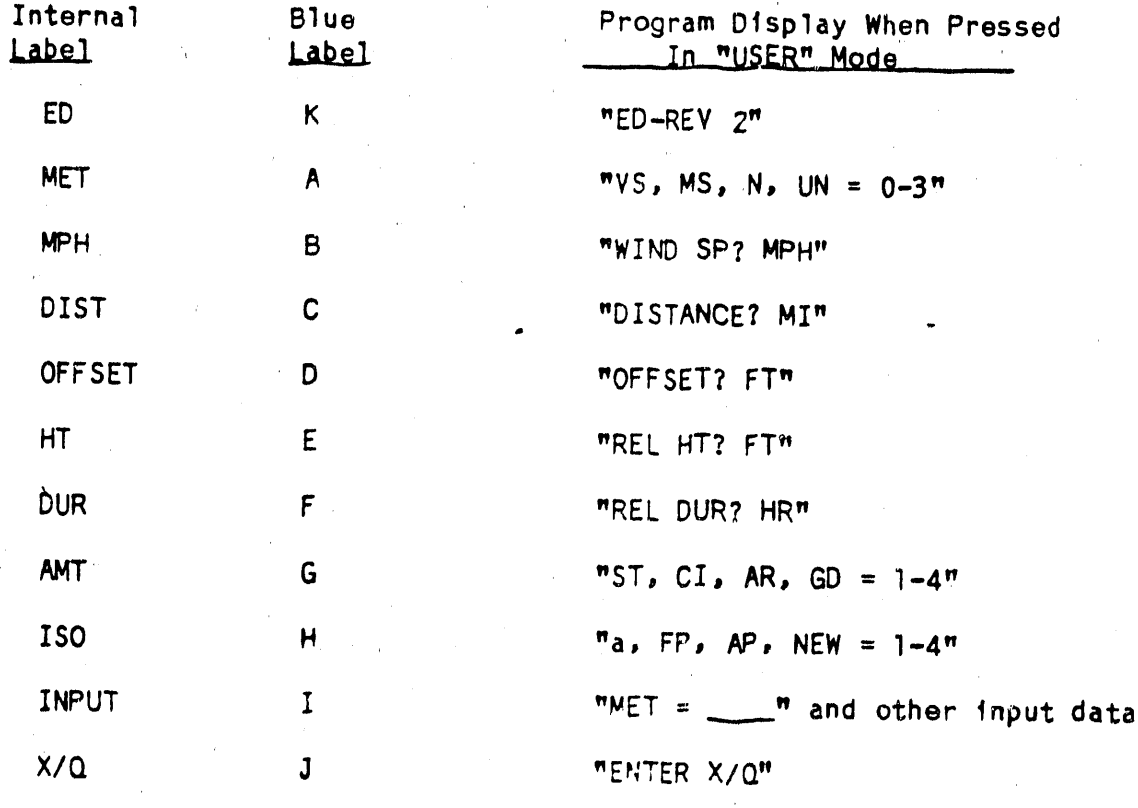

 $D-10$ 

3. General Notes:

\_.,.?i. 3. **G**e**ne**ral N**o**t**es**:

Jl,

- a. O**n** a**n**y **d**ata **e**ntry pr\_t, t**he** val**ue** i**npu**t **on** the **p**r**e**vi**ous** r**un** will b**e** used un**l**e**ss a ne**w **v**a**lue** i**s** e**n**t**e**r**ed. Thus** th**e enti**r**e** calculati**on** can b**e dupl**i**ca**te**d** fr**o**m t**h**e "**ED**-**REV 2" p**r**o**m**p**t t**o** t**h**e **dose** r**esul**t **s**im**ply b**y **p**r**ess**i**ng** "**R**/**S**" **aga**i**n** a**n**d **ag**ai**n.**
- **b**. M**e**n**u p**r**o**m**p**t**s a**re **a**rr**anged so** t**h**at t**he** m**o**re **s**er \_**. consequ**en**ce** re**su**lt**s** ; fr**o**m **a lo**w**e**r **nu**m**be**r **en**try **as a g**e**ne**ra**l** r**ule**, ,;:>, w**hen** i**n doub**t, ta**k**e t**he lo**w**e**r **nu**m**be**r **cho**i**c**e.
- **c. The choice b**etwe**en so**l**ub**l**e o**r i**nso**l**ub**l**e c**a**n b**e ma**de on** t**he b**a**sis o**f t**he gene**ra**l phys**i**c**al f**o**rm **o**f t**he ma**t**e**ri**a**l**.** Li**qu**i**ds a**r**e so**l**ub**l**e; sol**i**ds a**r**e** i**nso**l**u**b**le; fi**re**s** alwa**ys p**r**oduc**e **inso**l**ub**l**e** mat**e**ria**l.**
- **d. P**l**u**t**on**i**um** a**nd u**ra**n**i**u**m **qu**a**n**titi**es** ar**e co**mm**on**ly **g**i**ve**n **in un**it**s o**f ma\_s\_ **such** a**s g**ram**s o**r **pounds**. **Re**lati**onsh**i**p**s t**o conve**rt fr**o**m m**ass** t**o** a**c**ti**v**it**y a**r**e** li**s**t**ed be**l**o**w**.** I**n u**s**e** t**he**y ar**e s**im**pl**y m**ul**ti**p**li**e**d b**y** t**he g**i**ven** m**ass. No**t**e** t**h**at **he**r**e** "**C**i" r**e**f**e**r**s** t**o cu**ri**es o**f al**pha e**mitt**e**r**s only**.

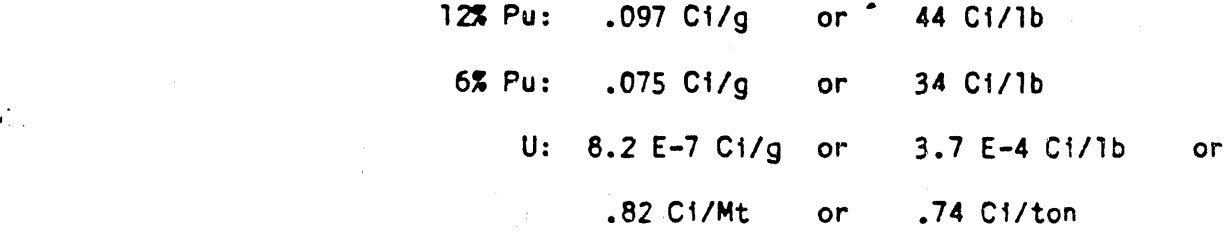

UNH Solution**:** 4 Ib U/**g**al as received fr**o**m PUREX lO Ib U/**g**al **ente**rin**g** calclner

**e**. I**n** th**e even**t **o**f a criticality, th**e** inhalation a**n**d **ex**t**e**r**n**al d**oses** from the **s**hort liv**e**d inert gase**s** and I**c**K**J**ln**es**h**o**uld b**e** e**st**lmated fro**m** the table on the next pa**g**e. **T**his table pr**o**vides upper bounds **o**n possible d**o**se**s** at **e**ach distance f**o**r an ev**e**nt with l.O E+I9 fl**ss**lons **s**pr**e**ad over el**g**h**t** h**o**ur**s**. **C**urrent values f**o**r atm**os**pheric **s**tabili**t**y and wind speed are not needed.

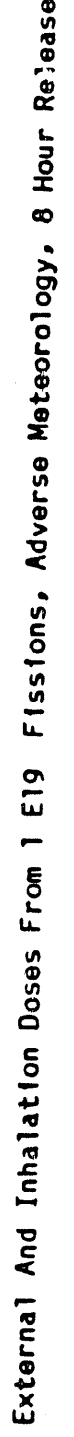

 $\hat{C}$ 

 $\overline{\mathbb{C}}$ 

 $\hat{\xi}^{\alpha}$ 

ä

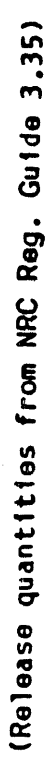

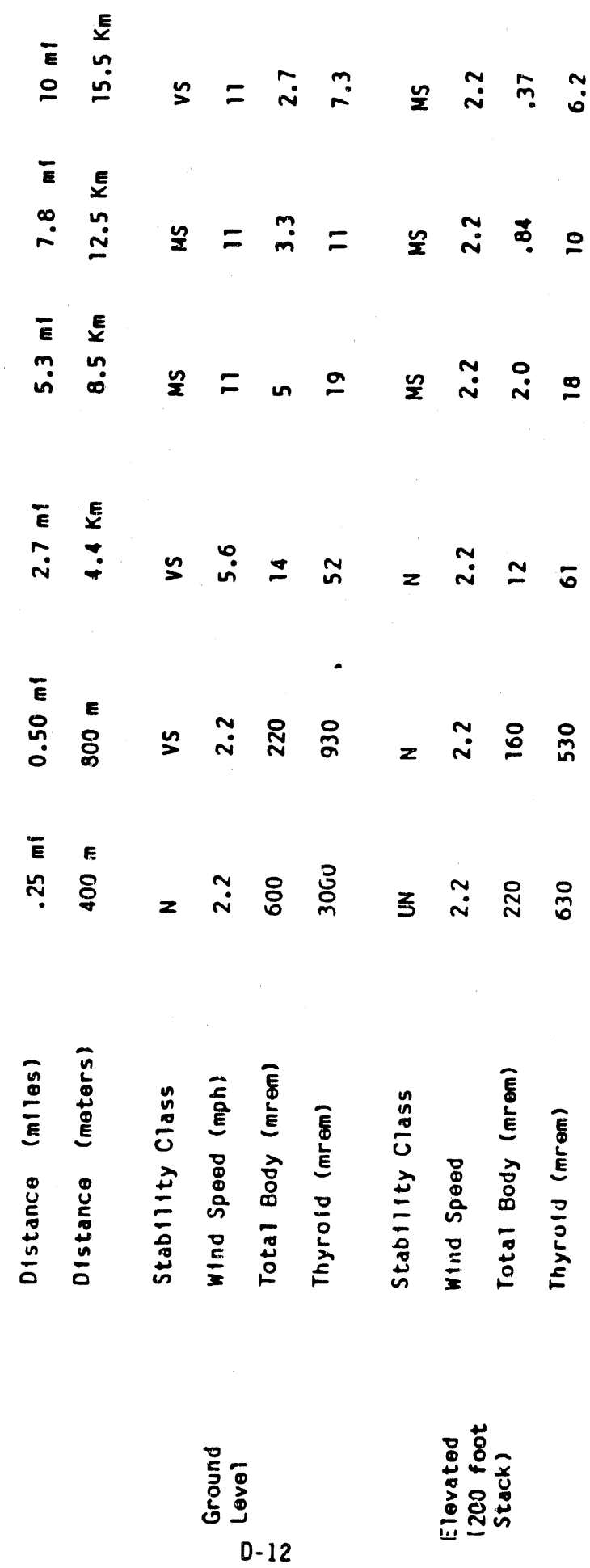

**WHC-EP-0368** 

ä,

 $\cdot$ 

 $\frac{1}{\hbar}$ 

 $\alpha$  $\alpha$ 

PUREX STACKS:

 $C^{\pm}$ 

 $\mathbb{G}^*$ 

ś

 $\mathbb{C}$ 

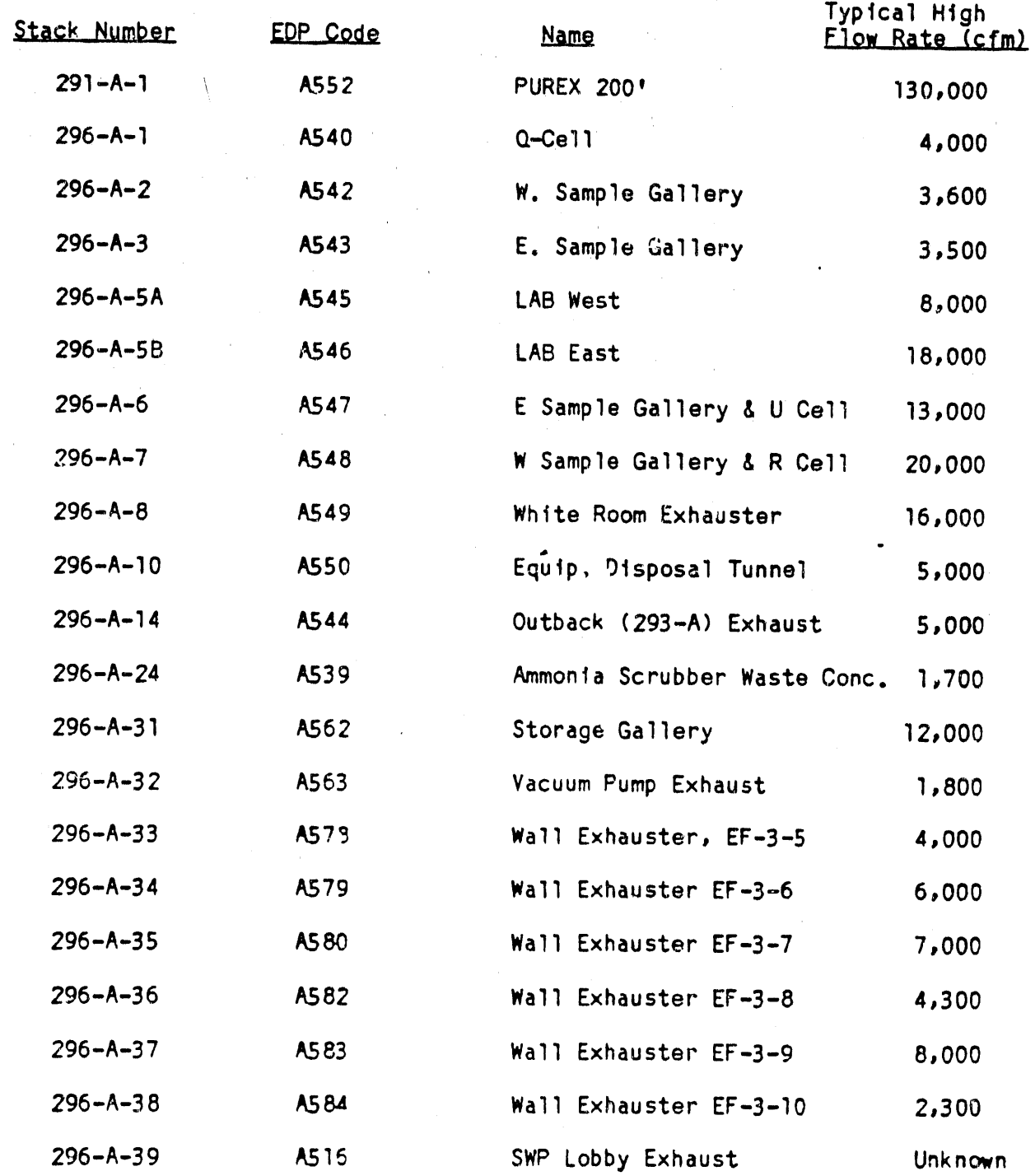

l,

 $\omega_{\rm{270}~cm}$ 

B-Plant/WESE

 $\overline{\mathbb{C}}$ 

 $\begin{pmatrix} 1 & 1 \\ 1 & 1 \end{pmatrix}$ 

 $\mathbb{C}^{\mathbb{C}}$ 

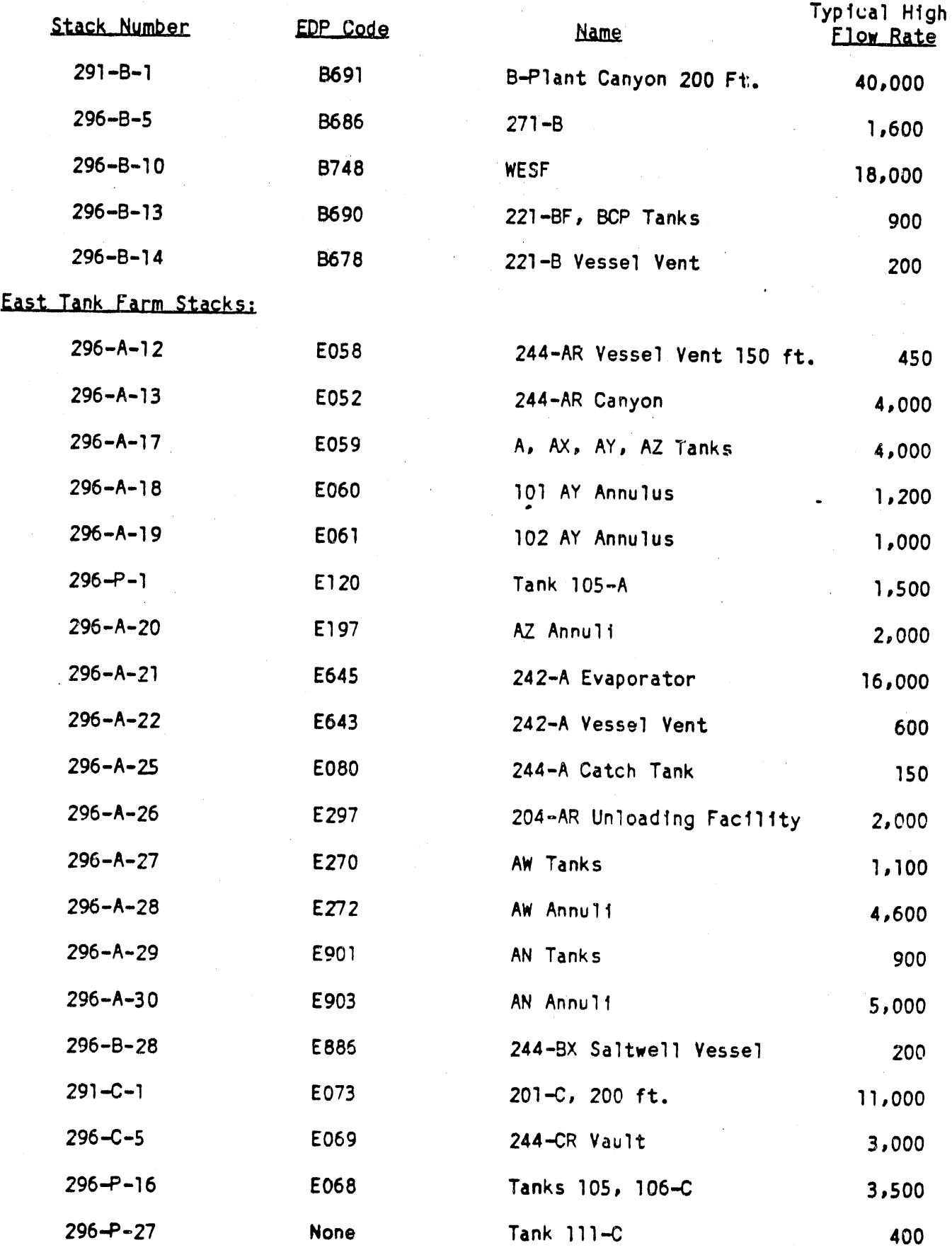

### S-Plant Stacks:

 $\mathbb{C}$  :

 $\hat{\mathbf{G}}^{\text{in}}_{\text{in}}$ 

 $\mathcal{L}_{\text{max}}$ 

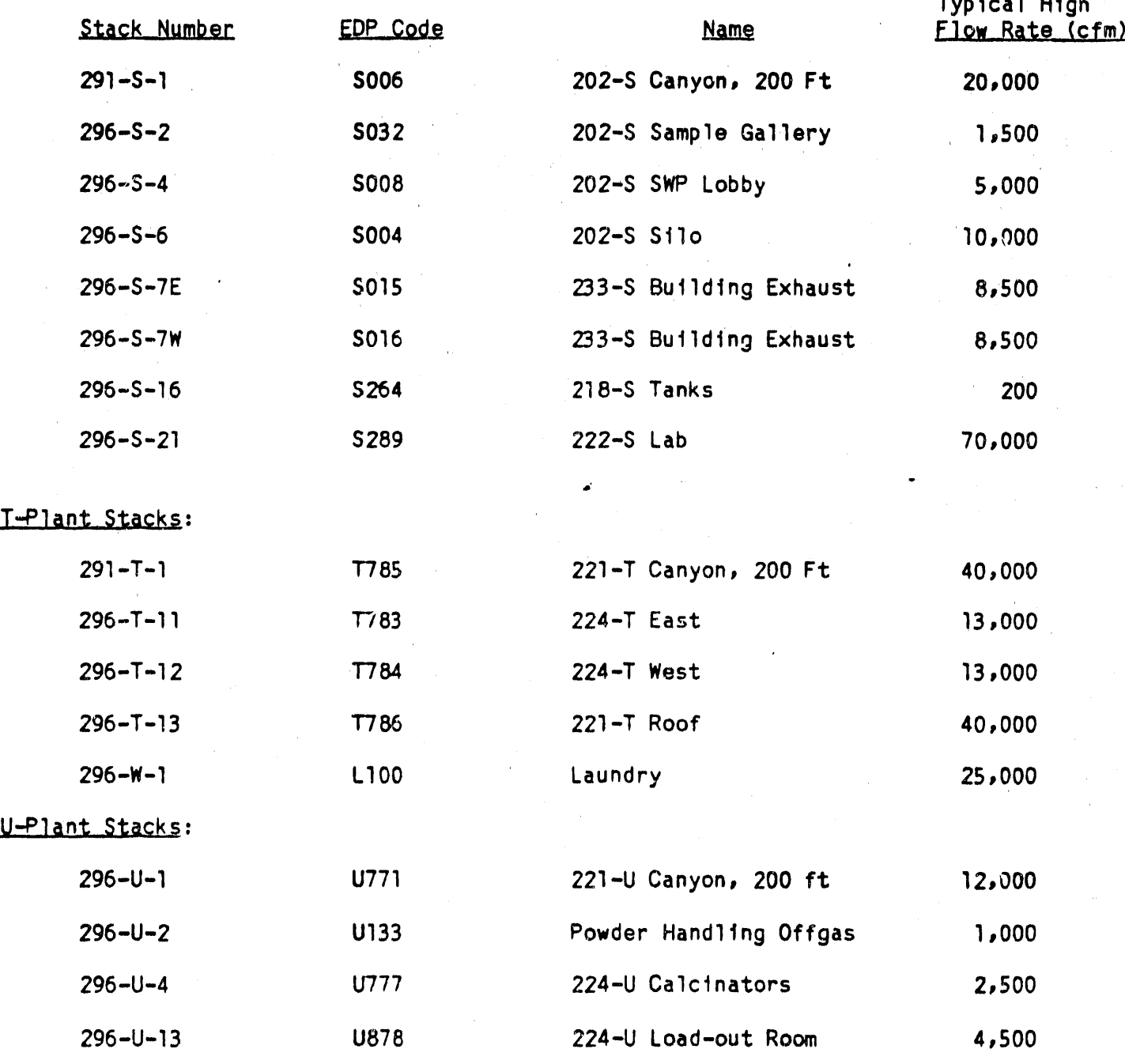

 $\alpha$  in  $\alpha$ 

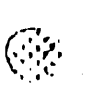

 $\mathbb{C}$  .

 $\left(\begin{matrix} \mathbf{1} & \mathbf{1} \\ \mathbf{1} & \mathbf{1} \\ \mathbf{1} & \mathbf{1} \end{matrix}\right)$ 

### Z-Plant Stacks:

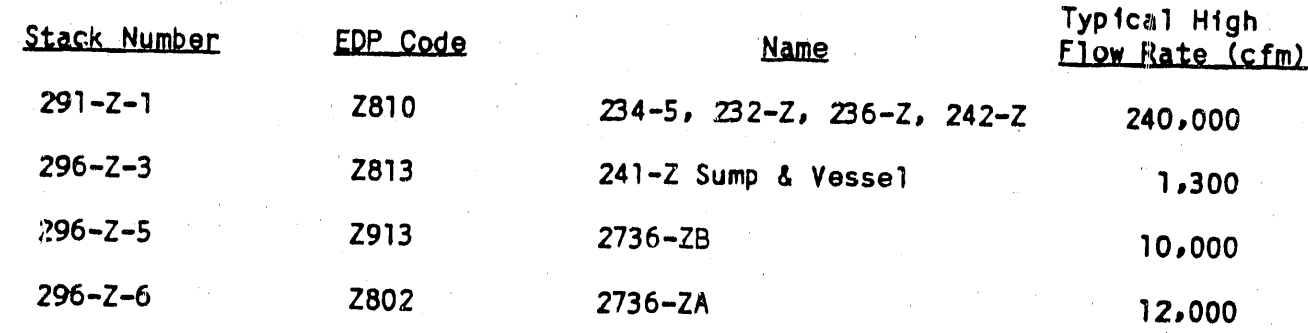

### West Tank Farm Stacks:

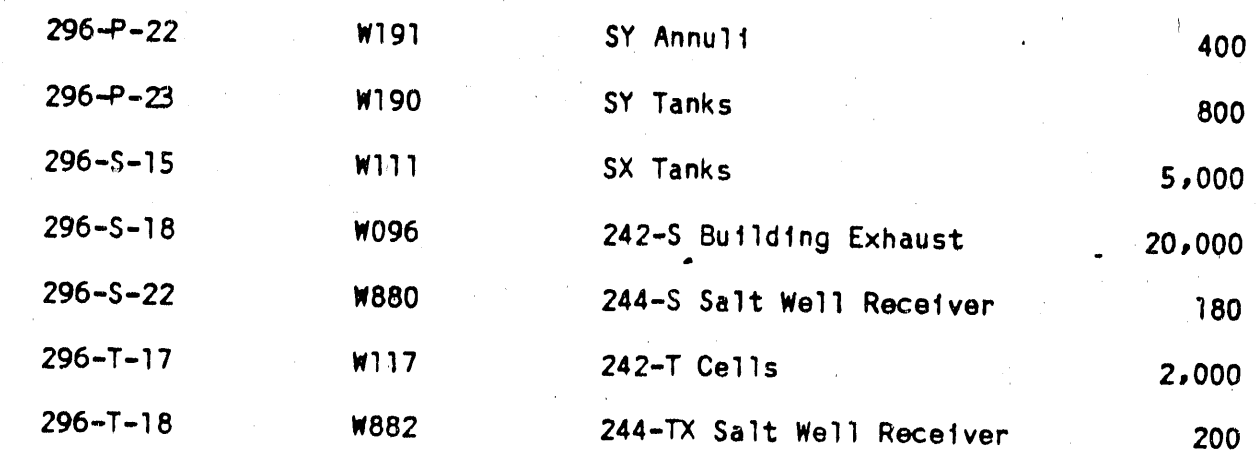

## Portable Exhausters:

 $296 - P - 6$ 

 $296 - P - 25$ 

4,000 1,000

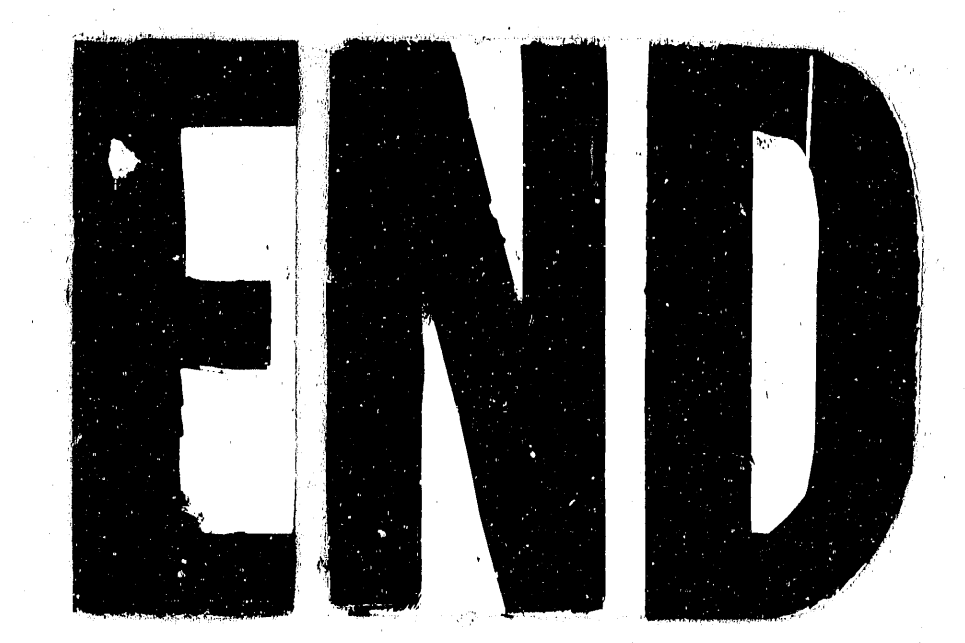

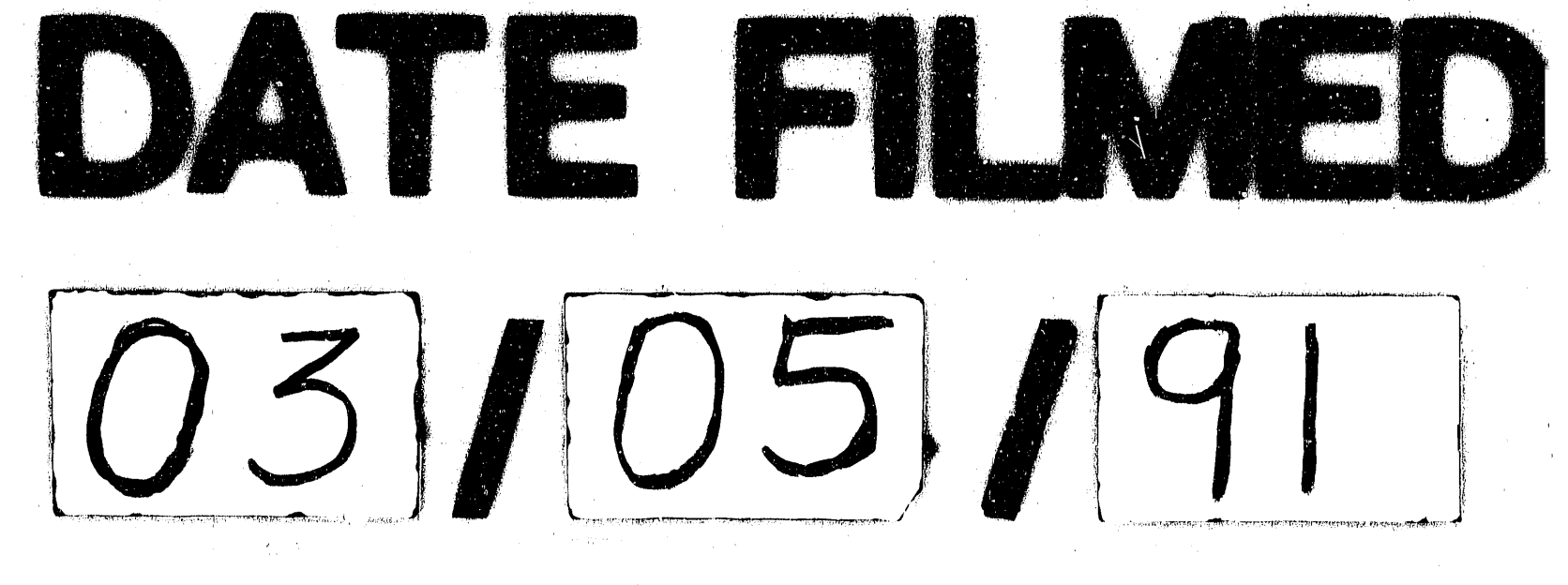

 $\label{eq:2.1} \frac{1}{\sqrt{2}}\int_{0}^{\infty}\frac{1}{\sqrt{2\pi}}\left(\frac{1}{\sqrt{2\pi}}\right)^{2\alpha} \frac{1}{\sqrt{2\pi}}\int_{0}^{\infty}\frac{1}{\sqrt{2\pi}}\frac{1}{\sqrt{2\pi}}\int_{0}^{\infty}\frac{1}{\sqrt{2\pi}}\frac{1}{\sqrt{2\pi}}\frac{1}{\sqrt{2\pi}}\frac{1}{\sqrt{2\pi}}\frac{1}{\sqrt{2\pi}}\frac{1}{\sqrt{2\pi}}\frac{1}{\sqrt{2\pi}}\frac{1}{\sqrt{2\pi}}\frac{1}{\sqrt{$  $\frac{1}{\sqrt{2}}\frac{d\mathbf{y}}{dt}$  $\mathcal{F}^{\mathcal{E}}_{\mathcal{E}^{\mathcal{E}}_{\mathcal{E}^{\mathcal$  $\tilde{Z}^{(0)}$  $\hat{L}$  ,  $\hat{L}$  $\left\langle \hat{a}^{\dagger}_{\mu} \hat{a}^{\dagger}_{\nu} \hat{a}^{\dagger}_{\nu} \right\rangle$  $\label{eq:2.1} \frac{d\mathbf{x}}{d\mathbf{x}} = \frac{1}{\sqrt{2\pi}} \frac{1}{\sqrt{2\pi}} \frac{d\mathbf{x}}{d\mathbf{x}}$  $\mathcal{A}^{\pm}$ 

 $\sim 7$